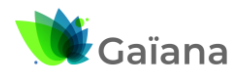

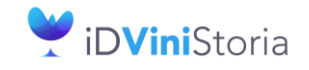

# La gestion des articles et fournitures

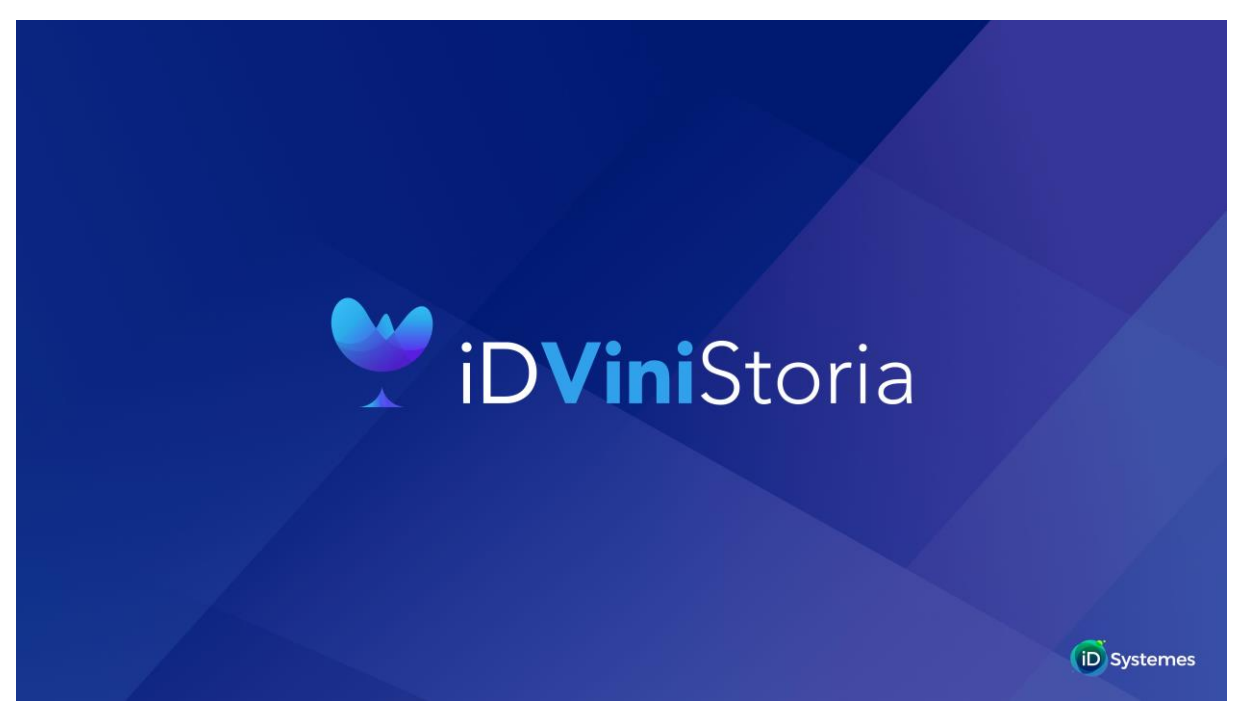

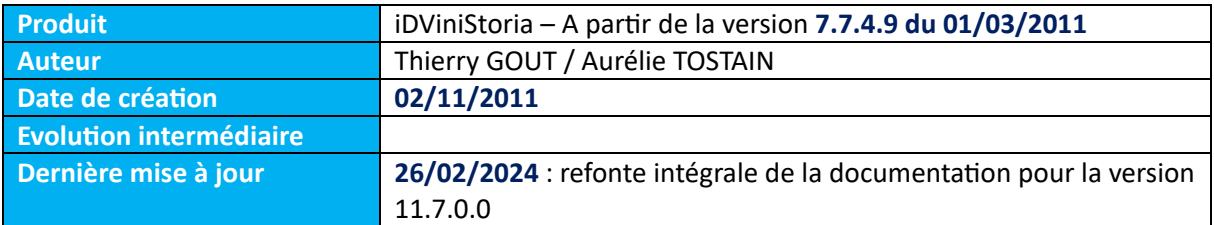

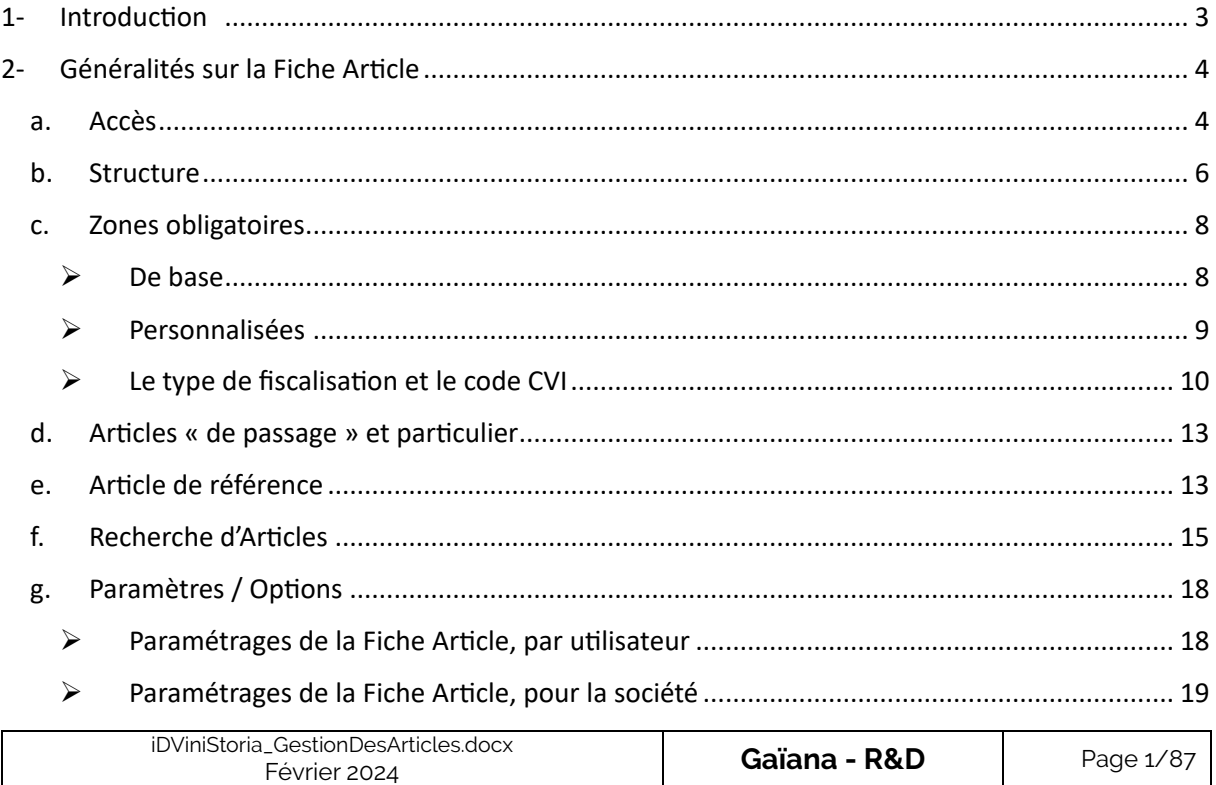

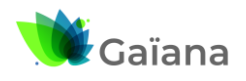

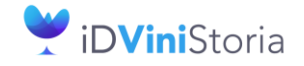

# La gestion des articles et fournitures

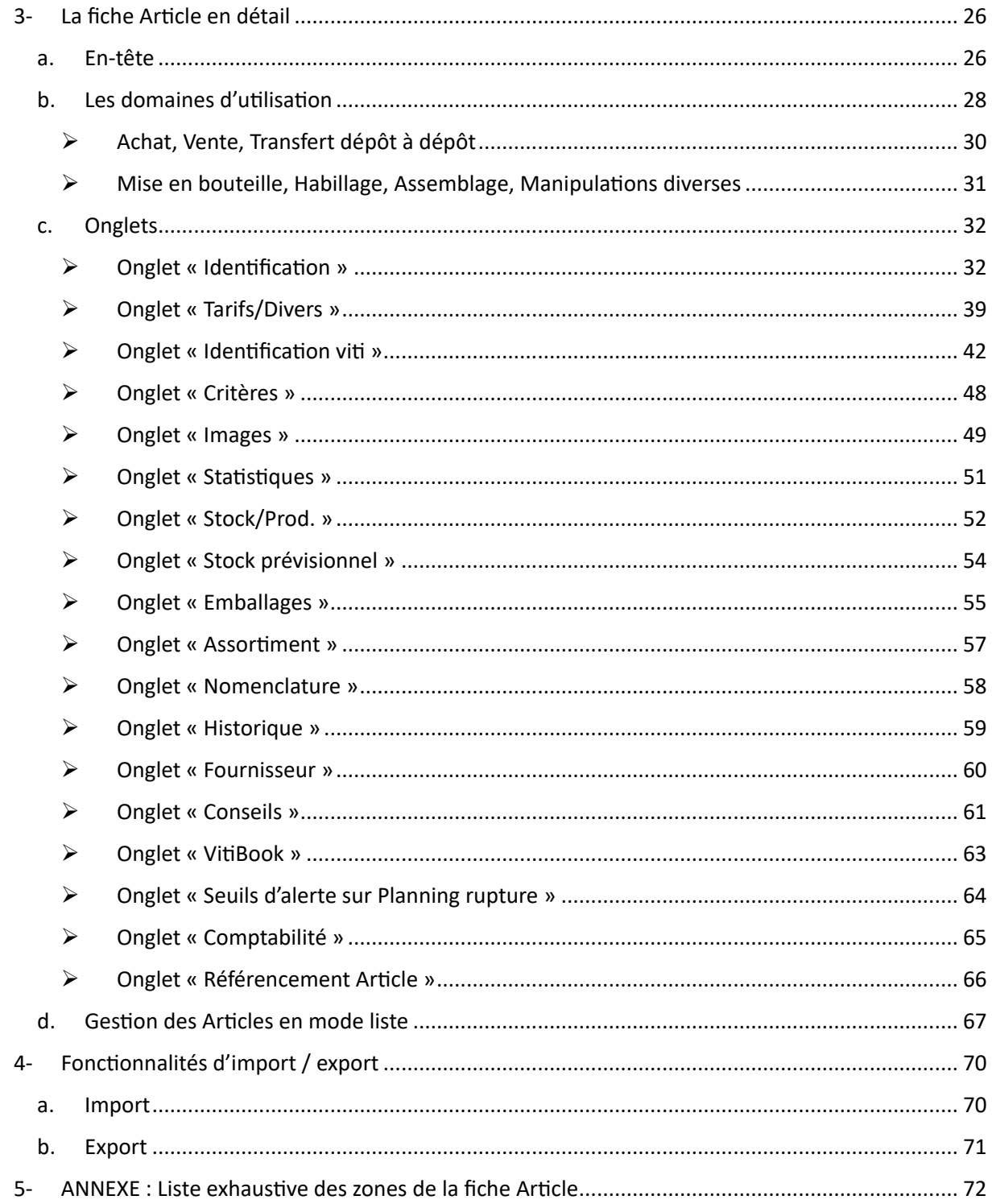

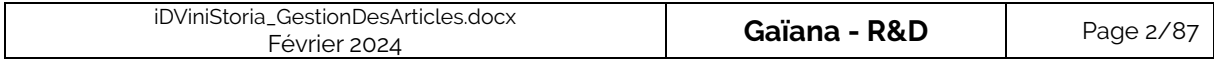

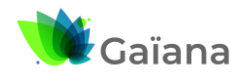

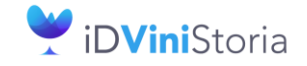

## **La gestion des articles et fournitures**

# <span id="page-2-0"></span>**1- Introduction**

Les fichiers articles constituent l'une des informations essentielles d'iDViniStoria. Ils sont décrits et structurés dans une Base de Données (BDD). Ainsi tout ce qui peut être acheté et vendu, tout ce que constitue le stock d'une entreprise est référencé dans cette BDD. Les articles y sont donc décrits, structurés, et leurs mouvements sont tracés.

Parmi les articles nous avons plusieurs types possibles :

- Les articles volumiques : vrac, bouteilles, fûts, Bag In Box, etc…
- Les articles non volumiques : tels que des produits alimentaires ou des objets gérés en stock
- Les articles financiers : ces articles ne sont en général pas gérés en stock et n'ont d'autre fonction que de facturer une valeur avec un libellé spécifique (Avoir financier, Article de facturation d'acompte, etc…)

La gestion des articles dans iDViniStoria dépend de leur temporalité : selon qu'il s'agit d'articles permanents ou temporaires. Cette notion est structurante.

Par exemple, un nouveau millésime nécessite de créer un nouvel article. Des millésimes peuvent disparaître des stocks et donc de la gestion globale.

Ainsi, nous avons des dates de début et de fin d'achat, de début et fin de validité pour la commercialisation, par exemple.

#### **Les Fournitures**

Il est possible de créer un fichier de fournitures, à part du fichier articles proprement dit. Ce qui sera créé en fournitures sera accessible aussi en saisie de commande de vente ou achat, mais on y rangera là ce qui se vend et s'achète sans être l'objet principal de l'activité commerciale de l'entreprise. Il s'agira souvent d'ailleurs de fournitures de fabrication.

Aussi, la gestion d'un véritable fichier de fourniture (matières sèches par exemple) est disponible avec l'option de **« Gestion des fabrications »**.

Les différents types de fournitures gérés sont en général :

- La matières sèches de fabrication : bouteilles, bouchons, étiquettes, capsules, cartons, intercalaires, palettes, film étirable, etc…
- Les capsules CRD : ce type de fourniture est géré dans le cadre de l'interface iDRegiFlow
- Les frais divers de production : main d'œuvre, frais de mise, taxes, etc…
- Fournitures diverses

Les articles et les fournitures sont stockés dans une même table ce qui explique leur structuration identique. Seul un indicateur non visible par les utilisateurs permet de les différencier.

/!\ A noter qu'une fourniture est forcément gérée à l'unité sans volume associé, alors qu'un article peut aussi être volumique.

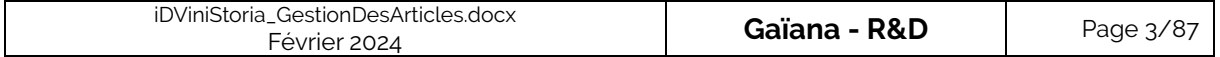

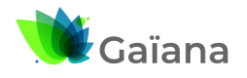

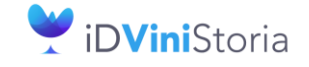

## **La gestion des articles et fournitures**

# <span id="page-3-0"></span>**2- Généralités sur la Fiche Article**

#### **a. Accès**

<span id="page-3-1"></span>On accède de deux manières distinctes aux fiches Articles :

- A partir du Menu « **Fichier** » > « Article » > « Gestion Article » :

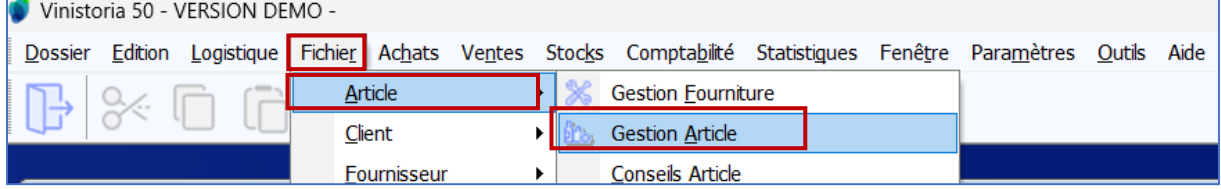

- Ou directement, à partir du menu « icône » suivant :

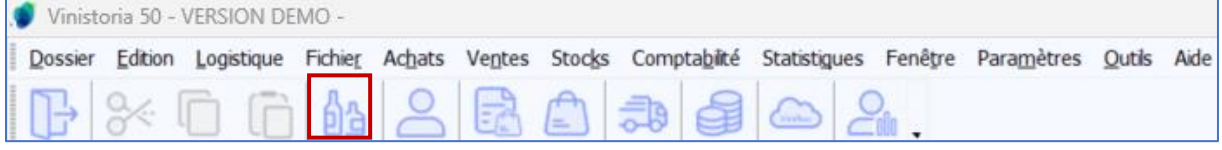

Ces deux accès conduisent à l'ouverture de la fenêtre de « **Recherche d'Articles** ». Pour davantage d'informations sur la recherche d'articles  $\rightarrow$  cf. [Recherche d'articles.](#page-14-0)

Dans l'exemple suivant, nous avons recherché tous les articles dont l'« **Appellation** » commence par « an ».

*Astuce : le fait de taper « \*an » permet de rechercher tous les clients contenant la chaîne de caractères « an » à l'intérieur de leur nom* 

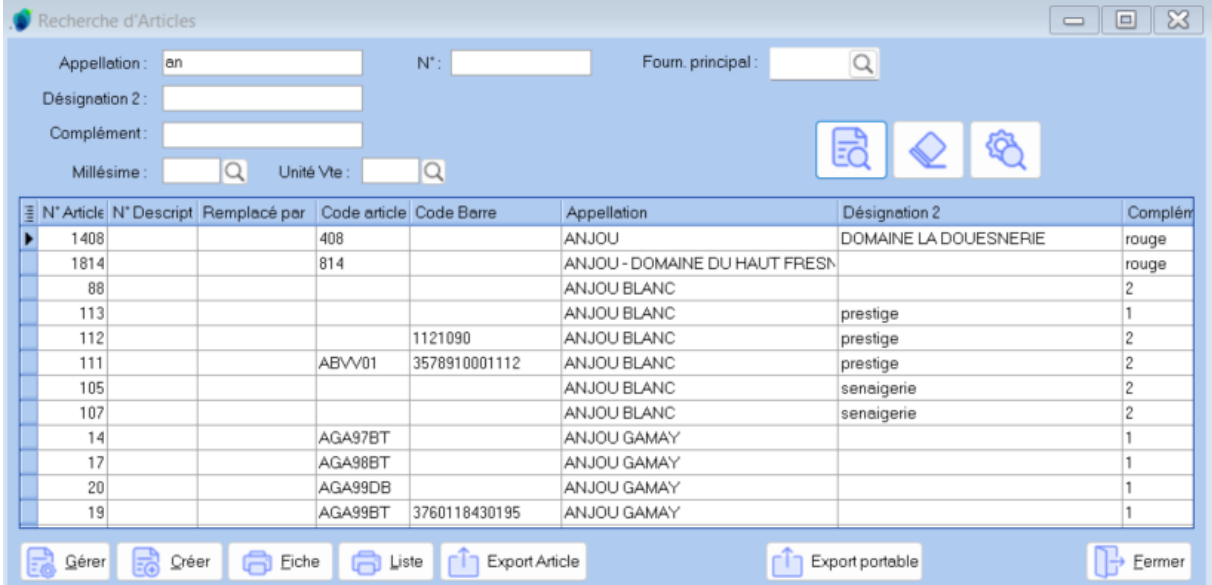

Un double-clic sur une ligne permet d'afficher la fiche article correspondante.

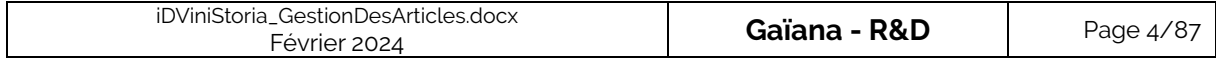

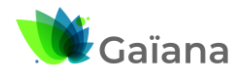

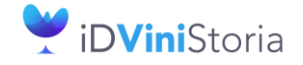

## **La gestion des articles et fournitures**

La sélection d'une ligne puis un clic droit et enfin la sélection de « Gérer » permet également d'afficher la fiche article.

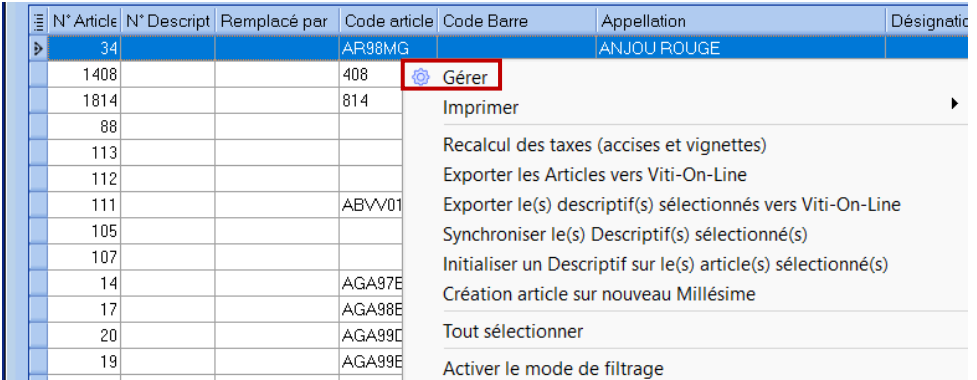

La sélection d'une (ou plusieurs) ligne(s), puis un clic droit, on accède aux autres fonctionnalités affichées ci-dessus :

- « **Imprimer** » : permet d'imprimer la (ou les) fiche(s) Article(s)
- « **Recalcul des taxes (accises et vignettes)** » : permet d'actualiser la valeur unitaire des taxes [\(accise](http://lgiportailviti.client-espace.com/index.php/documentations/documentations/idvinistoriaflowone-gestiondesprixsurlots-horodatagedesmouvementsdestock-pdf/download)s et vignette SS) sur la fiche article lors des augmentations annuelles du 1er janvier

→ Cf. Documentation pour 2024 (mise à jour annuelle) : Droits et taxes sur boissons au [1er janvier 2024](http://lgiportailviti.client-espace.com/index.php/versions/category/12-gestion-des-taxes-2024?download=54:doc-accises-2024)

- « **Exporter les Articles vers Viti-On-Line** » : permet d'exporter les fiches articles vers Viti-On-Line pour la diffusion « VitiBook »
- « **Synchroniser le(s) descriptif(s) sélectionnés vers Viti-On-Line** » : export des données descriptives d'iDViniStoria vers les descriptifs de VitiBook (même doc que précédemment)
- « **Initialiser un Descriptif sur le(s) article(s) sélectionné(s)** » : permet d'affecter un descriptif Viti-On-Line sur l'ensemble des articles sélectionnés

→ Cf. Documentation « Horti On Line – [Viti On Line : inscription,](http://lgiportailviti.client-espace.com/index.php/component/jifile/download/YTYwZThiM2RhMzZiMzYwODAyZTI2NGVkM2Q4NmI1ODQ=/mode-emploi-horti-vitionline-pdf) connexion, services, [administration](http://lgiportailviti.client-espace.com/index.php/component/jifile/download/YTYwZThiM2RhMzZiMzYwODAyZTI2NGVkM2Q4NmI1ODQ=/mode-emploi-horti-vitionline-pdf) »

• « **Création article sur nouveau Millésime** » : création d'un article à partir d'un autre en effectuant un changement de millésime (2022 --> 2023, par exemple)

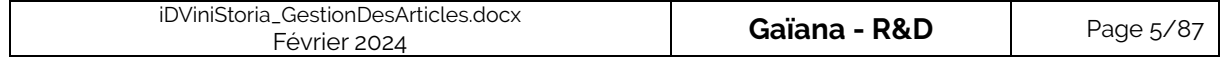

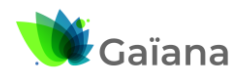

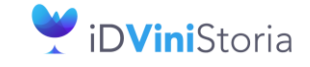

## **La gestion des articles et fournitures**

## **b. Structure**

<span id="page-5-0"></span>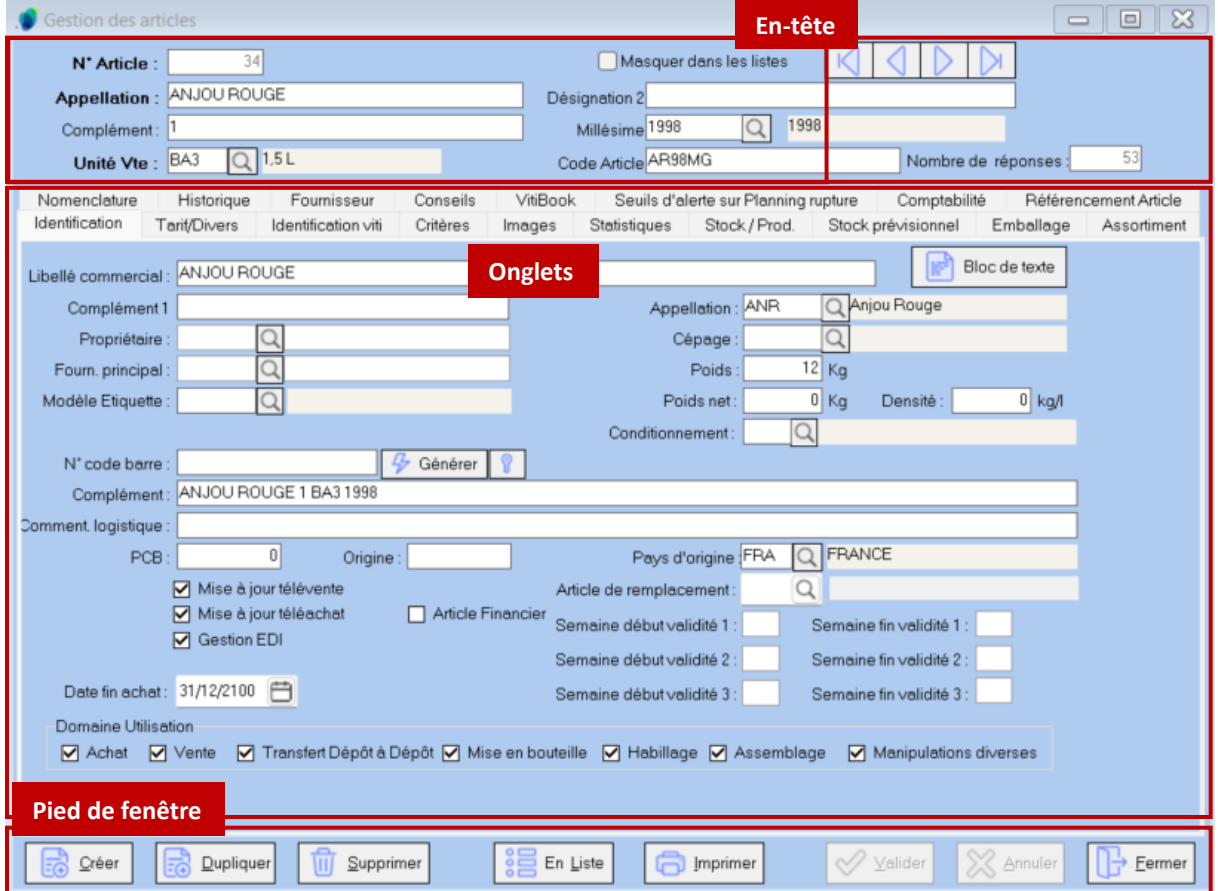

Les fiches articles (fenêtre intitulée « Gestion des articles ») sont composées :

- D'un en-tête qui reste affiché quel que soit l'onglet sélectionné → cf. [En-tête.](#page-25-1) Dans cet entête, on trouve :

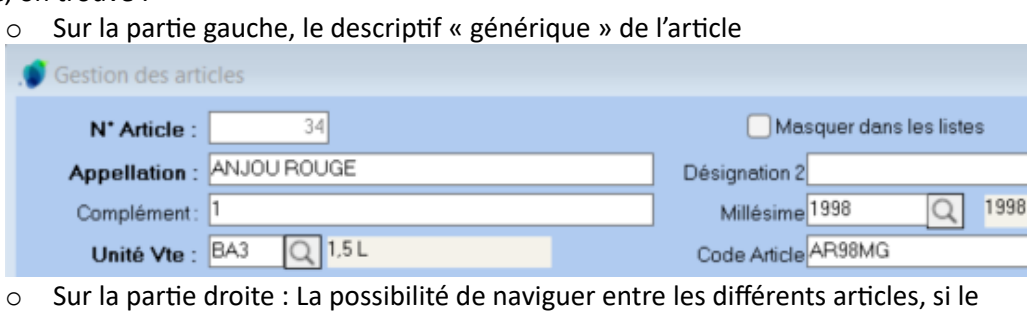

résultat de la recherche d'articles en renvoyait plusieurs (53 dans notre exemple) → cf. [Gestion des Articles](#page-65-1) en mode liste

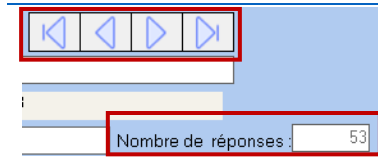

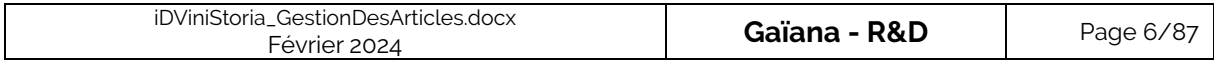

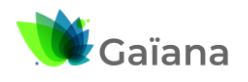

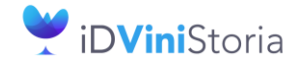

### **La gestion des articles et fournitures**

D'un espace réservé à l'affichage des différents onglets → cf. [Onglets](#page-30-0) : « Identification », « Tarifs/Divers », « Identification viti », « Critères », « Images », « Statistiques », « Stock / Prod. », « Stock prévisionnel », « Emballage », « Assortiment », « Nomenclature », « Historique », « Fournisseurs », « Conseils », VitiBook », « Seuils d'alerte sur Planning rupture », « Comptabilité », « Référencement article »

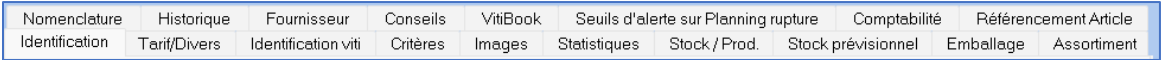

- D'un pied de fenêtre qui reste affiché quel que soit l'onglet sélectionné. Dans ce pied de fenêtre, on retrouve des liens pour :
	- o « Créer », « Dupliquer », « Supprimer » l'article en cours de consultation
	- o Afficher les articles en liste, si le résultat de la recherche d'articles en renvoyait plusieurs → « En Liste » → cf. [Gestion des Articles](#page-65-1) en mode liste

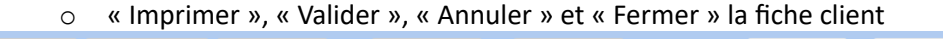

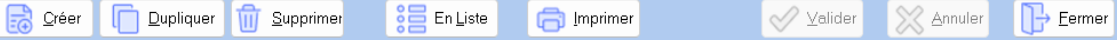

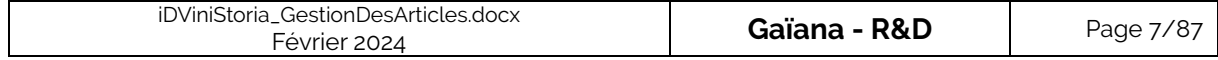

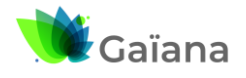

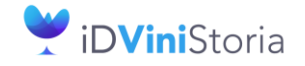

### **La gestion des articles et fournitures**

## **c. Zones obligatoires**

#### ➢ **De base**

<span id="page-7-1"></span><span id="page-7-0"></span>Toute fiche article doit comporter, a minima, une valeur correspondant aux zones :

- « **N° Article** »
- « **Appellation** » [⇔ « **Désignation 1** » = dénomination de la zone, par défaut]
- « **Unité Vte** » [⇔« **Unité vente** » = dénomination de la zone, par défaut]
- « **Type de fiscalisation** »
- Si le type de fiscalisation n'est pas neutre ('NEU') : « **N° CVI** », « **Timbre** ». A noter que le timbre n'est à renseigner que sur des articles de type Vin
- « **Code vente** »
- « **Code achat** »

**→ Vin → Bière**

Ces zones obligatoires de la fiche client, sont repérables par leur désignation en gras. On les retrouve :

- Dans l'en-tête de la fiche Article

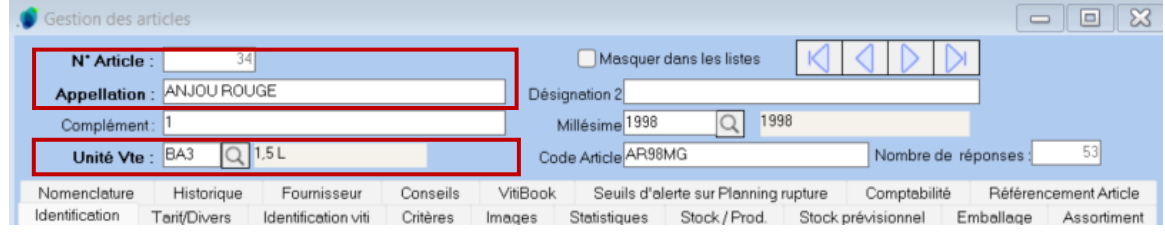

- Dans l'onglet « Identification viti », si le type de fiscalisation n'est pas neutre

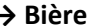

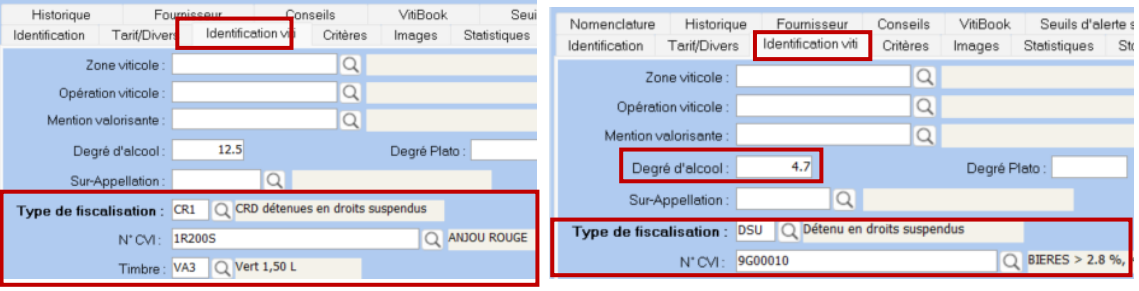

→ Cf. [Le type de fiscalisation et le code CVI](#page-9-0)

Dans l'onglet « Comptabilité »

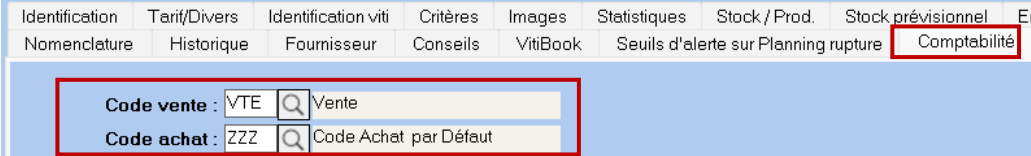

<span id="page-7-2"></span>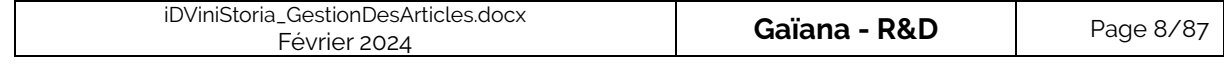

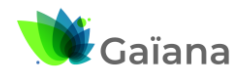

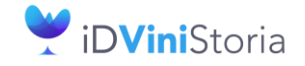

### **La gestion des articles et fournitures**

#### ➢ **Personnalisées**

D'autres zones de la fiche Article peuvent être définies comme obligatoires, selon les besoins de la société. On accède à cette personnalisation, via le Menu « Dossier » > « Administrateur » > « Paramétrage de la société en cours : onglet « Paramètres », sous-onglet « Général », sous-sousonglet « Article / Fourniture » → Zones « Contrôle des Articles » et « Contrôle des Fournitures ».

Dans ces zones on indique le nom des champs obligatoires. Ceux-ci sont séparés par des « , » s'ils sont au moins 2. Le nom des champs est retrouvé en Annexe (cf. ANNEXE : Liste exhaustive des zones de la fiche Article).

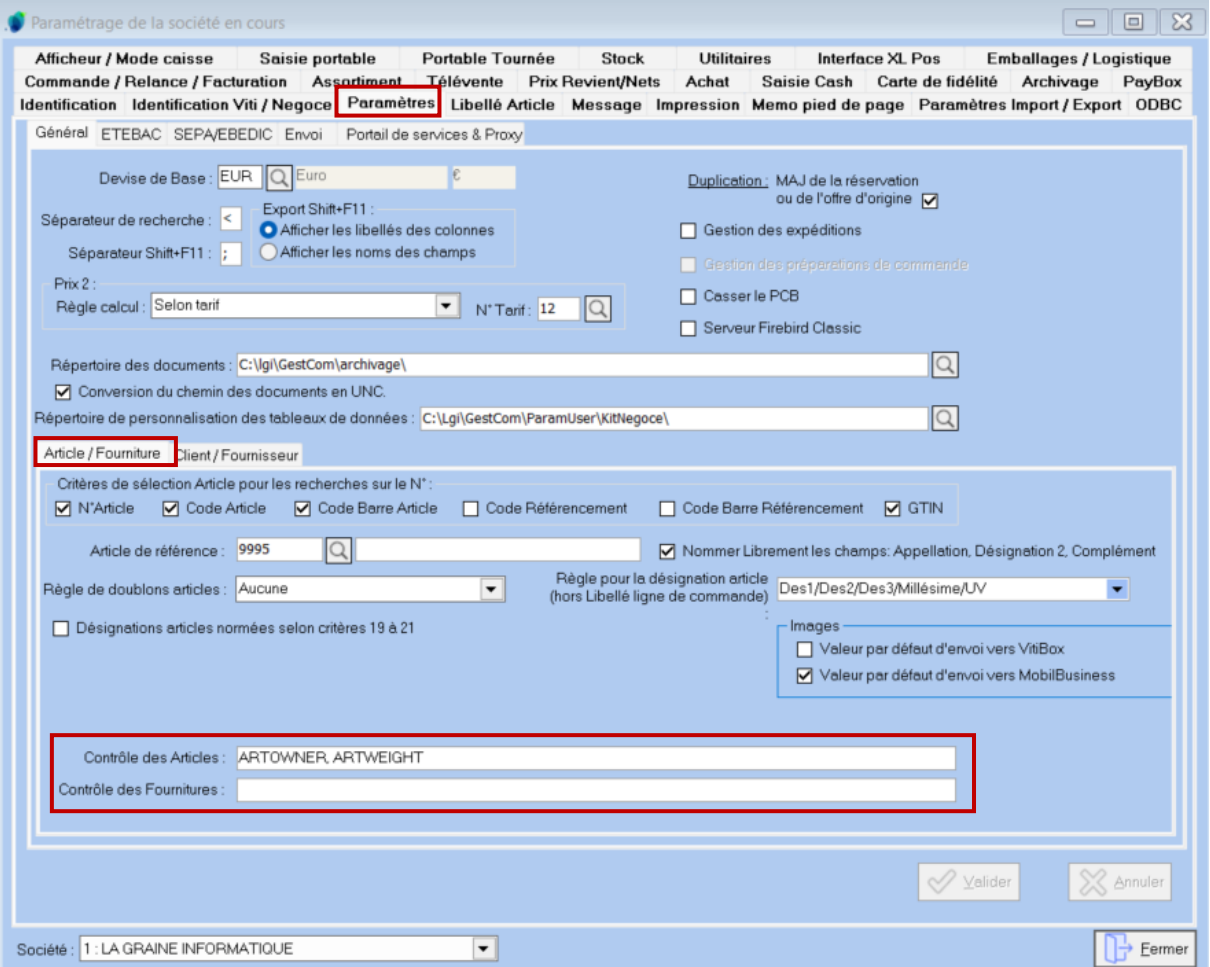

Dans cet exemple et pour les articles, on oblige à renseigner le Propriétaire (ARTOWNER) et le Poids (ARTWEIGHT). Si l'un des 2 champs obligatoires personnalisés, n'a pas été renseigné, on a ce message d'erreur lorsqu'on souhaite valider la fiche :

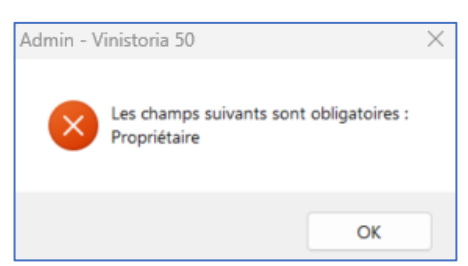

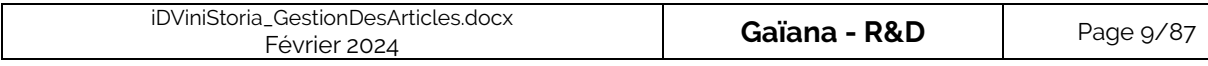

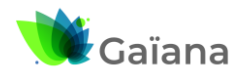

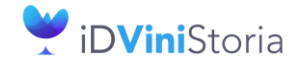

## **La gestion des articles et fournitures**

## ➢ **Le type de fiscalisation et le code CVI**

<span id="page-9-0"></span>Pour tous les articles soumis à accises, et donc suivis en comptabilité matières, on doit **OBLIGATOIREMENT** indiquer :

- Le type de fiscalisation
- Le code CVI

Pour les articles dont les droits d'accises sont calculés sur le volume d'alcool pur (bières, spiritueux, etc.), il est également impératif d'indiquer le « **Degré d'alcool** ».

➔ Exemple pour une bière ambrée

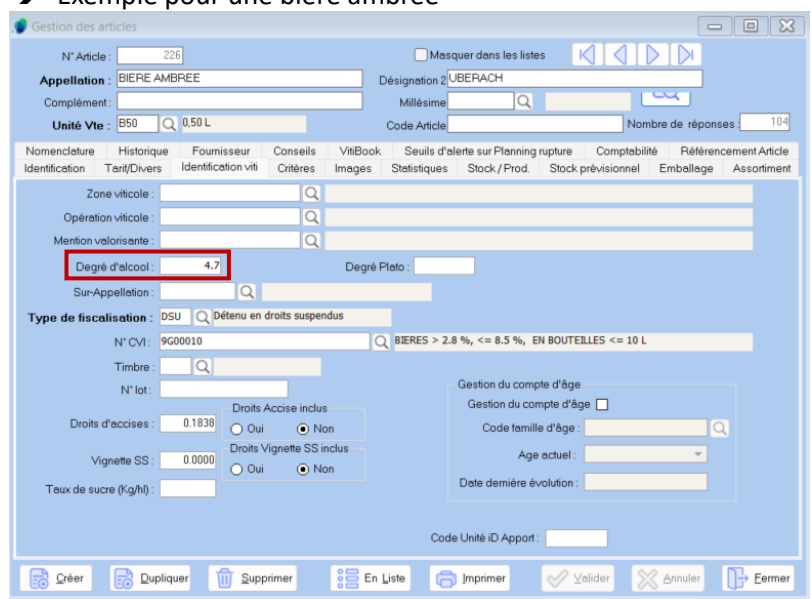

Dans le **Type de fiscalisation**, nous avons le choix entre :

- CR1 CRD en droits suspendus
- CR2 CRD en droits acquittés
- DSU Vins détenus en suspension de droits
- DA2 Vins détenus droits acquittés
- NEU Articles hors comptabilités matières. /!\ NEU est réservé aux articles EXCLUS de la comptabilité matières

→ Cf. Descriptif de la zone « **Type de fiscalisation** » dans [Onglet « Identification viti »](#page-41-0)

**Le code CVI** est particulièrement important, puisque c'est de lui que vont être déduits/connus :

- Le type de produit => Vins AOP, IGP ou SIG, / Alcools….
- La couleur du vin
- La famille => permet de déterminer les taxes appliquées à l'article (regroupe les 2  $1<sup>ers</sup>$ caractères donc type et couleur pour les vins, fonctionne différemment pour les bières, etc.)
- La nomenclature combinée des produits échangés dans l'UE
	- o Petit Volume : ≤ 2 litres
	- o Moyen volume : 2 litres < Volume ≤ 10 litres
	- $\circ$  Grand volume : > 10 litres

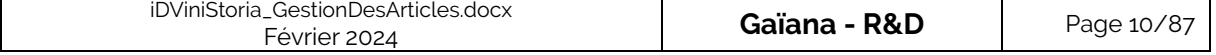

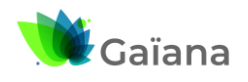

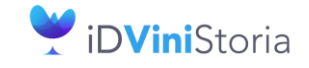

### **La gestion des articles et fournitures**

**Ce code est donc constitué de diverses informations obligatoires** pour le calcul des taxes, l'édition des titres de mouvement, la comptabilité matières, la DRM. Le calcul des taxes et la comptabilité matières sont déduits de cette codification.

En principe, il suffit de choisir le code CVI parmi le fichier qui est proposé.

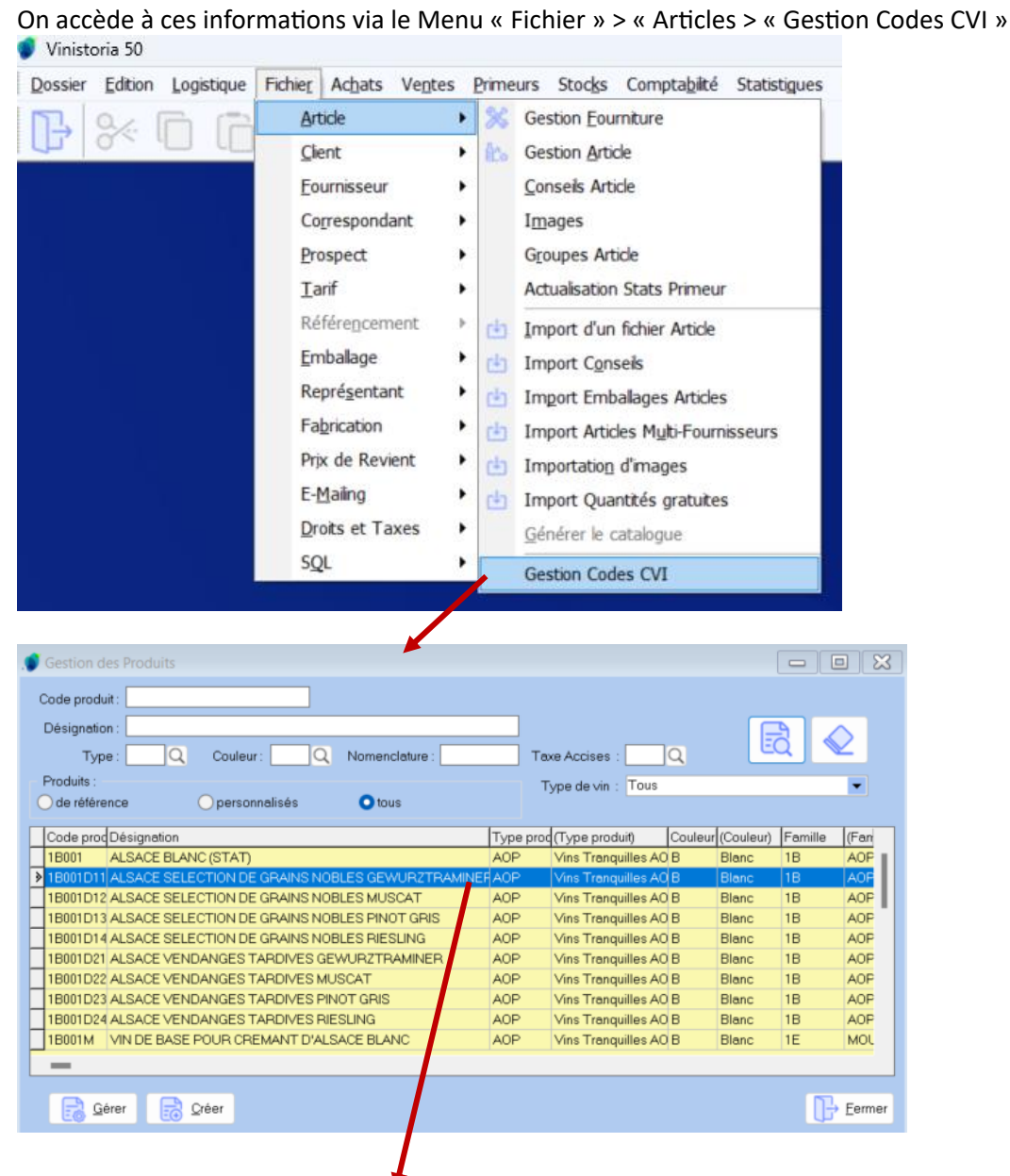

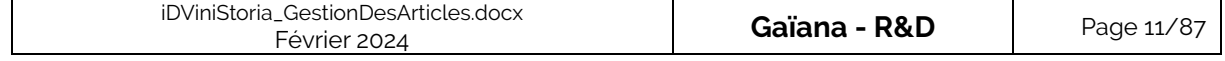

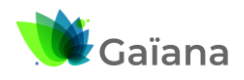

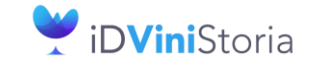

### **La gestion des articles et fournitures**

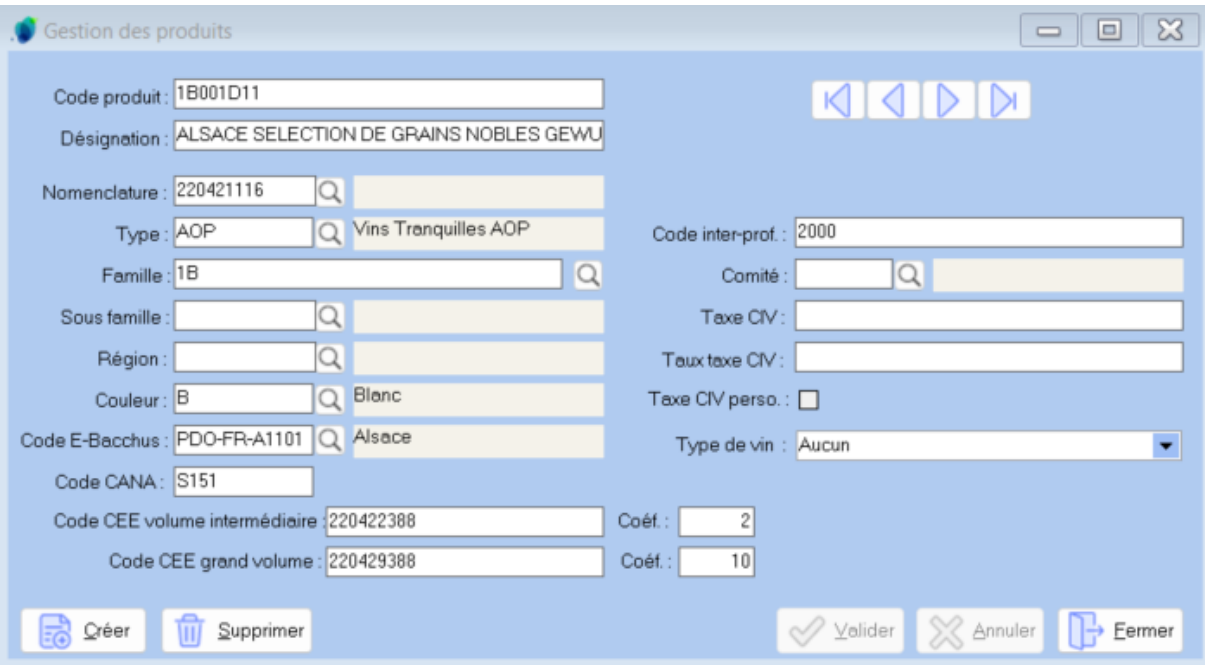

- « **Désignation** » : est utilisée pour le libellé personnalisé de déclaration des produits sur les eDRM
- « **Nomenclature** » : nomenclature NGP9 des produits de petit volume (cf. nomenclature UE volume intermédiaire et grand volume)
- « **Type** » : catégorie générale de produit
- « **Famille** » : détermine la subdivision dans un type de produit et le taux de taxation associé
- « **Sous-famille** » : libre, sans conséquences sur la comptabilité matières ou les calculs de taxes
- « Région » : au sens géographique, zone libre, sans conséquences sur la comptabilité matières ou les calculs de taxes
- « **Couleur** » : information obligatoire déterminant la couleur du produit (en dehors des vins, le « I » pour indéterminé doit être utilisé)
- « **Code E-Bacchus** » : codification européenne des appellations viticoles
- « Code CANA » : codes utilisés dans les téléservices de déclaration fiscale
- « **Code inter-prof** » : code de l'appellation donnée par l'interprofession de rattachement
- « **Comité** » : Comité Interprofessionnel de rattachement des vins (CIV → ANIVIN, UIVB, … par exemple)
- « Taxe CIV » : code de taxe CIV si applicable (a priori inutilisé)
- « **Taux Taxe CIV** » : taux de taxation (a priori inutilisé)
- « **Taxe CIV perso** » : code de taxe CIV perso si applicable (a priori inutilisé)
- « **Type de vin** » : détermine une caractéristique spécifique du vin
	- o Vin de réserve
	- o Vin complémentaire individualisé (VCI)
	- o Vin de cépage
	- o Vin multi-cépages

Ceci concerne tous les vins, bières, spiritueux et boissons non alcoolisées soumises à contribution. Ex : 3R999 pour VINS DE PAYS ROUGES / X001 pour Val de Loire

→ Cf. [Onglet « Identification viti »](#page-41-0) et [Codification pour création de nouveaux codes CVI](#page-81-0)

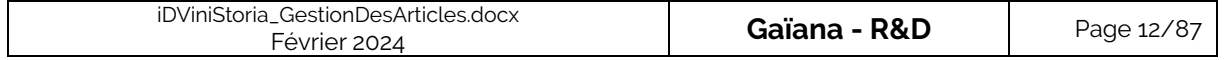

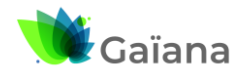

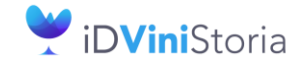

### **La gestion des articles et fournitures**

### **d. Articles « de passage » et particulier**

<span id="page-12-0"></span>Dans iDViniStoria, on a 5 numéros d'articles (9995 à 9999) réservés à des utilisations particulières :

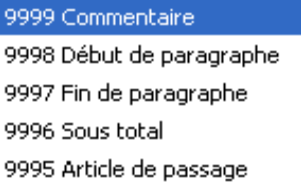

Ils sont utilisés en saisie de commande (voir en saisie de commande). 9995 : est utilisé en articles divers.

## **e. Article de référence**

<span id="page-12-1"></span>Afin de simplifier la création d'articles dans iDViniStoria, on peut décider qu'un article soit un article de référence. Ainsi, cet article de référence servira de modèle et ses attributs seront saisis par défaut, lors de la création d'un nouvel article. Ceci permet de renseigner systématiquement un certain nombre d'informations qui seraient communes à tous les articles, ou du moins récurrentes.

Une fois la fiche Article renseignée (Article qui deviendra « Article de référence » ou modèle de fiche article), il suffit d'aller dans le menu « **Dossier** » > « Administrateur » > « Paramétrage de la société en cours »

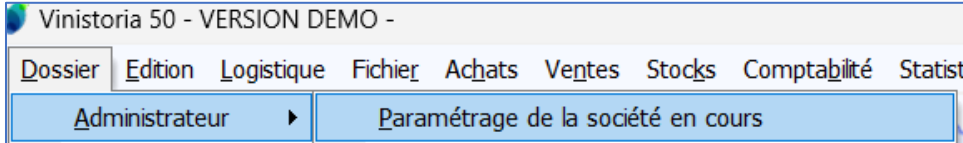

➔ Fenêtre « **Paramétrage de la société en cours** » : Onglet « Paramètres », sous-onglet « Général », sous-sous-onglet « Article / Fourniture » : on peut alors saisir le n° de l'Article de référence ou visualiser celui qui a déjà été créé

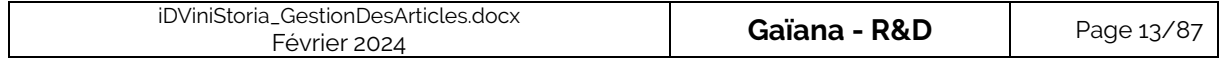

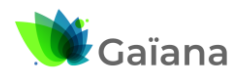

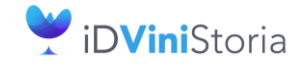

# **La gestion des articles et fournitures**

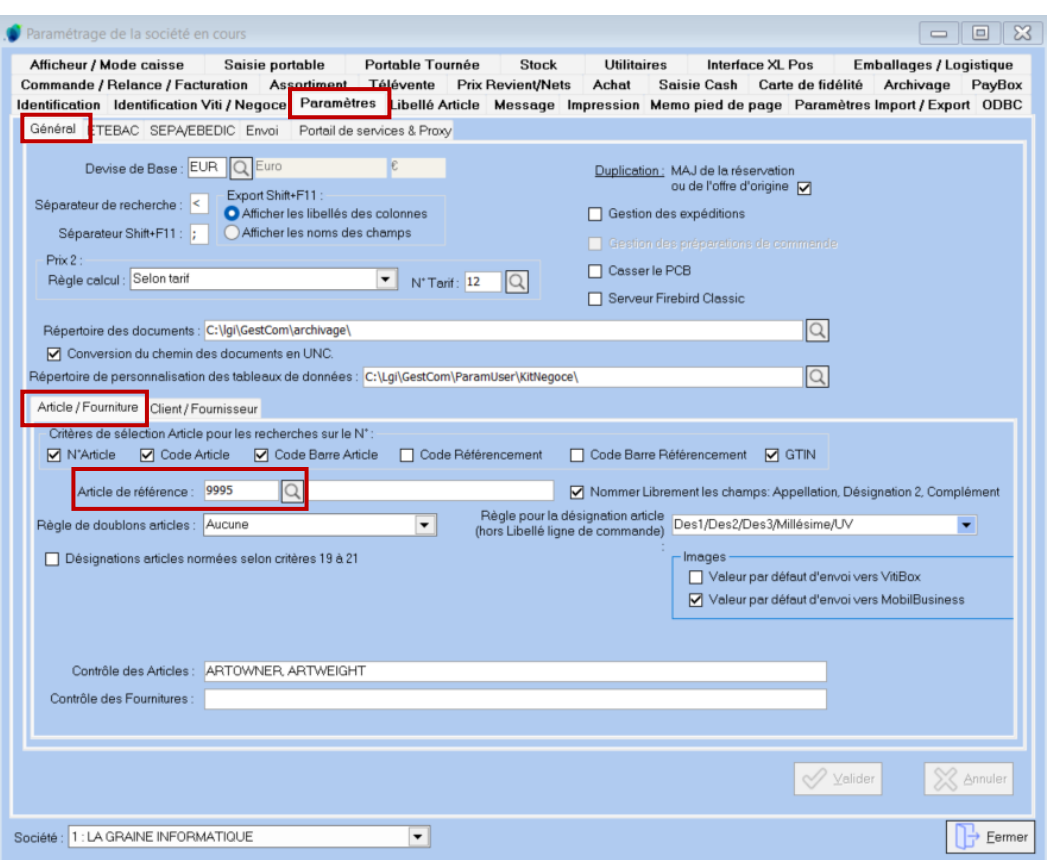

Dans notre exemple, l'article de référence porte le n° 9995. Lors de la création d'un nouvel article, les attributs renseignés seront donc automatiquement hérités de ceux de l'article de référence. Ils pourront bien-sûr être modifiés.

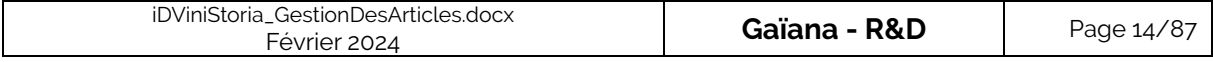

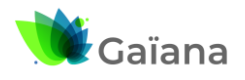

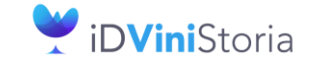

## **La gestion des articles et fournitures**

## **f. Recherche d'Articles**

<span id="page-14-0"></span>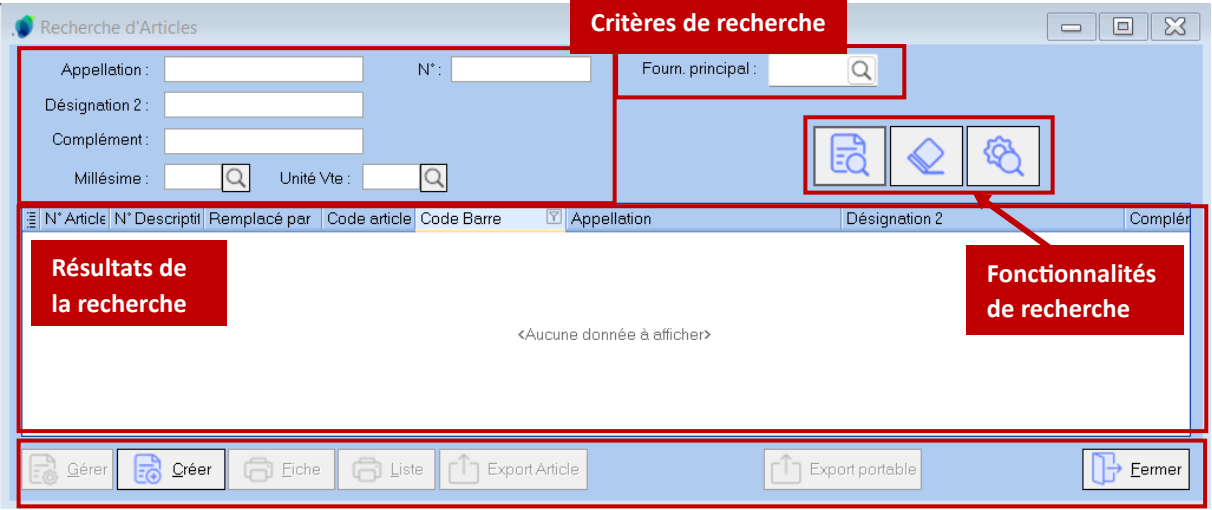

**Les critères de recherche principaux** sont : « **Appellation** » ( « **Désignation 1** »), « **N°** », « **Désignation 2** », **Complément** » ( « **Désignation 3** »), « **Millésime** », « **Unité Vte** » ( « **Unité vente** »), « **Fourn. Principal** ».

**Les résultats de la recherche** peuvent être affichés avec les colonnes suivantes :

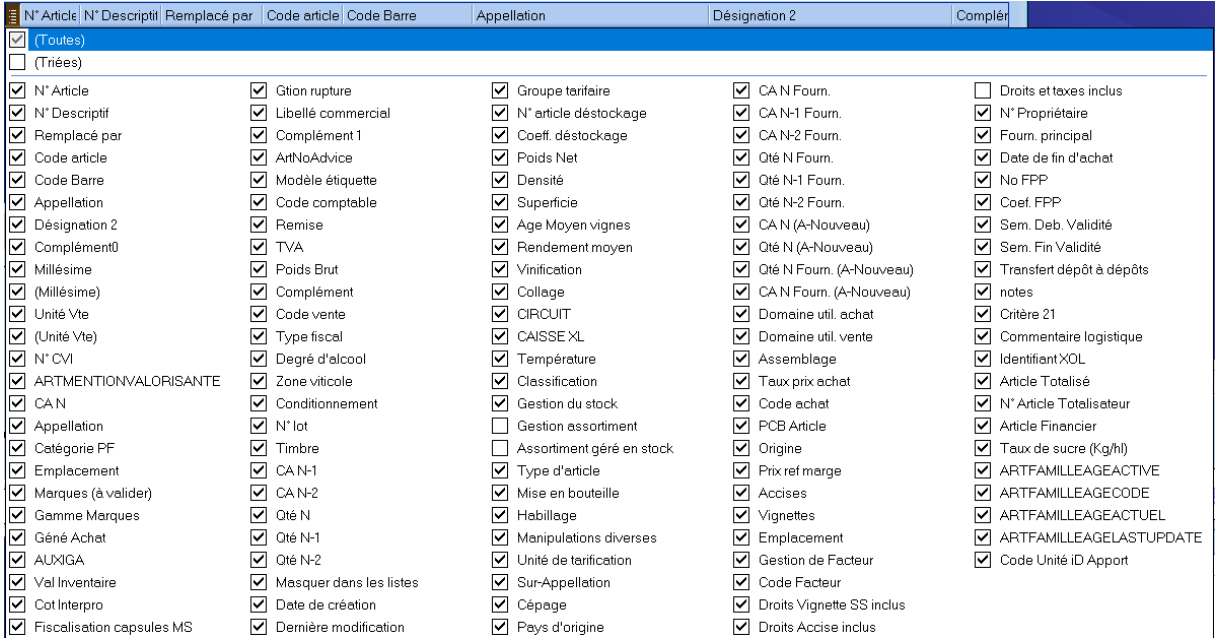

#### **Les fonctionnalités de recherche** sont celles que l'on retrouve de façon générique dans iDViniStoria

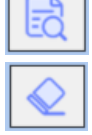

Lancer la recherche

Effacer la recherche / la réinitialiser

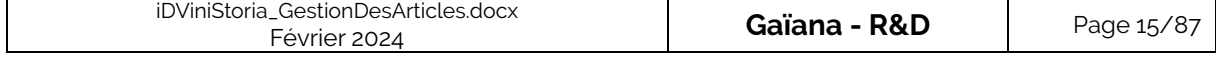

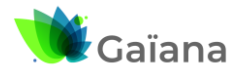

ଙ୍କ

**Documentation**

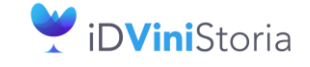

## **La gestion des articles et fournitures**

### Recherche avancée

→ Davantage de critères sont proposés, via la Recherche avancée, en complément de ceux accessibles en en-tête, ils sont répartis sur 2 onglets :

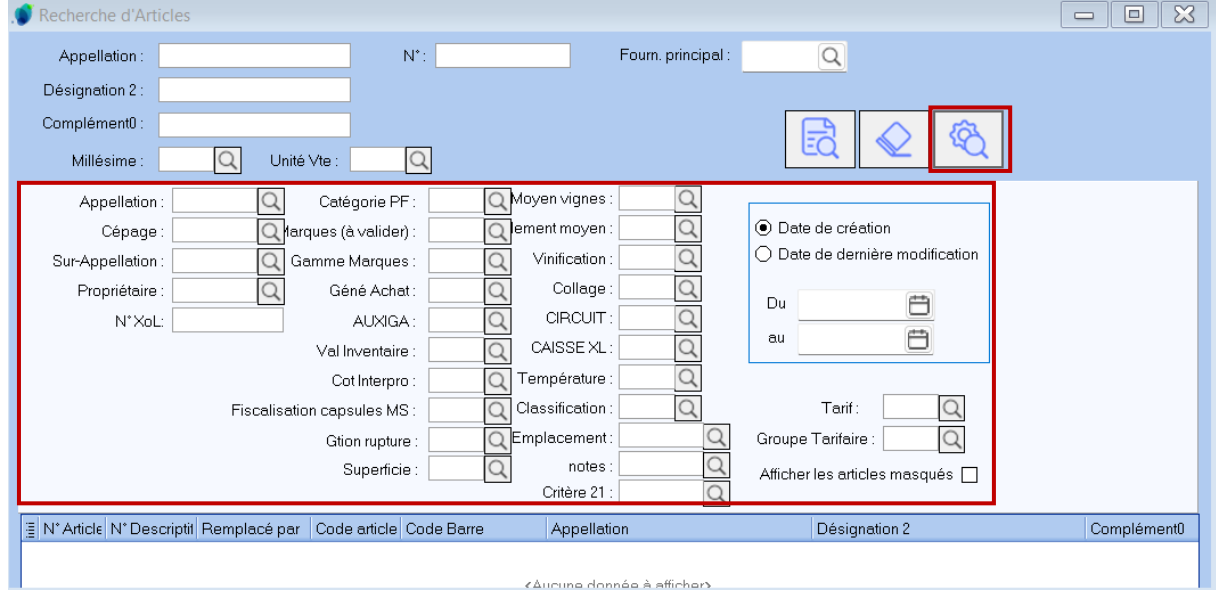

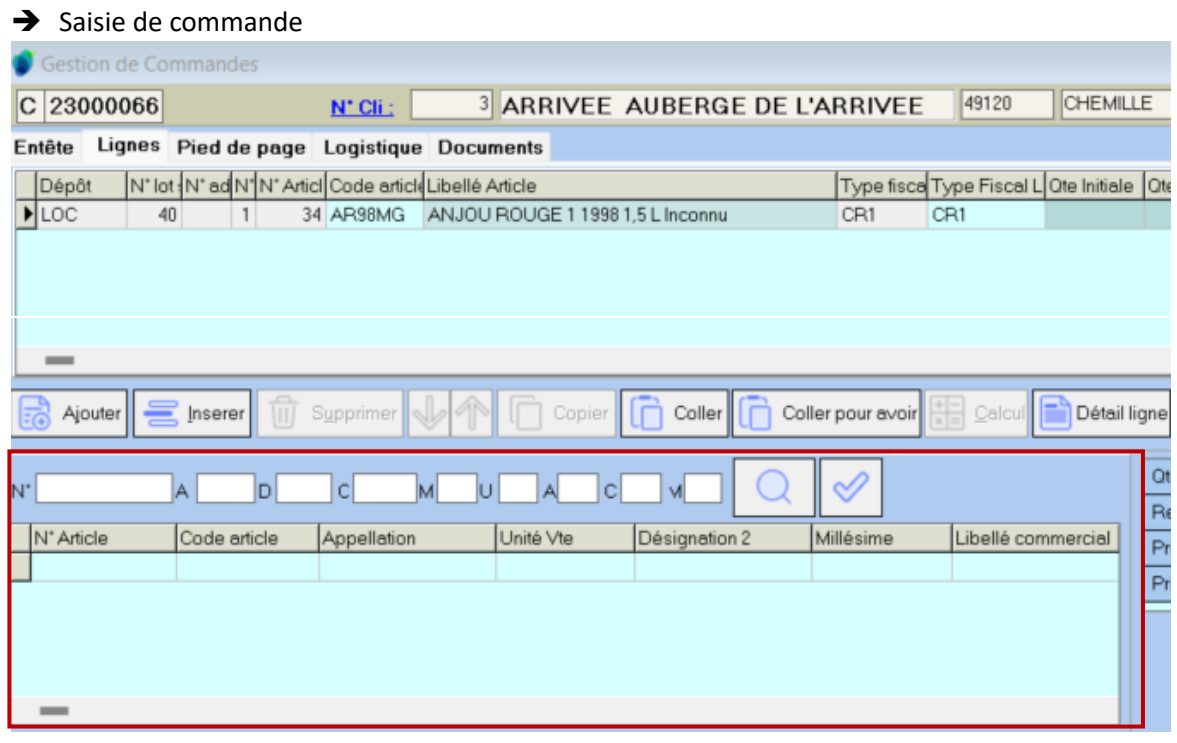

### Les zones du haut permettent d'effectuer la recherche d'articles :

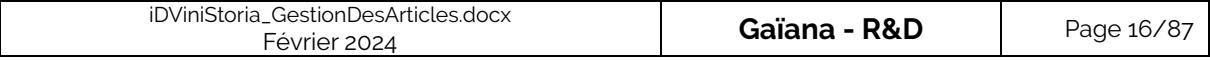

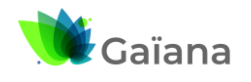

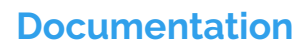

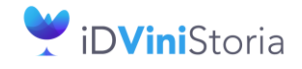

# **La gestion des articles et fournitures**

- N° = numéro d'articles
- A = désignation1 (ici Appellation)
- D = désignation 2
- C = Désignation 3 (ici Complément)
- M = Millésime
- U = Unité de vente
- A = Appellation (code famille renommé)
- C = Cépage (code sous-famille renommé)

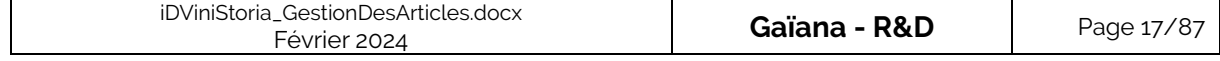

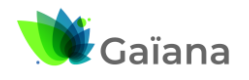

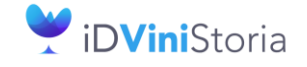

### **La gestion des articles et fournitures**

## **g. Paramètres / Options**

### ➢ **Paramétrages de la Fiche Article, par utilisateur**

<span id="page-17-1"></span><span id="page-17-0"></span>Les possibilités de visualisation et saisie spécifiques aux Fiches articles peuvent être définies par utilisateur. On y accède à partir du menu « **Dossier** » > « Administrateur » > « Paramètres utilisateurs »

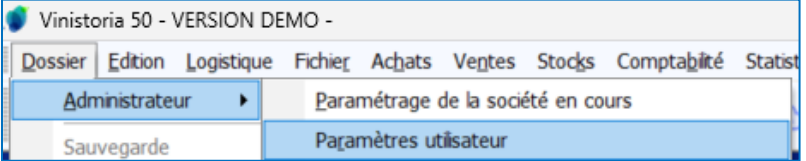

#### ➔ Fenêtre « **Gestion des Paramètres Utilisateur** » / Onglet « **Autorisations** » On choisit l'utilisateur puis les différents paramètres que l'on souhaite associer à celui-ci

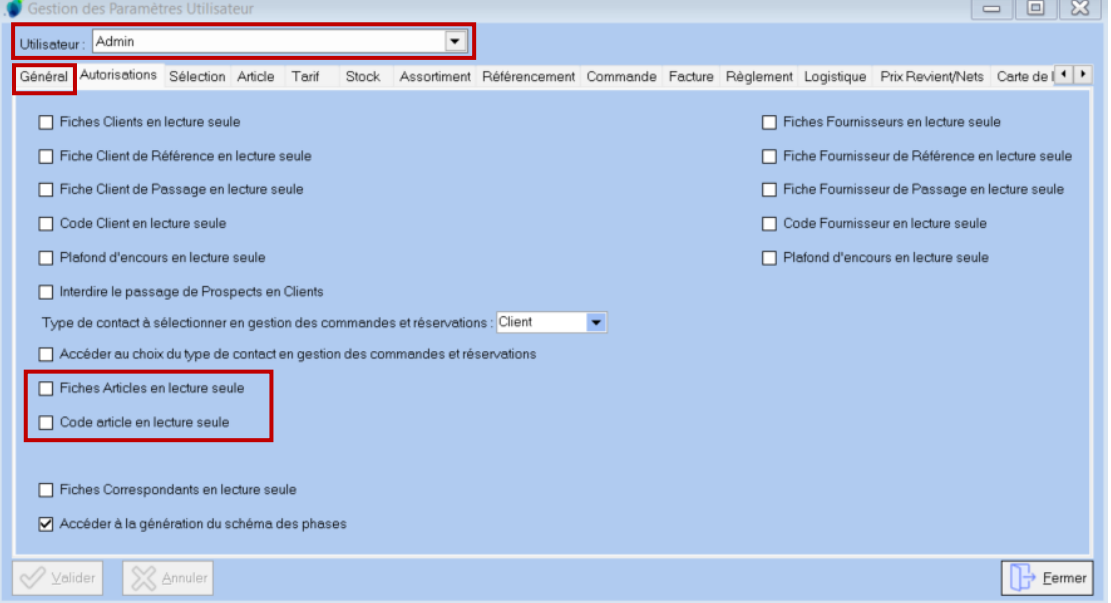

Dans notre exemple, l'utilisateur « Admin » n'a pas d'autorisation spécifique pour les fiches articles (aucune case n'est cochée).

Impact pour l'utilisateur sélectionné (Admin, dans notre exemple) si la rubrique est cochée :

- « **Fiche Articles en lecture seule** » : impossible de modifier une fiche Article, affichage seulement
- « **Code Article en lecture seule** » : ne peut pas modifier le code article défini en fiche Article, affichage seulement

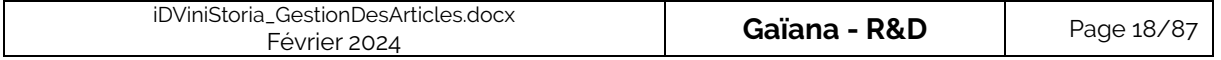

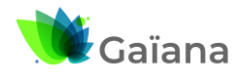

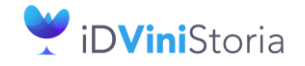

## **La gestion des articles et fournitures**

## ➢ **Paramétrages de la Fiche Article, pour la société**

#### ✓ **Codes et Libellés**

<span id="page-18-0"></span>Des paramétrages spécifiques à la Fiche Article peuvent être définis via le Menu « **Paramètres** » > « Codes et Libellés ».

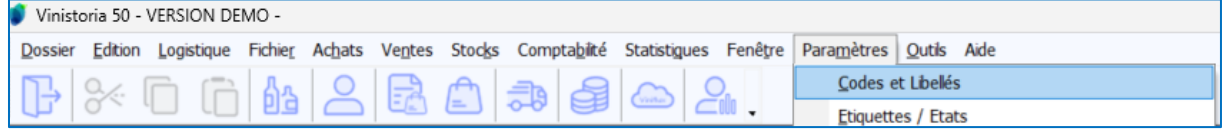

On peut gérer ici les intitulés de certaines zones ainsi que les modalités associées.

➔ Fenêtre « **Paramétrage** » / Onglet « **Articles** »

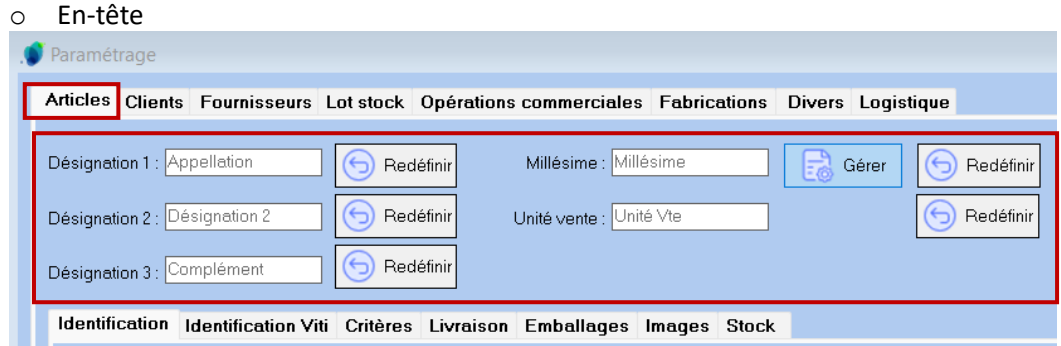

Il s'agit ici de 5 des zones affichées dans l'en-tête de la Fiche Article :

- « **Désignation 1** » est libellée « **Appellation** »
- « Désignation 2 » n'a pas de libellé spécifique
- « **Désignation 3** » est libellée « **Complément** »
- « **Millésime** » peut également être géré à façon

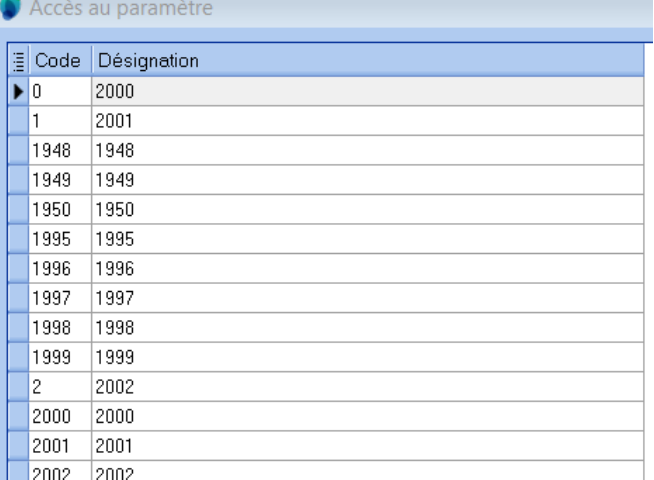

▪ « **Unité vente** » peut avoir un libellé spécifique (ici « **Unité Vte** ») mais pas une gestion spécifique

Certaines de ces zones se retrouvent dans les critères de recherche, avec leurs libellés.

o Sous-onglet « Identification »

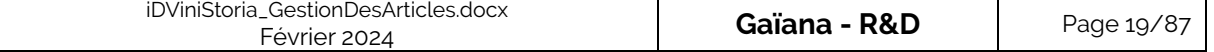

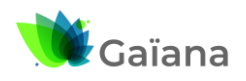

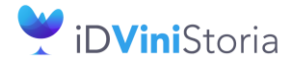

## **La gestion des articles et fournitures**

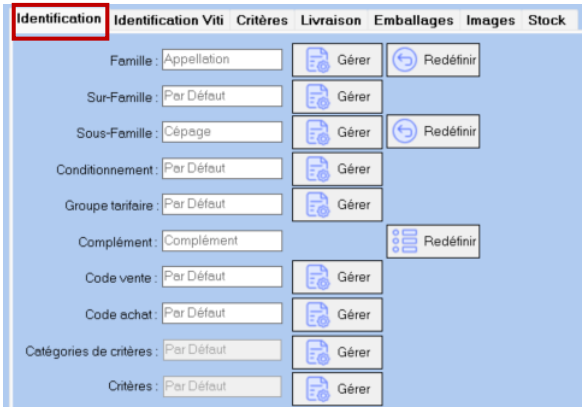

- Ici, la zone « **Famille** » est également libellée « **Appellation** » (comme la « **Désignation 1** » de l'en-tête)
- La zone « **Complément** » est le complément de désignation

o Sous-onglet « Identification viti »

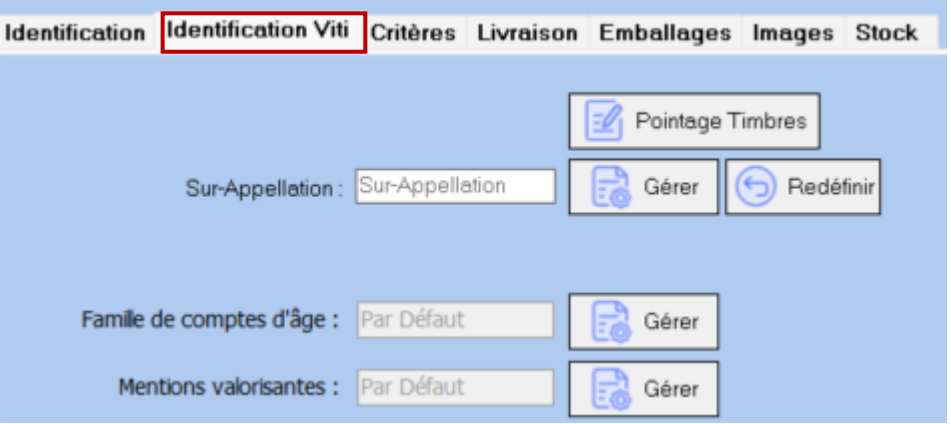

- « **Pointage Timbres** » : permet de définir quels codes types de timbre (capsules CRD) sont utilisables par les utilisateurs sur l'article
- « **Sur-Appellation** » : permet de classifier les articles (stats, etc.)
- « **Famille de comptes d'âge** » : permet de définir une famille de type « Compte d'âge » pour définir un vieillissement spécifique par famille de ce [type.](http://lgiportailviti.client-espace.com/index.php/documentations/documentations/idvinistoriaflowone-gestiondesprixsurlots-horodatagedesmouvementsdestock-pdf/download)

m

→ Cf. Documentation « [Gestion des comptes d'âge pour les alcools](http://lgiportailviti.client-espace.com/index.php/documentations/documentations/idvinistoria-gestion-des-comptes-d-age-alcools/download) »

- « **Mentions valorisantes** » : permet de définir une catégorie précise de produit pour les DRM (Vin bio, etc…)
- « **Dénomination** » : il s'agit d'un regroupement utilisé dans idRegiFlow. Cette zone est présente uniquement si l'interface iDRegiFlow est déclarée et est dans ce cas, obligatoire.

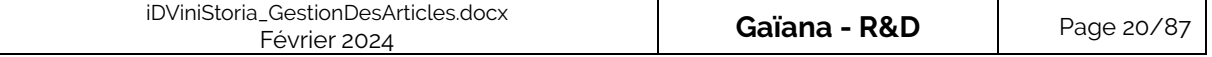

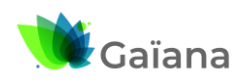

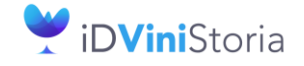

## **La gestion des articles et fournitures**

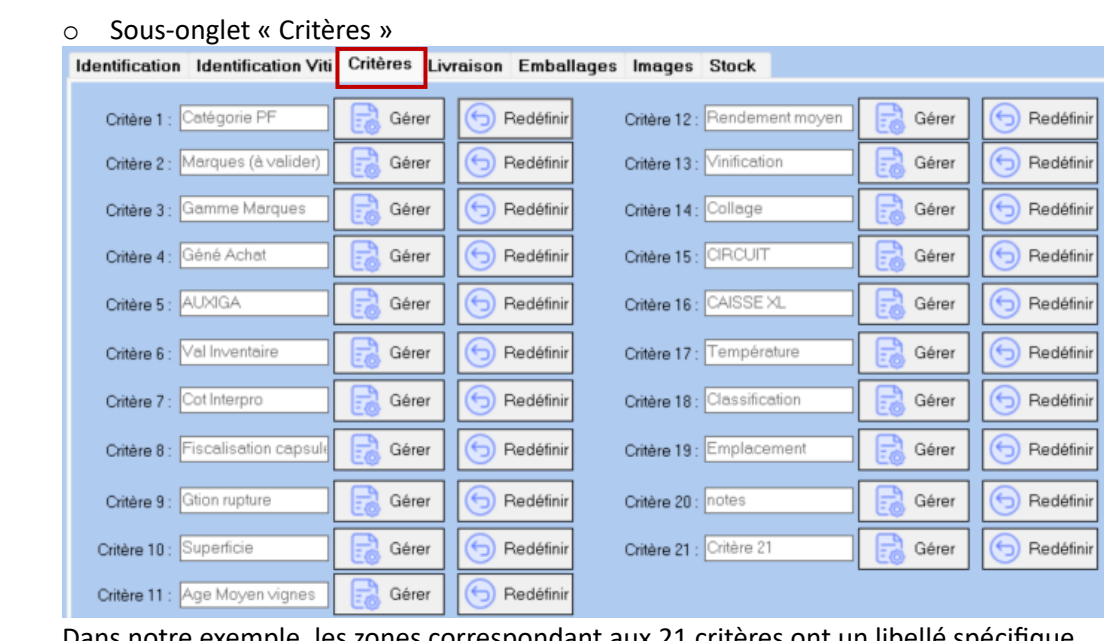

Dans notre exemple, les zones correspondant aux 21 critères ont un libellé spécifique, excepté le critère 21.

#### Les critères 1 à 18 ont un code sur 3 caractères

Les critères 19 à 21 ont un code sur 8 caractères. Ceux-ci peuvent également servir à renseigner par défaut les désignations 1, 2 et 3 des articles si « Désignation articles normées selon critères 19 à 21 » cochée :

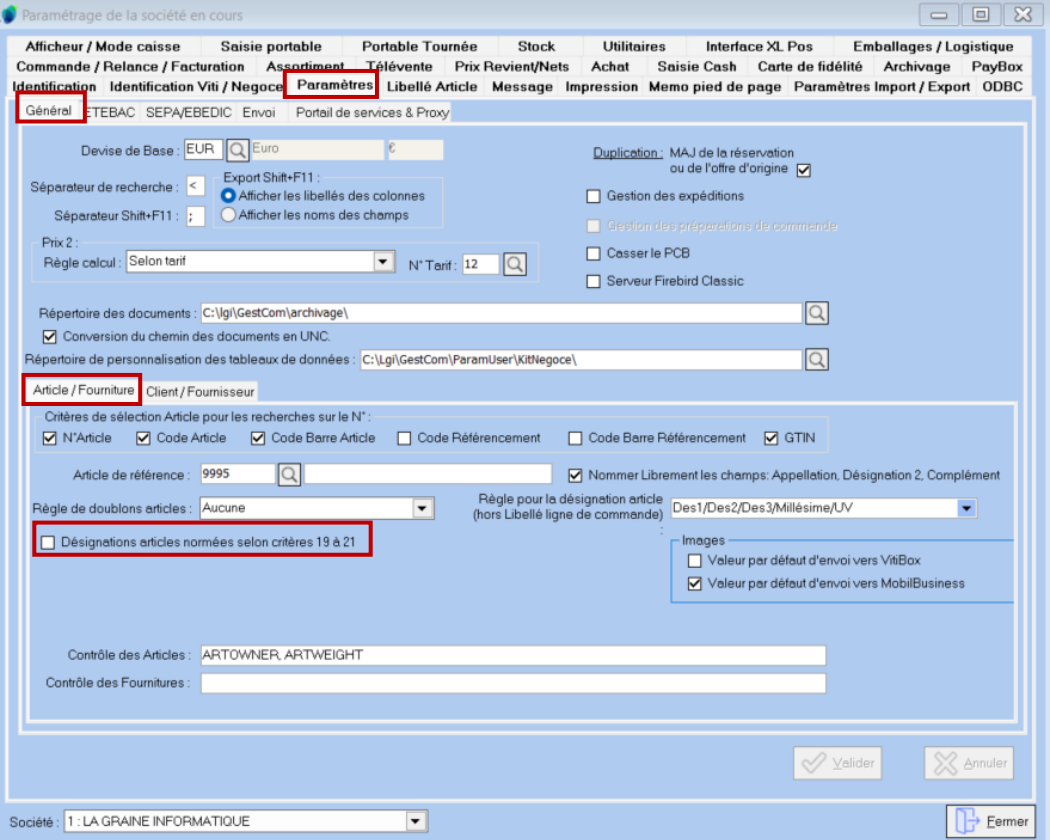

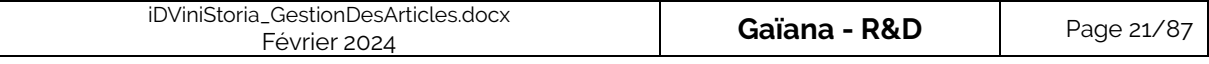

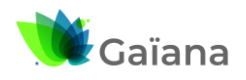

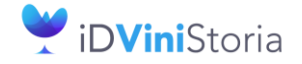

### **La gestion des articles et fournitures**

o Sous-onglet « Livraison »

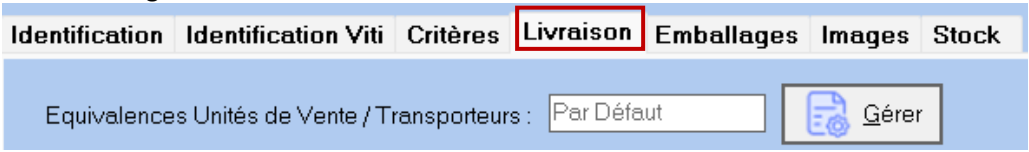

Permet de définir les équivalences quantitatives selon les transporteurs des bouteilles, demi-bouteilles, magnums, …

Permet également l'équivalence tarifaire pour le calcul des prix de vente.

#### Exemple de tableau d'équivalence :

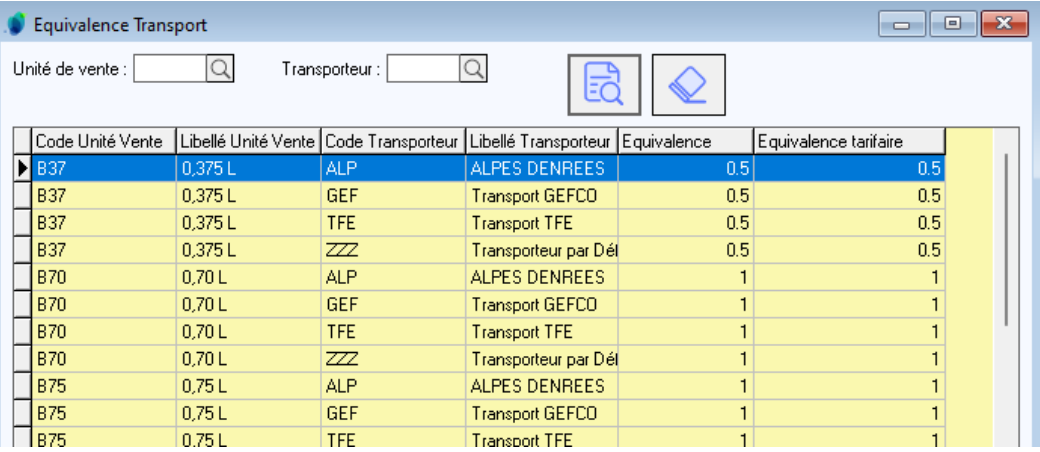

#### o Sous-onglet « Emballages »

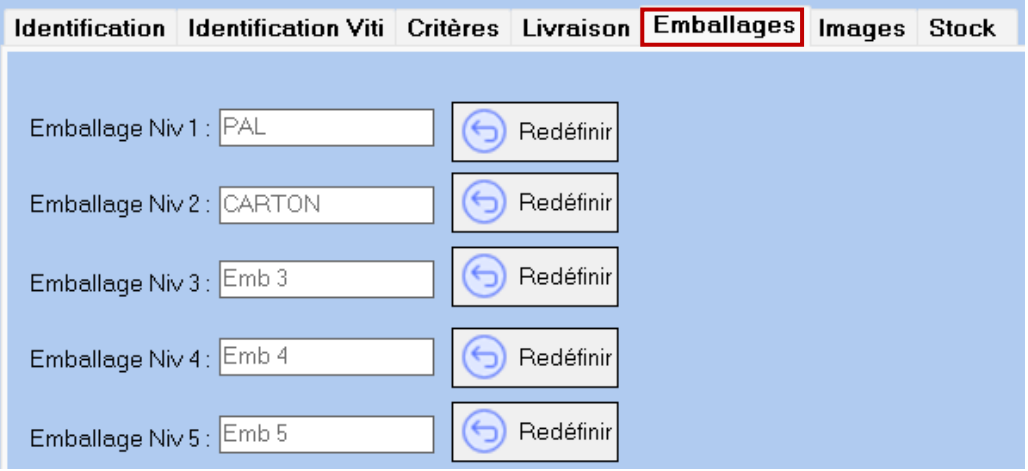

Le niveau 1 est l'emballage le plus englobant (palette, container, …) Le niveau 2 est un sous-emballage du 1 (carton, étage de palette, …) Le niveau 3 est un sous-emballage du niveau 2 [Etc...](http://lgiportailviti.client-espace.com/index.php/documentations/documentations/idvinistoriaflowone-gestiondesprixsurlots-horodatagedesmouvementsdestock-pdf/download)

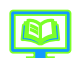

→ Cf. Documentation « [Gestion des emballages par période](http://lgiportailviti.client-espace.com/index.php/documentations/documentations/idvinistoria-gestion-des-emballages-par-periode/download) »

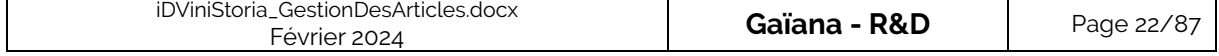

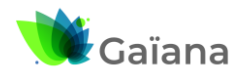

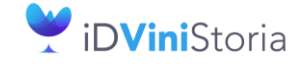

## **La gestion des articles et fournitures**

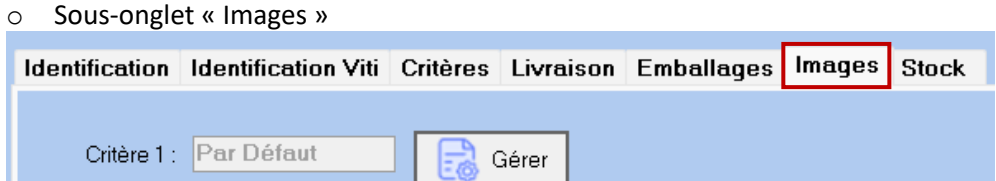

Le critère image permet de définir un code qui privilégie certaines images pour certains clients (cf. code critère image de la fiche client)

#### o Sous-onglet « Stock »

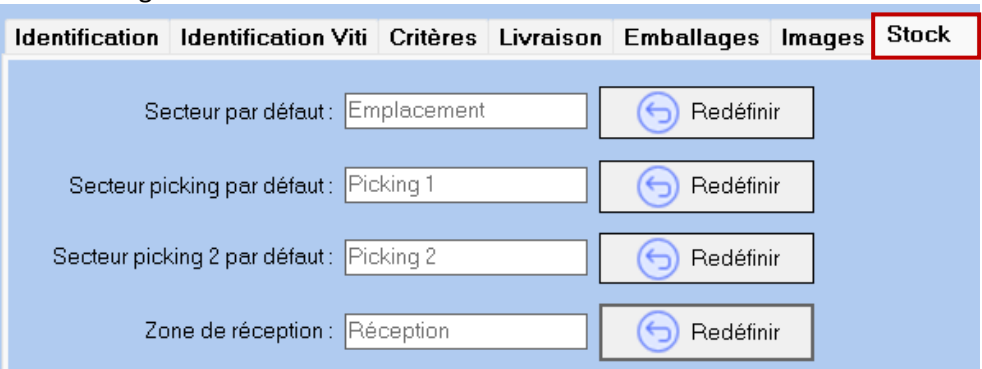

A partir de cet onglet, on peut renommer les rubriques d'emplacement sur l'onglet « Stock / Production » de la fiche article Exemple :

<span id="page-22-0"></span>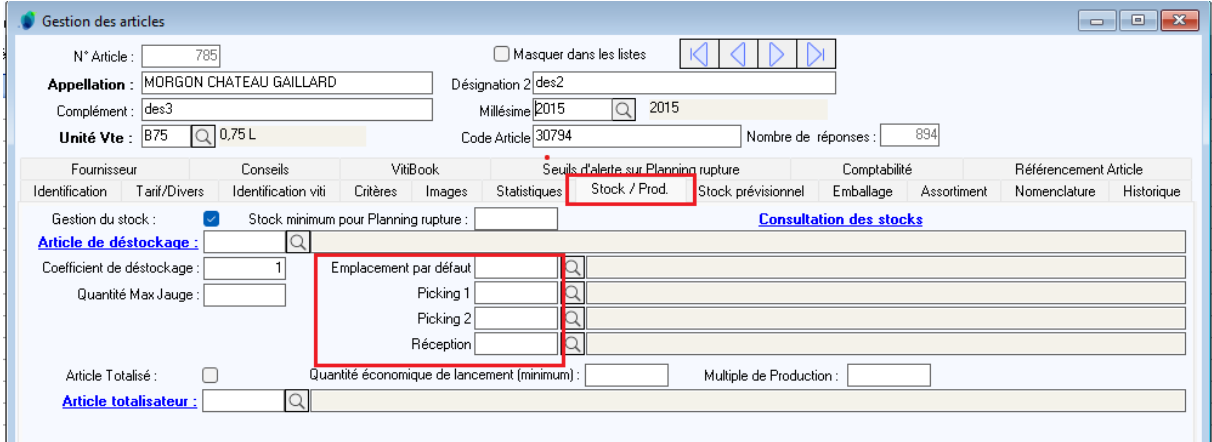

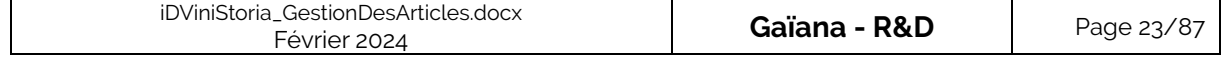

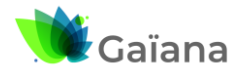

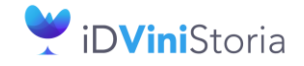

### **La gestion des articles et fournitures**

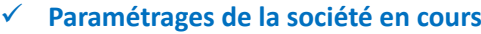

Menu « **Dossier** » > « Administrateur » > « Paramétrage de la société en cours » Vinistoria 50 - VERSION DEMO -Dossier Edition Logistique Fichier Achats Ventes Stocks Comptabilité Statisti Paramétrage de la société en cours Administrateur  $\blacktriangleright$ 

➔ **Onglet « Paramètres » / sous-onglet « Général » / sous-sous-onglet « Article / Fourniture »**

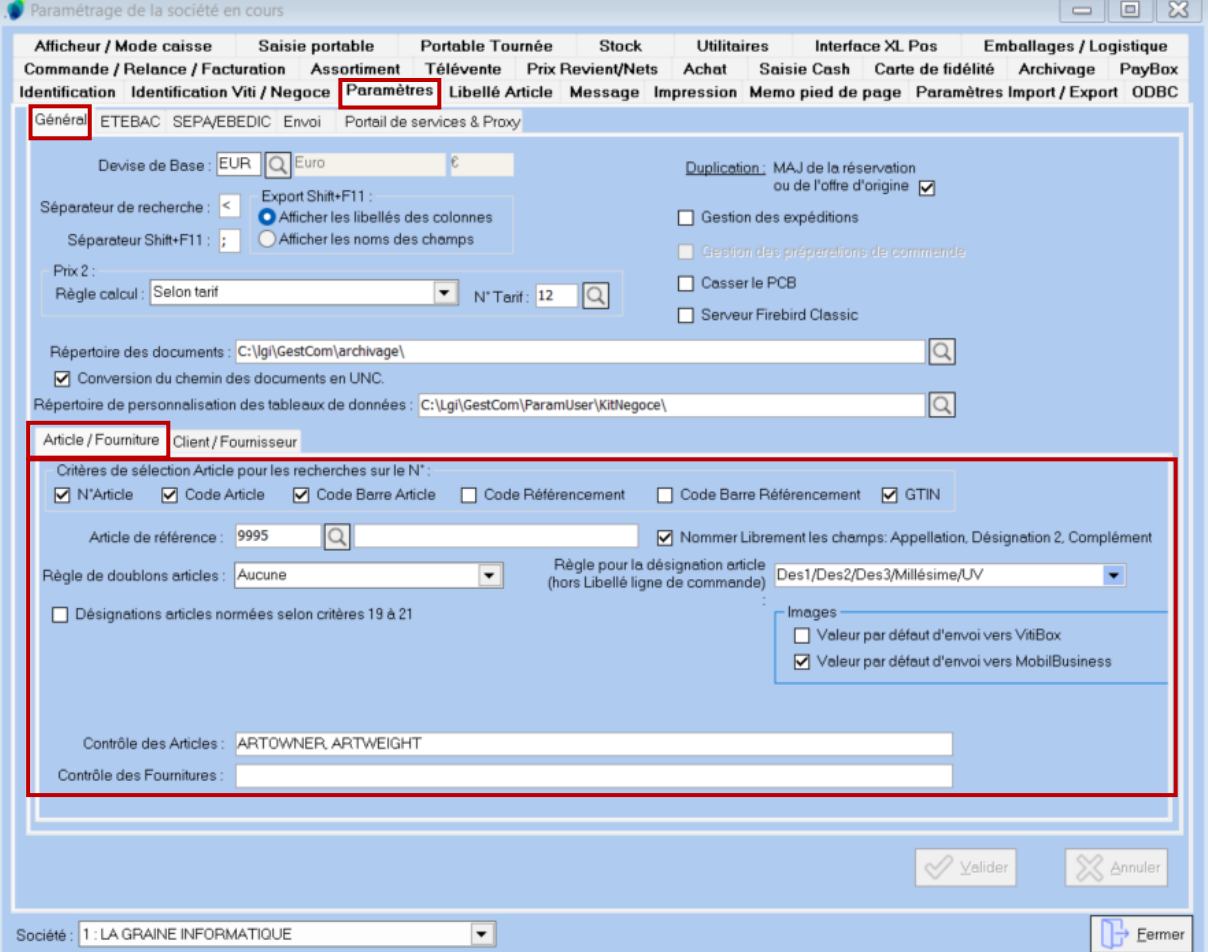

A partir de cette fenêtre, on peut :

- Définir les « **Critères de sélection Article pour les recherches sur le N°** », en saisie de commande, logistique, etc.
- Attribuer un N° par défaut à l'« **Article de référence** » pour la société, cf. [Article de référence](#page-12-1)
- Choisir de « **Nommer Librement les champs Appellation, Désignation 2, Complément** »
- « **Règle de doublons articles** » : à la validation d'un article, on vérifie qu'il n'existe pas un autre article ayant la même famille / sous-famille / GEVPT / Critères 1 et 2Règle de doublons articles : Aucune

Désignations articles nor FSF GEVPT C1 C2

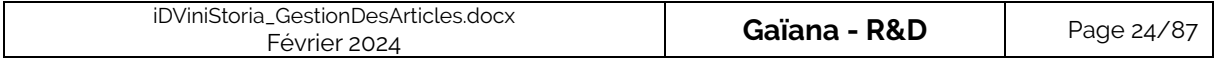

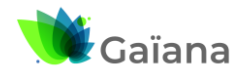

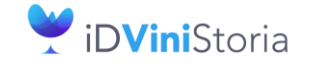

### **La gestion des articles et fournitures**

Attribuer une « **Règle pour la désignation article** » : règle de concaténation des champs<br>Règle pour la désignation article [Des1/Des2/Des2/Millésime/LN] Des1/Des2/Des3/Millésime/UV (hors Libellé ligne de commande)

Des1/Des2/Des3/Millésime/UV/Critère1/Critère2

→ Cf. [Onglet « Identification »](_Identification#_Onglet_)

- Attribuer des « **Contrôles sur les Articles et sur les Fournitures** » : → cf. Zones obligatoires [Personnalisées](#page-12-0)

➔ **Onglet « Libellé Article »**

On définit ici les zones qui seront concaténées dans le champ « Libellé Article » d'une ligne de commande. Ainsi que le séparateur de ces champs qui est ici un espace « ».

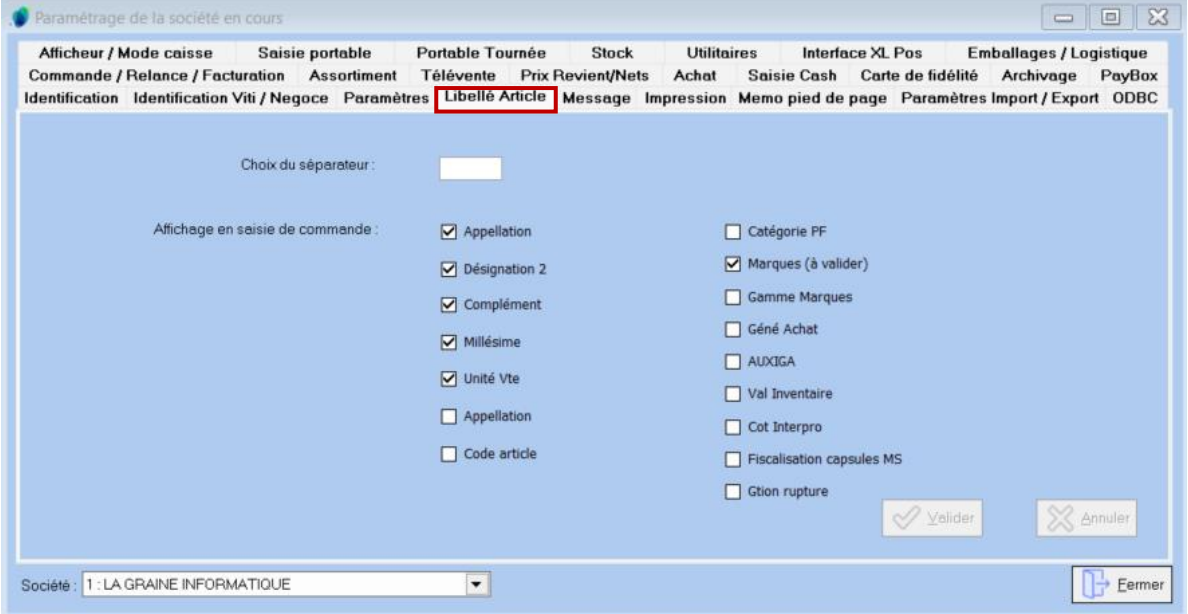

Par exemple, en Gestion de Commandes, le « Libellé Article » suivant est affiché

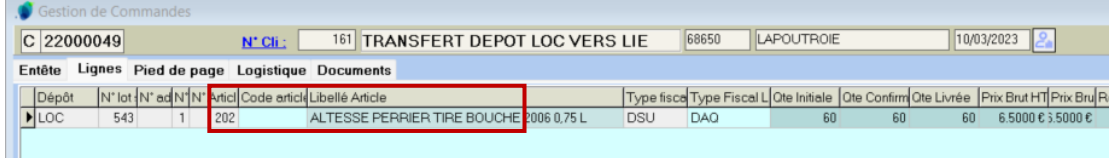

Et il est bien la résultante de la concaténation, avec un séparateur « espace » des zones définies dans l'onglet « Libellé Article » du « Paramétrage de la société en cours » :

- o Fiche pour l'article N° 202
	- Zones issues de l'en-tête

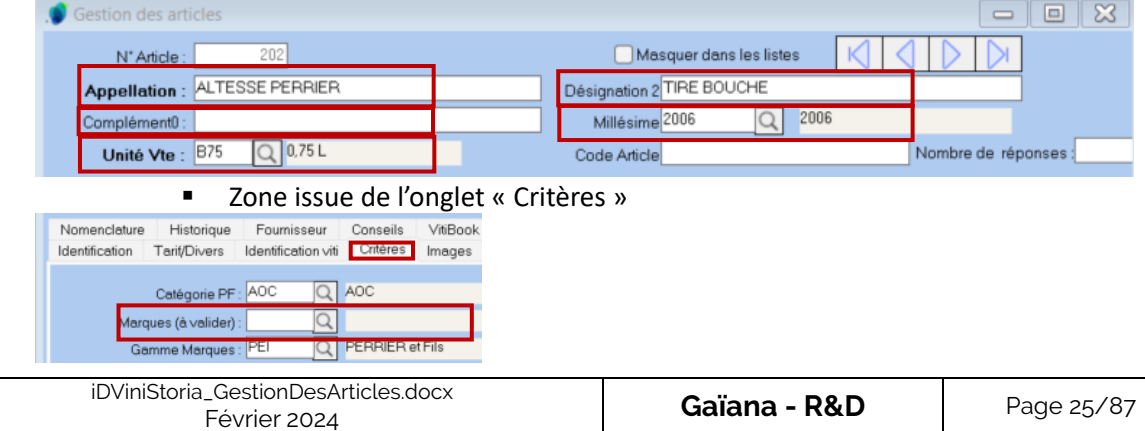

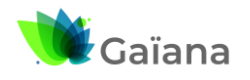

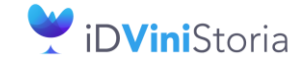

## **La gestion des articles et fournitures**

# <span id="page-25-0"></span>**3- La fiche Article en détail**

## **a. En-tête**

<span id="page-25-1"></span>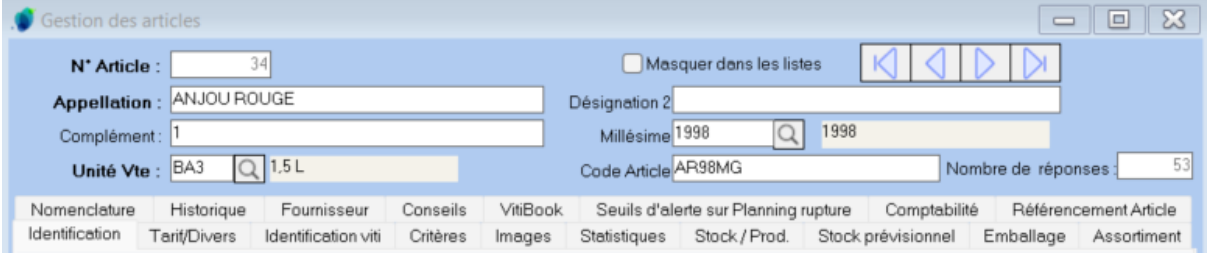

L'en-tête de la fiche Article contient les informations principales permettant l'identification et la gestion d'un article :

• « **N° Article** » : il s'agit de son identifiant iDViniStoria, il est généré automatiquement lors de la création de l'article, il s'incrémente par défaut (avec le dernier N° généré+1), mais on peut aussi l'imposer

Le libellé des 3 zones suivantes est spécifique à l'entreprise utilisatrice d'iDViniStoria, interne à ses besoins d'éditions, etc.

- **•** « **Appellation** » [ $\Leftrightarrow$  « **Désignation 1** » = dénomination de la zone, par défaut] : il s'agit de la désignation 1ère de l'article. Dans notre exemple, la société a choisi de dénommer cette zone « Appellation »
- « Désignation 2 » [Cette zone n'a pas été renommée dans notre exemple] : il s'agit d'une 2<sup>ème</sup> désignation possible pour l'article
- « **Complément** » [ $\Leftrightarrow$  « **Désignation 3** » = dénomination de la zone, par défaut] : il s'agit d'une 3 ème désignation possible pour l'article
- « **Millésime** » : il s'agit du millésime de l'article
- **« Unité Vte » :** il s'agit de l'unité de vente qui détermine le volume unitaire de l'article, centilisation ou unitaire (bouteille)
	- $\Rightarrow$  La dénomination (voire gestion) de ces 5 zones se définit dans le menu « Paramètres » > « Codes et libellés » / en-tête de l'onglet « Articles »

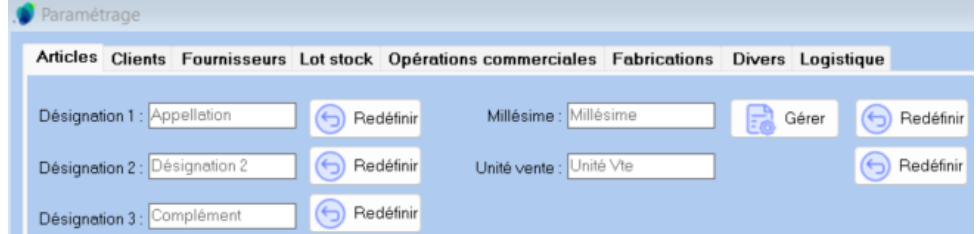

Les zones « N° Article, « Appellation » [⇔ « Désignation 1 »], « Désignation 2 », « Complément » [« **Désignation 3** »], « **Millésime** » et « **Unité Vte** » » [« **Unité vente** »] sont utilisées pour la recherche d'articles, ainsi que pour leur ajout en saisie de commande

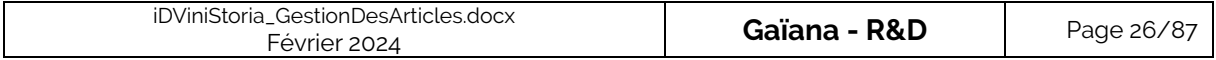

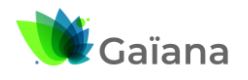

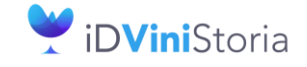

## **La gestion des articles et fournitures**

• « **Code article** » : il diffère du « N° Article » car il n'est pas généré automatiquement. Cette zone permet de récupérer des codes spécifiques et internes à l'entreprise, elle par exemple utile pour récupérer d'anciens codes lors de la migration d'un autre ERP à iDViniStoria. /!\ S'il est renseigné, il doit être unique dans la BDD.

## Masquer dans les listes

Si coché, permet de masquer l'article dans les recherches, si, par exemple il n'est plus utilisé.

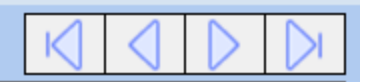

Pour naviguer entre les articles « résultats » de la recherche

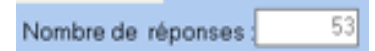

Nombre de réponses issues de ma recherche d'articles

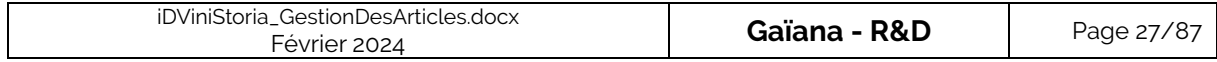

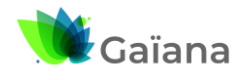

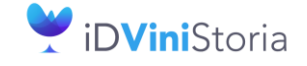

## **La gestion des articles et fournitures**

## **b. Les domaines d'utilisation**

<span id="page-27-0"></span>La notion de « **Domaine d'utilisation** », accessible en pied de l'onglet « Identification », est particulièrement importante car elle permet de définir ce qu'il est possible de faire pour l'article (ou fourniture) en question.

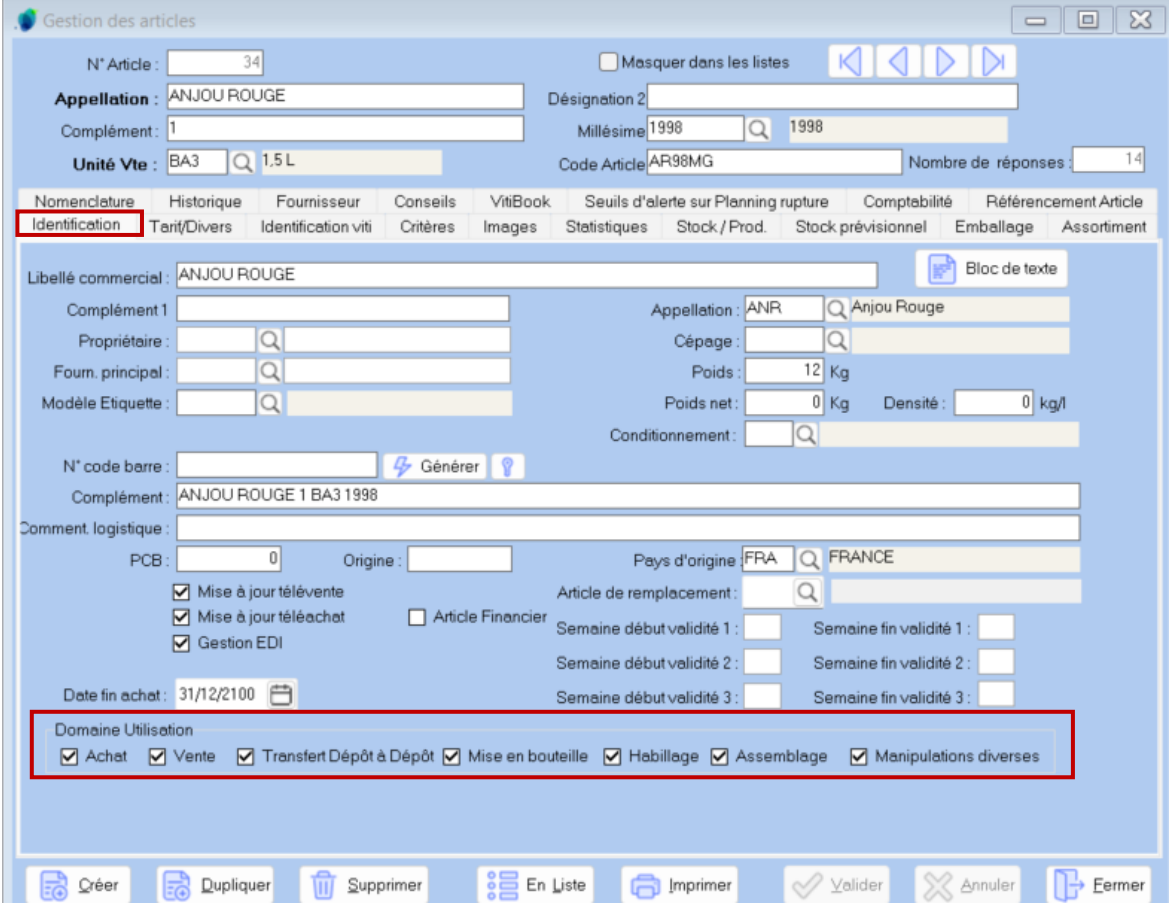

Les « **Domaines d'utilisation** » disponibles diffèrent selon que les options « Achat » et « Fabrications » sont activée ou non (elles sont activées dans l'exemple ci-dessus).

Leurs activations / désactivations s'effectuent via le Menu « **Dossier** » > « Administrateur » > « Gestion des Options » :

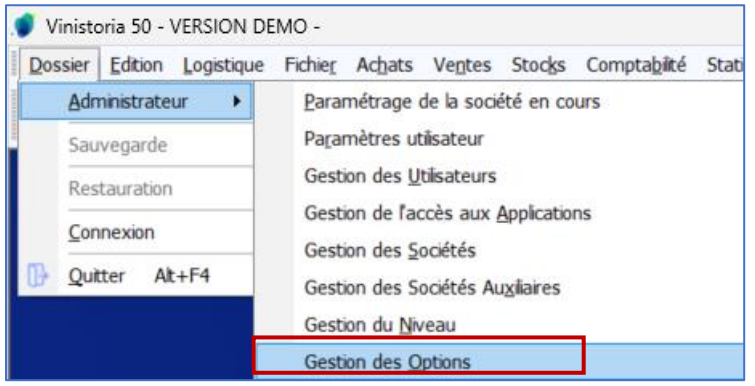

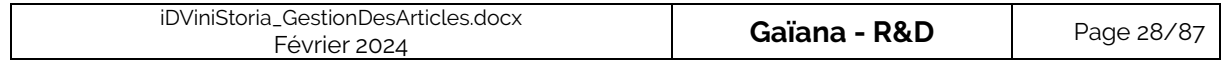

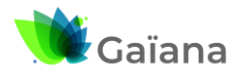

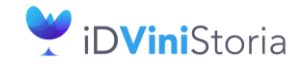

### **La gestion des articles et fournitures**

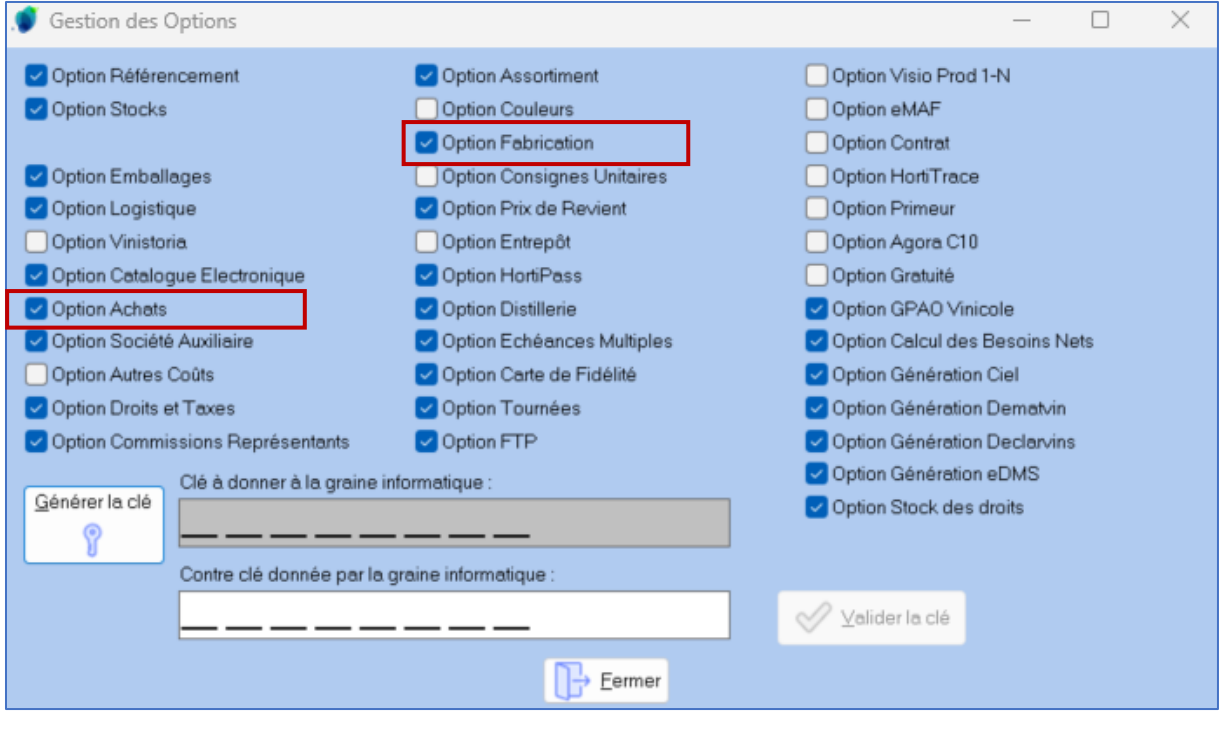

 Si l'Option « **Fabrication** » n'est pas activée, les « **Domaines d'utilisation** » disponibles sont « **Achat** », « **Vente** » et « **Transfert Dépôt à Dépôt** » (si l'Option

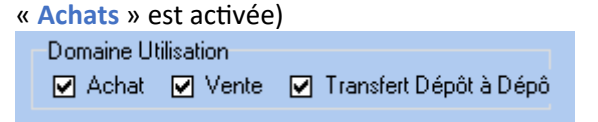

 Si l'Option « **Fabrication** » est activée, les 4 « **Domaines d'utilisation** » spécifiques à la gestion des fabrications sont aussi disponibles (en plus des 3 1ers ) : « **Mise en bouteille** », « **Habillage** », « **Assemblage** », « **Manipulations diverses** »

Domaine Utilisation V Achat V Vente V Transfert Dépôt à Dépôt V Mise en bouteille V Habillage V Assemblage V Manipulations diverses

Pour un article donné, selon les cases cochées on non, cette rubrique a aussi pour objectif de « filtrer », les différentes transactions possibles ou pas, sur cet article :

- « **Achat** »
- « **Vente** »
- « **Transfert Dépôt à Dépôt** »
- Choix dans celles liés à la **Fabrication**

<span id="page-28-0"></span>Ainsi, un article pourra être recherché uniquement dans les transactions cochées. Par exemple, pour un article donné, si seulement « Vente » est coché alors ou pourra seulement le vendre et donc d'écouler son stock (pas l'acheter, ne le transférer de dépôt à dépôt, ni le fabriquer).

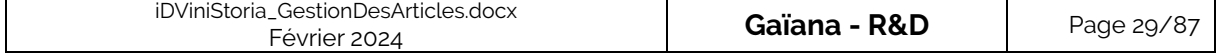

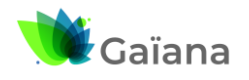

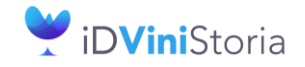

## **La gestion des articles et fournitures**

### ➢ **Achat, Vente, Transfert dépôt à dépôt**

➔ « **Achat** » : si coché alors l'article est accessible en saisie d'achat, quel que soit le type d'opération commerciale : commande, réservation ou offre. Par exemple, un utilisateur iDViniStoria décochera « Achat » pour chaque article qu'il n'achète jamais.

/!\ Lors de la génération d'une contremarque, les articles pour lesquels « **Achat** » n'est pas activé ne sont pas pris en compte. En effet, la contremarque est le fait de générer un achat à partir d'une vente.

➔ « **Vente** » : si coché alors l'article est accessible en saisie de vente, quel que soit le type d'opération commerciale : commande, réservation ou offre. Par exemple, un utilisateur iDViniStoria ne vend en général pas de tiré-bouché, donc pour ces articles, « Vente » ne sera pas activé.

**/!\** Si pour un article « Vente » était activé et des opérations commerciales saisies (lignes de commandes affectées à un lot d'attente), puis qu'on décide de le rendre indisponible à la vente alors on ne peut plus alloter les lignes de commande. Dans ce cas, il convient de se rendre « directement » dans les fonctions d'allotement « Vente »

**/!\** Lors des opérations d'import d'achat ou de vente, les articles dont l'utilisation est exclue pour un de ces types de transaction sont remplacés dans la commande par un article 9995 ayant comme désignation le numéro et la désignation de l'article d'origine.

Par contre, dans le cas de la génération d'un **avoir automatique** ou **de la génération d'un avoir pour saisie** la ligne article est générée quel que soit le domaine d'utilisation de celui-ci.

Lors de la **duplication** d'une commande si un article de l'opération d'origine a été exclu du type d'opération, il est remplacé par un article 9995 comme précédemment.

#### ➔ « **Transfert Dépôt à Dépôt** »

Ce domaine n'est accessible que si l'option « **Achats** » est activée. Ce transfert est utile dans 2 cas de figure :

o [D'un e](http://lgiportailviti.client-espace.com/index.php/documentations/documentations/idvinistoriaflowone-gestiondesprixsurlots-horodatagedesmouvementsdestock-pdf/download)ntrepôt vers un autre

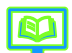

 $\rightarrow$  Cf. Documentation « [Transfert dépôt à dépôt par opération commerciale](http://lgiportailviti.client-espace.com/index.php/documentations/documentations/vinistoria-v8-transferts-depot-a-depot-par-operation-commerciale-pdf/download) »

o [De la f](http://lgiportailviti.client-espace.com/index.php/documentations/documentations/idvinistoriaflowone-gestiondesprixsurlots-horodatagedesmouvementsdestock-pdf/download)acturation inter-sociétés

<span id="page-29-0"></span>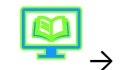

→ Cf. Documentation « Facturation inter [sociétés automatisée](http://lgiportailviti.client-espace.com/index.php/documentations/documentations/idvinistoriaflowone-facturation-inter-societes-pdf/download) »

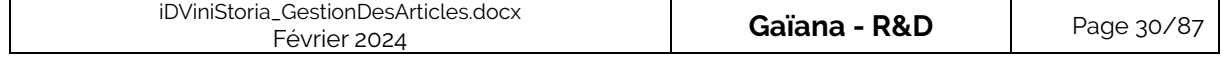

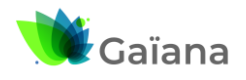

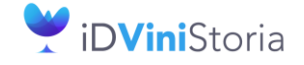

## **La gestion des articles et fournitures**

## ➢ **Mise en bouteille, Habillage, Assemblage, Manipulations diverses**

Les différents types de fabrication sont donc :

- ➔ « **Mise en bouteille** » : type « MEB » et « DEB » (débouchage)
- ➔ « **Habillage** » : « HAB »
- ➔ « **Assemblage** » : « ASS », regroupe aussi les opérations de coupage, déclassement et repli
- ➔ « **Manipulations diverses** » : « DIV », regroupe toutes les manipulations diverses existant actuellement mais aussi à tout autre type de fabrication qui serait créé à l'avenir

Afin qu'un article soit inutilisable en fabrication, toutes ces zones doivent être décochées. Le domaine d'utilisation est restreint selon le type de fabrication choisi en en-tête de la fabrication. Cette restriction vaut aussi au moment de la saisie des nomenclatures de fabrication.

#### ✓ **Nomenclatures de fabrication**

Sur les nomenclatures, le type de fabrication est spécifié afin de déterminer si l'article à fabriquer ainsi que les articles et fournitures le composant sont utilisables dans ce contexte.

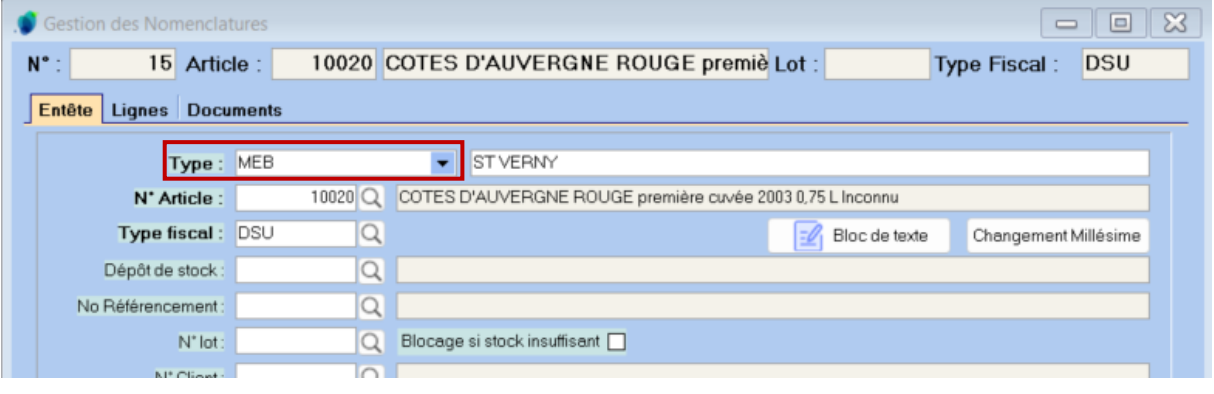

#### <span id="page-30-0"></span>✓ **Fabrications**

Lors de la saisie de fabrication, on spécifie en premier le type de fabrication à réaliser, ce qui permet de filtrer les :

- Nomenclatures correspondant au type choisi
- Articles qui peuvent être fabriqués dans ce contexte.

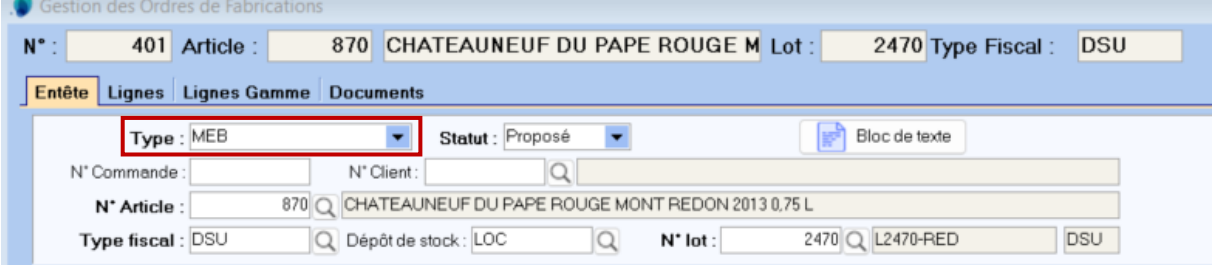

Lors de la génération des lignes d'articles et fournitures utilisées, si un des composants (article ou fourniture) a été décoché utilisable pour ce type de fabrication, une ligne article 9995 est générée à la place de l'article « normal » de la nomenclature.

Il faudra ensuite modifier cette ligne pour affecter un article ou fourniture valide.

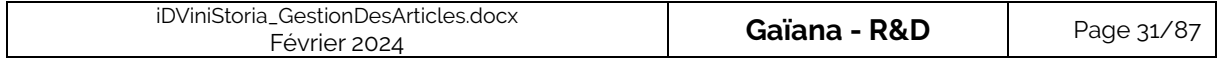

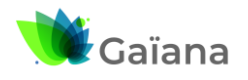

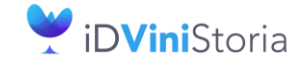

## **La gestion des articles et fournitures**

## **c. Onglets**

#### ➢ **Onglet « Identification »**

<span id="page-31-1"></span><span id="page-31-0"></span>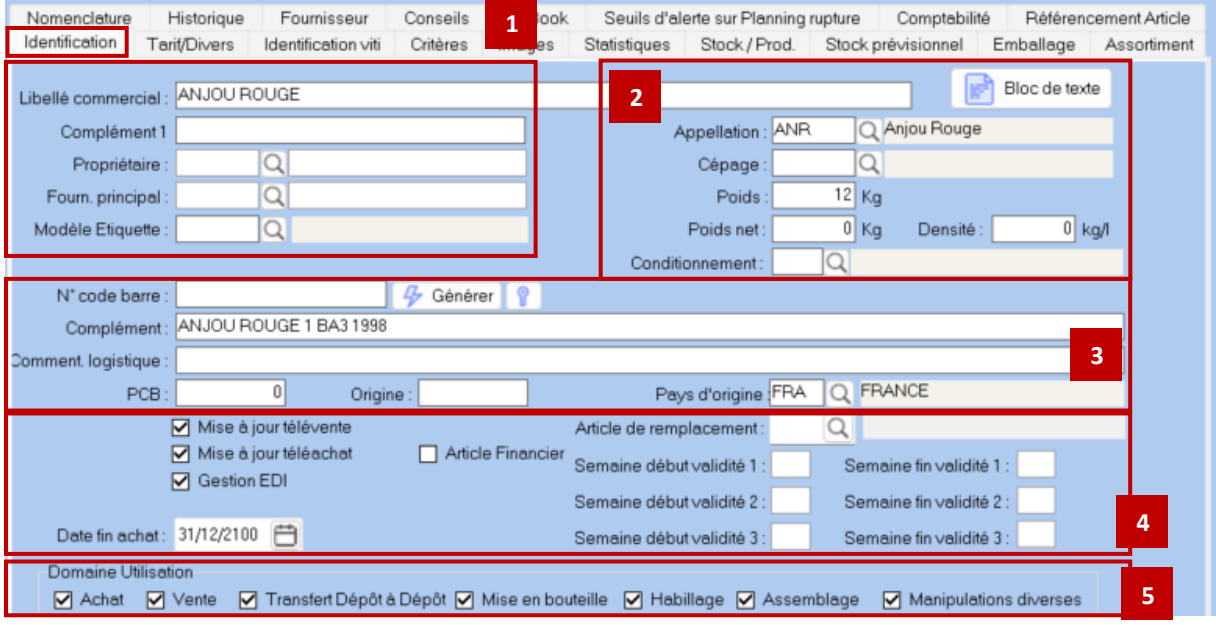

#### **Encart N°1**

- « **Libellé commercial** » : le texte de cette zone est complètement libre et doit être compréhensible
	- o En effet, il sera visible par les clients de la société, c'est-à-dire qu'il sera affiché dans des états permettant d'éditer des documents commerciaux tels que bon de commande, facture, bon de livraison
	- o S'il est vide alors on récupère le champ « Libellé Article » de la ligne de commande issu de la concaténation définie dans l'onglet « Libellé Article » de la fenêtre « Paramétrages de la société en cours, cf[. Paramétrages de la société en cours](#page-22-0)
- « **Complément 1** » : texte libre ayant pour vocation de préciser le « **Libellé commercial** », il peut également être affiché dans les documents commerciaux
- « **Propriétaire** » [zone présente si « Achat » sélectionné dans le Domaine d'utilisation] : il s'agit du détenteur de la marque pour les cas où le fournisseur n'est pas le propriétaire. Cette notion est importante en distribution de boisson car les industriels ne vendent pas en direct. Pour les vins, il est également fréquent qu'un utilisateur iDViniStoria achète un vin à un grossiste, mais que ce vin provienne d'un château. Cela permet une traçabilité de l'article.
- « **Fourn. principal** » : il s'agit de la société chez laquelle on achète principalement l'article. Il est, en effet, possible d'avoir plusieurs fournisseurs pour un même article. Le fournisseur désigné comme principal dans l'onglet « Fournisseur » vient automatiquement renseigner cette zone. Mais on peut aussi le renseigner directement dans cette zone.
- « **Modèle Etiquette** » : il s'agit d'associer un type d'étiquettes pour les éditions d'étiquette colis. Des règles de gestion permettent de définir, en fonction des articles, des modèles d'étiquettes. Cette zone est rarement utilisée dans iDViniStoria mais davantage en horticulture - dans FlowOne - car on a toujours des étiquettes sur des articles, lesquelles différent selon les articles (par exemple un végétal en pot va avoir une étiquette colée sur le pot / un arbre fruitier va avoir une étiquette à boucle attachée directement au végétal)

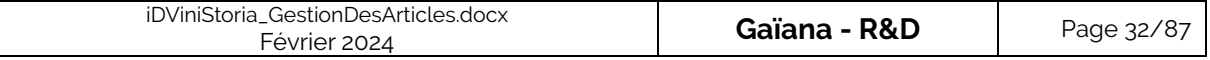

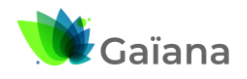

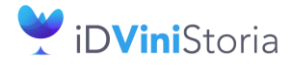

## **La gestion des articles et fournitures**

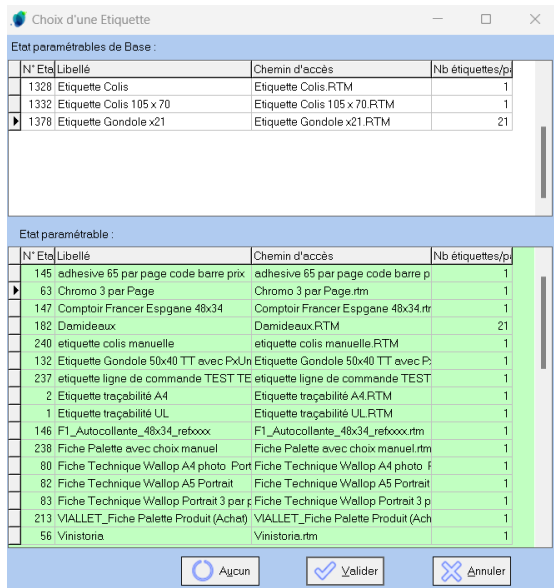

#### **Encart N°2**

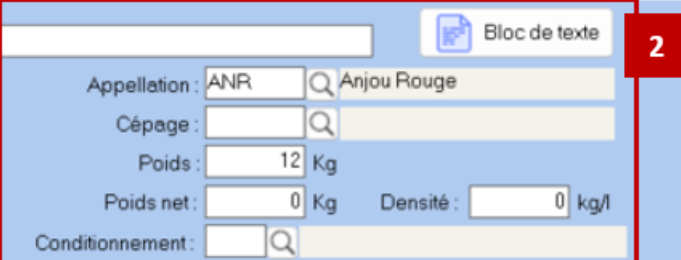

- « **Bloc de texte** » : il s'agit d'une saisie libre de texte que l'on peut choisir d'afficher sur certains documents commerciaux, par exemple. Ce bloc de texte est récupéré sur les lignes de commandes qui font référence à cet article et peut être utilisé pour insérer ce commentaire sur des états. On a la possibilité de le modifier sur la ligne de commande, sans avoir à le ressaisir.
- « **Appellation** » (⇔Famille) :
	- o Il s'agit de la famille qui est constituée d'une liste de valeurs que l'on peut créer avec un Code / Libellés 1 et 2 / N° d'ordre 1 à 4 (pour gérer un tri par famille utilisable dans les états pour trier mes listes comme souhaité) / Sur-Famille (regroupement de Familles, notion de hiérarchie qu'on ne retrouve d'ailleurs pas entre Famille et Sous-Famille)
	- o A partir de cet accès, on peut affecter une famille (libellée ici Appellation) à l'article et créer une famille. En revanche, on ne peut pas modifier ou supprimer une famille. Pour ce faire il est nécessaire de passer par le menu « Paramètres » > « Codes et Libellés ».

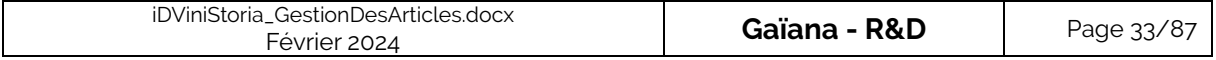

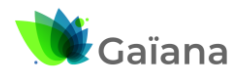

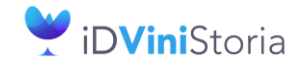

## **La gestion des articles et fournitures**

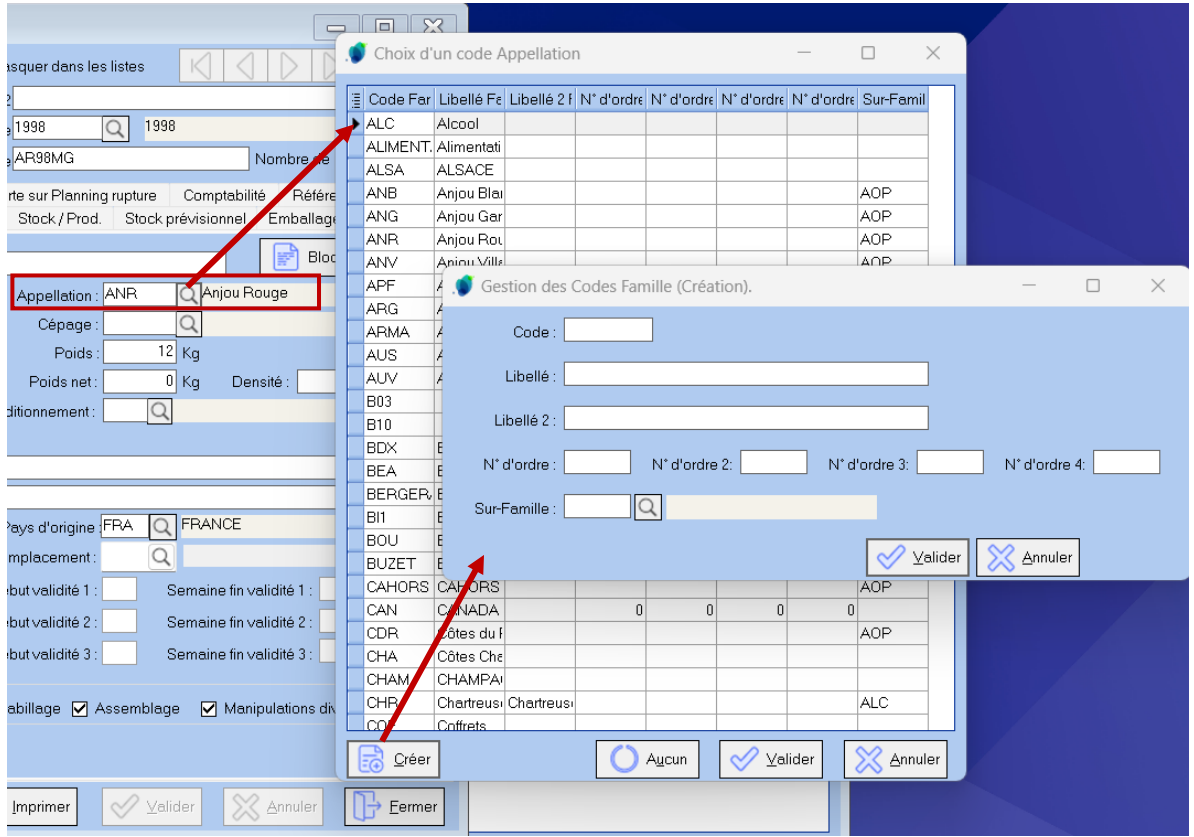

- « Cépage » (⇔Sous-famille) : de la même manière une sous famille peut être attribuée à l'article. La Sous-famille n'étant pas liée à une Famille, il n'existe pas de notion de hiérarchie entre Famille et Sous-Famille

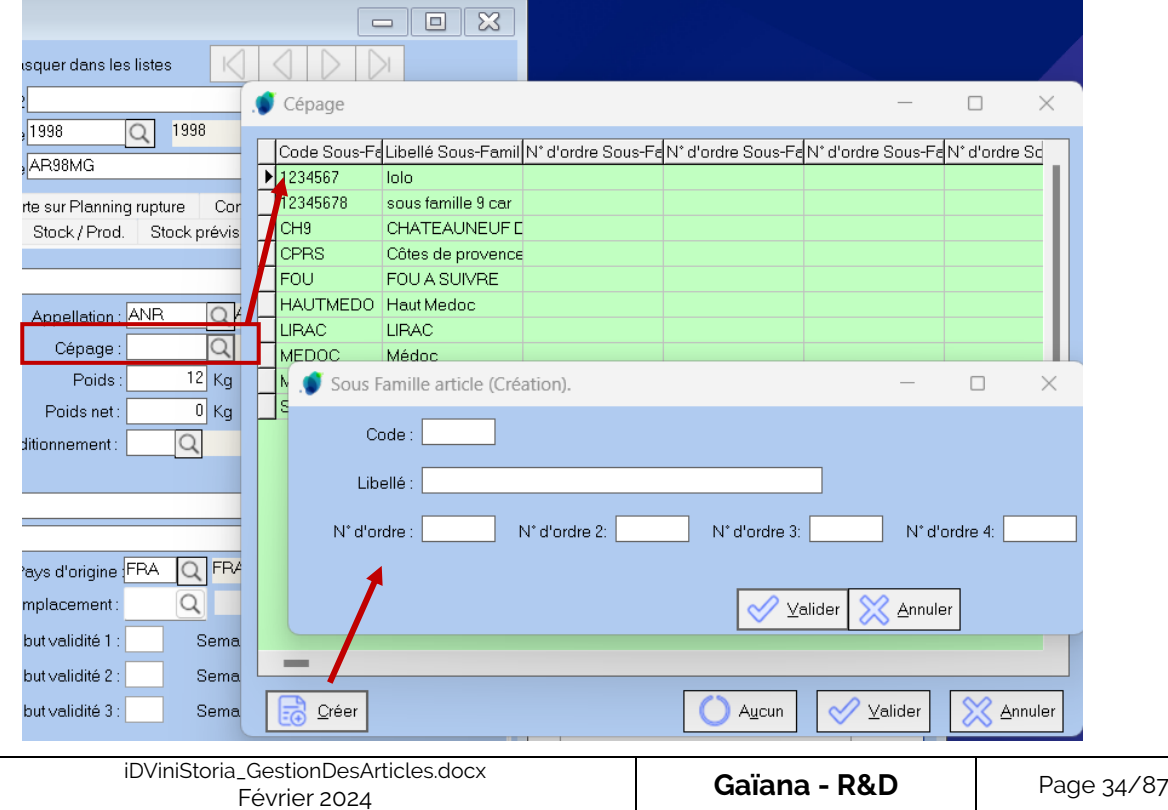

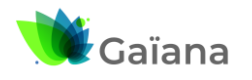

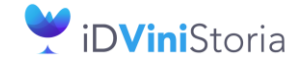

### **La gestion des articles et fournitures**

- « **Poids** » / « **Poids net** » : ces 2 informations sont particulièrement importantes pour générer des documents d'accompagnement
	- o Le « **Poids** » est le poids brut : vin + bouteille, par exemple
	- o Le « **Poids net** » est le poids du vin contenu dans la bouteille, par exemple (0,75kg pour une bouteille de 75 cl). SI ce poids net n'est pas renseigné on considèrera que le poids net est égal à la contenance de l'article en litres
- « **Densité** » : utilisé uniquement pour des articles unitaires et essentiellement avec l'option distillerie afin de réaliser des conversions volumiques. Par exemple : 5 kg de sucre que l'on veut convertir en volume (article unitaire de 1 kg), la densité permet de calculer ce volume par rapport au poids. En macération, distillation, il s'agit de fruits qu'on mélange avec de l'alcool, du sucre, des baies, aromates, etc. qui sont ajoutés au kg mais dont on veut calculer le volume final.
- « **Conditionnement** » : il s'agit d'une ancienne table, associant à un code de conditionnement, le nb de conditionnement sur une commande, des équivalences transport. Cette zone est aujourd'hui totalement obsolète car la gestion des emballages permet, entre autres, de faire cela. Mais on la conserve car des clients l'utilisent, ont détourné cette zone pour d'autres usages.

#### **Encart N°3**

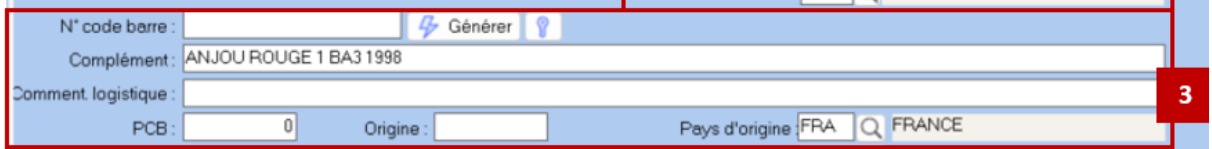

- « **N° code barre** » : il s'agit du GEN code, EN13, de l'article
	- o Grâce aux paramétrages société, on peut le générer automatiquement : Code pays de la fiche société | CNUF (Code National Unifié Fournisseur) | N° Article | Clé

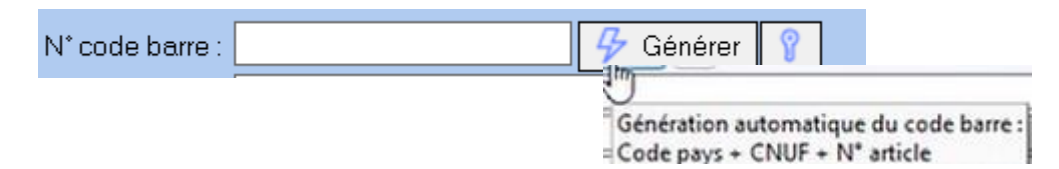

Pour pouvoir générer des codes-barres à partir de ses propres N° d'article, les codes pays et CNUF doivent avoir été saisis dans l'onglet « Identification » de la fenêtre « Paramétrage de la société en cours », accessible via le Menu « Dossier » > « Administrateur »

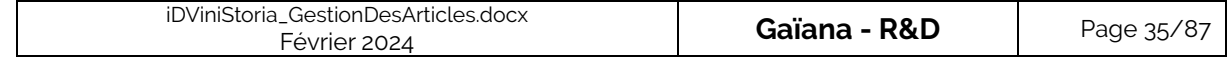

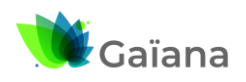

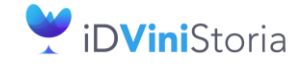

## **La gestion des articles et fournitures**

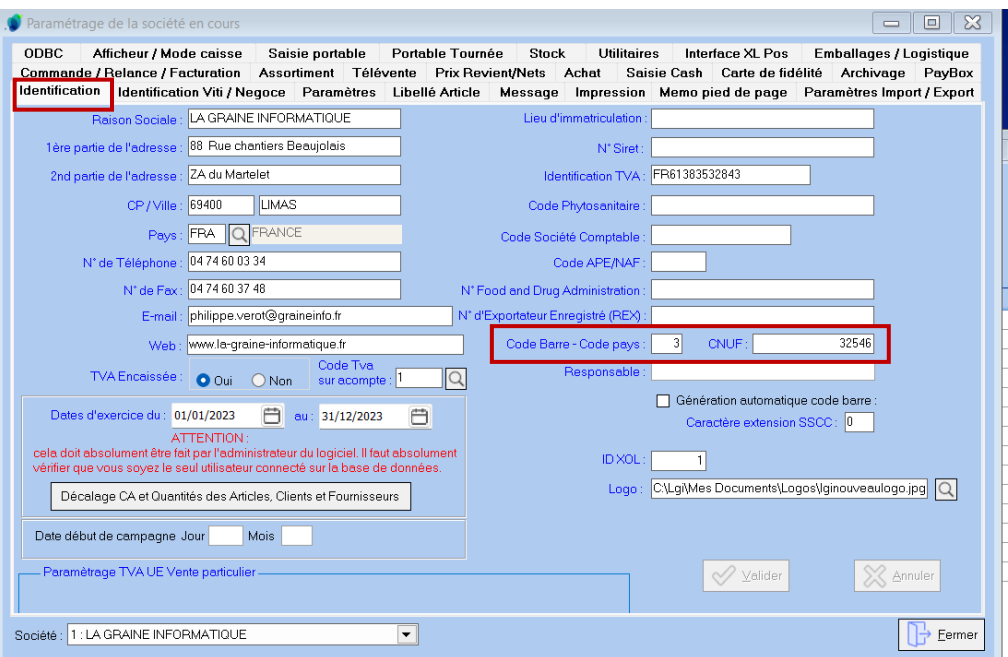

o On peut également saisir le code-barre provenant du fournisseur

#### - « **Complément** » :

o Il s'agit d'une zone qui peut être construite par combinaison de concaténation d'autres zones. Deux combinaisons peuvent être choisies dans le menu « Dossier » > « Administrateur » > « Paramétrage de la société en cours »

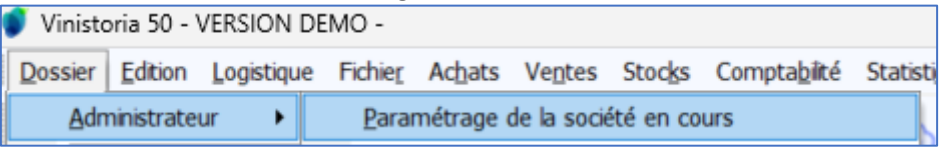

#### Onglet « Paramètres » / sous-onglet « Général »

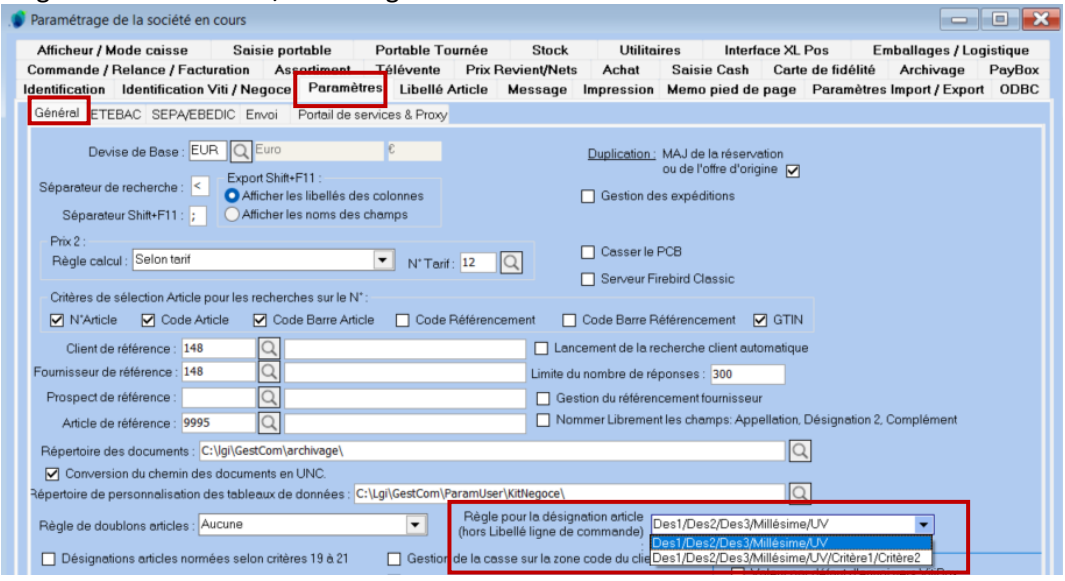

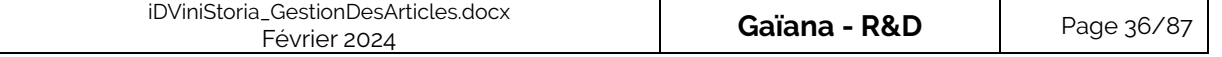
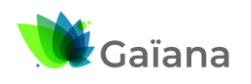

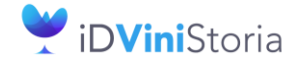

#### **La gestion des articles et fournitures**

 $\circ$  La recherche d'article(s), à partir de la zone « Appellation » ( $\Leftrightarrow$  Désignation 1) va aller rechercher dans cette zone Complément ». Idem pour la recherche d'articles en saisie de commande.

Dans notre exemple,

Zone « Complément »

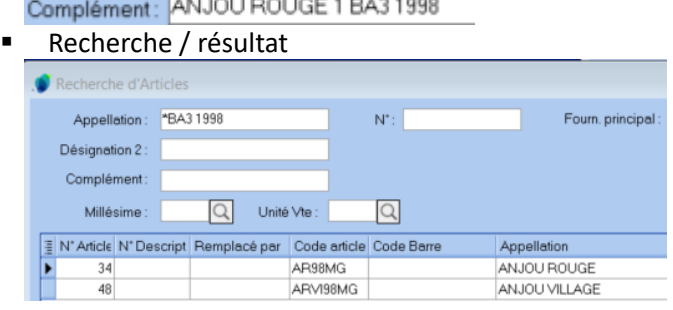

- « **Comment. logistique** » : il s'agit d'un commentaire affiché sur les écrans de pointage logistique. De précisions liées à la logistique peuvent être apportées ici. Par exemple, concernant des précautions de manipulation à avoir
- « **PCB** » : signifie « Par Combien », en général on ne le renseigne pas si on a des emballages de différentes natures. On utilise cette zone si on a une unité de vente (c'est-à-dire une unité de tarification). Par exemple, imaginons qu'on ait systématiquement des fûts de 20 litres. Mon unité de vente est le litre et mon PCB est de de 20. Cette zone est davantage utilisée dans FlowOne que dans iDViniStoria.
- « **Origine** » : zone dont la saisie est libre et qui peut être utile dans certains états, il peut s'agir de l'origine viticole (Bordeaux ou Languedoc, par exemple)
- « **Pays d'origine** » : il doit être précisé dans les documents d'accompagnement, surtout si l'article ne provient pas de France.

#### **Encart N°4**

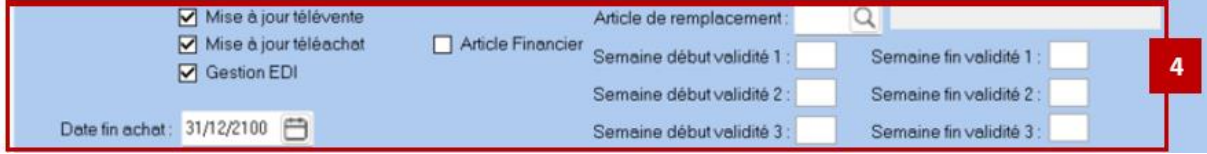

- « **Mise à jour télévente** » et « **Mise à jour téléachat** » : si les cases sont cochées, l'article est pris en [compte](http://lgiportailviti.client-espace.com/index.php/documentations/documentations/idvinistoriaflowone-gestiondesprixsurlots-horodatagedesmouvementsdestock-pdf/download) dans les calculs de cadenciers de télévente et/ou de téléachat

> → Cf. Documentation « Télévente et saisie d'une commande à partir d'une [offre](http://lgiportailviti.client-espace.com/index.php/documentations/Documentations/Vinistoria_T%C3%A9l%C3%A9vente_et_saisie_de_commande_a_partir_d_une_offre.pdf/download) »

- « **Gestion EDI** » : si cochée alors on précise que l'article est géré en EDI (Echange de Données Informatisées) et cela déclenche automatiquement un contrôle sur les codes-barres uniques. Deux articles différents doivent avoir des codes-barres différents.
- « **Article financier** » : si cochée, il s'agit d'un article qui sert à facturer des frais financiers tels qu'une remise ou des frais. En général les stocks ne seront pas gérés pour un tel article
- « **Article de remplacement** » : si cochée, en saisie de commande, on va avertir qu'un article de remplacement existe sur celui-ci
	- o Utile lorsqu'on arrive à la fin du stock

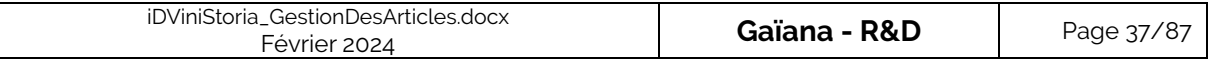

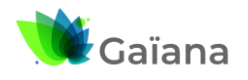

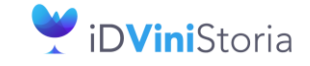

#### **La gestion des articles et fournitures**

- o Utile également en télévente : pour, par exemple, « chainer » les millésimes entre eux (Corbières 2014, 2015, etc.) → peut permettre d'assurer notre cadencier, en ayant des statistiques en continu, quels que soient les millésimes
- o Utile pour les Alcools : une façon de faire pour la gestion des comptes d'âge, âge 1 remplacé par âge 2, etc.

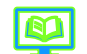

→ Cf. Documentation « [Gestion des comptes d'âge pour les alcools](http://lgiportailviti.client-espace.com/index.php/documentations/documentations/idvinistoria-gestion-des-comptes-d-age-alcools/download) »

- « **Semaine de début et fin de validité 1 à 3** » : permet de déterminer quand on peut vendre l'article, utilisé dans FlowOne essentiellement
- Date fin achat : un article que le fournisseur ne fait plus, ex : martini passé de 17 à 15 d° (- de taxes -> fait plus de marge)
- « Date fin achat » : correspond à la date finale à laquelle on peut acheter un article, une fois dépassée le fournisseur ne le vend plus. Cela peut être lié à un changement de packaging ou de degré (cas du Martini qui est passé de 17 à 15 % vol. car changement d'accise et a permis d'avoir mois de taxes et donc davantage de marge). Elle est souvent utilisée en distribution de boisson.

#### **Encart N°5**

Domaine Utilisation

5 ☑ Achat Vente V Transfert Dépôt à Dépôt V Mise en bouteille V Habillage V Assemblage V Manipulations diverses

Cf[. Les domaines d'utilisation](#page-26-0)

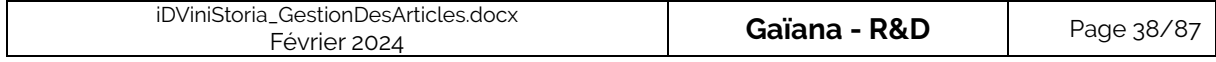

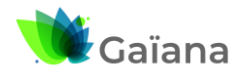

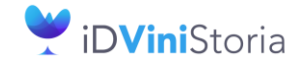

#### **La gestion des articles et fournitures**

#### ➢ **Onglet « Tarifs/Divers »**

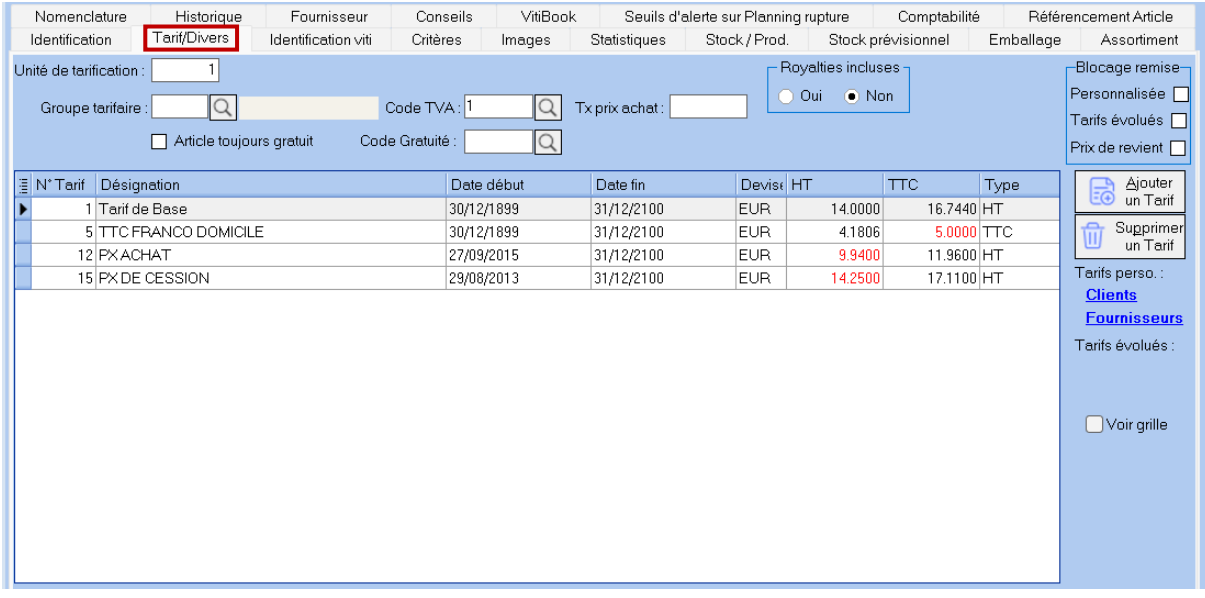

Cet onglet permet de gérer les tarifs déclarés pour chaque article.

- « **Unité de tarification** » : pour définir à combien d'unité correspond mon prix, 1 dans notre exemple, mais cela pourrait être 1000 (pour des étiquettes, par exemple)
- « **Groupe tarifaire** » : il s'agit d'un critère libre qu'on peut créer, il permet de gérer des conditions tarifaires (ou de remise) d'achat ou de vente

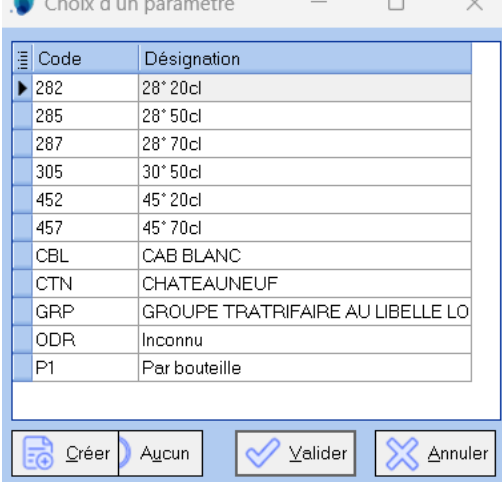

- « **Article toujours gratuit** » / « **Code Gratuité** » : si coché et quelle que soit la tarification, alors, en saisie de commande, le prix de cet article sera systématiquement à 0 / On lui associe, en général, un code gratuité afin d'expliquer la raison de la gratuité. Si on ne le précise pas, en saisie de commande, c'est le code gratuité associée à la fiche société qui apparaitra, par défaut
- « Code TVA » : codes TVA applicables, ils se gèrent via le menu « Paramètres » > « Gestion de la TVA ». Les codes / TVA ici accessibles sont les suivants :

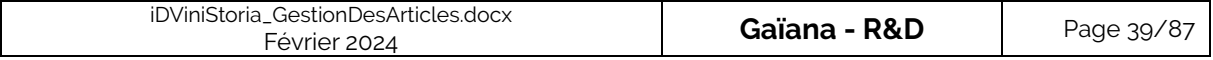

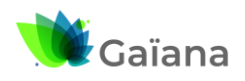

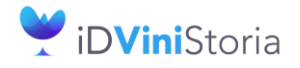

#### **La gestion des articles et fournitures**

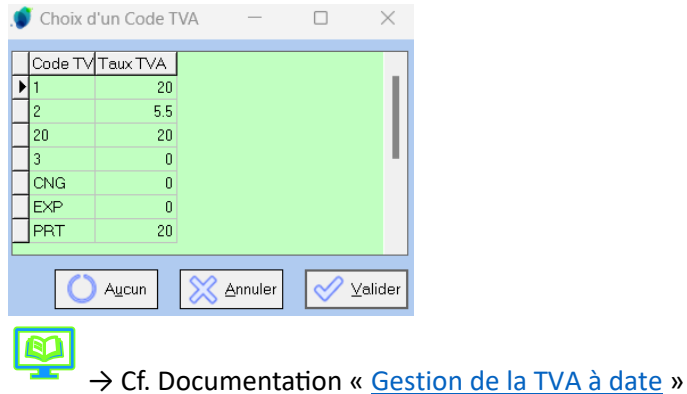

- « **Tx prix achat** » : on peut définir des règles qui permettent d'utiliser un coefficient pour calculer un prix d'achat, principalement utilisé en horticulture (négoce de plantes) où pour certains articles le prix d'achat dépend du prix de vente Via le menu « Paramètres » > « Codes et Libellés »
	- -> Fenêtre « Paramétrage » / Onglet « Lot stock » -> Zone « Dépôt », Gérer

-> Fenêtre « Accès aux dépôts » : choix d'un dépôt

-> Fenêtre « Gestion des dépôts » / onglet « Tarification / Comptabilité », zone « Règle calcul prix achat », on peut choisir des règles selon le taux de prix d'achat

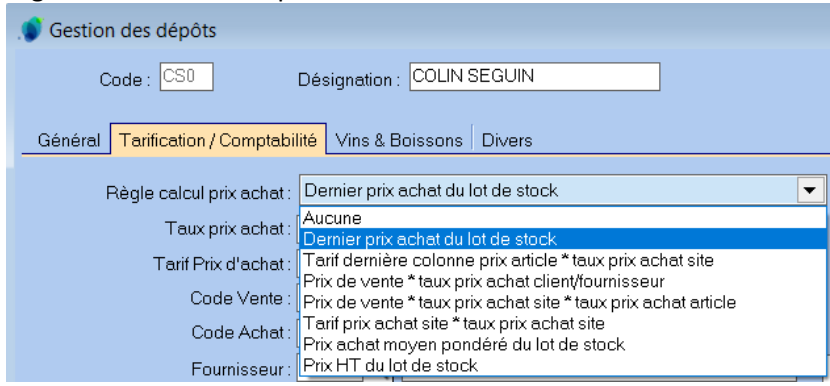

- « **Royalties incluses** » : permet de savoir si dans le prix affiché les royalties sont incluses ou pas.

Reflète davantage « Droits et taxes inclus, hors droits d'accises et vignette sécurité sociale », le terme « royalties » a été conservé pour ne pas faire la confusion. Ces Droits et taxes sont définis dans le Menu « Fichier » > « Droits et taxes ».

- « **Blocage remise** » : permet de neutraliser certaines remises de certains types -> on peut bloquer les remises de manière personnalisée / sur les tarifs évolués /sur les prix de revient de type remise (on peut le définir au niveau de l'article et/ou du client)
- **Ajout ou suppression de tarif**. Les tarifs sont définis par ailleurs et on peut en attribuer plusieurs à un article.

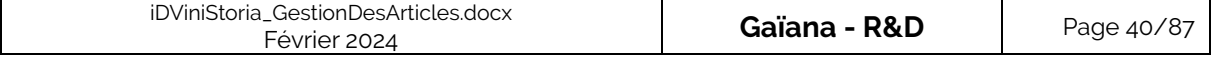

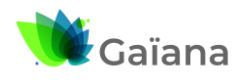

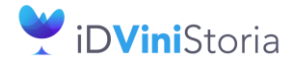

#### **La gestion des articles et fournitures**

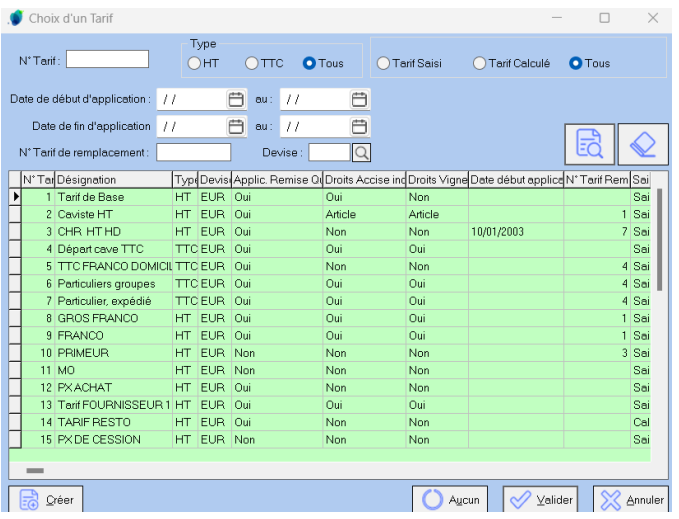

Dans notre exemple, l'article a 4 tarifs différents et on a divers montants, taux, marges, etc. calculés automatiquement

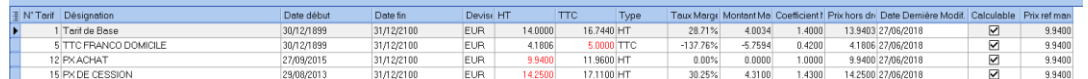

On peut aussi faire varier le taux de marge par exemple et les montants vont être automatiquement recalculés

- Toujours pour l'article, en question, on a des **liens** vers
	- o **Tarifs personnalisés Clients Fournisseurs**
	- o **Tarifs évolués** (s'il y en a)
	- o **Grille de tarifs :** visualisation des prix par tranche de quantité

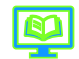

→ Cf. Documentations « Gestion des tarifs », « Gestion des tarifs personnalisés », « Gestion des tarifs évolués » et « [Calcul de marge sur tarifs](http://lgiportailviti.client-espace.com/index.php/component/jifile/download/ZDFmMGE1ODRlMTgxZjBhYjM3NmYwM2I0ZDk3ODNhNTY=/vinistoria-v8-marges-et-tarifs-pdf) »

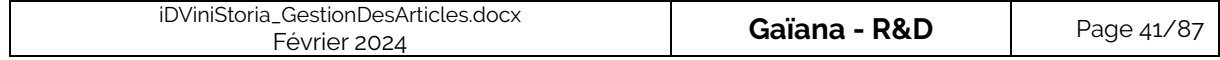

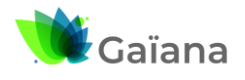

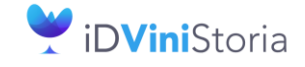

#### **La gestion des articles et fournitures**

### ➢ **Onglet « Identification viti »**

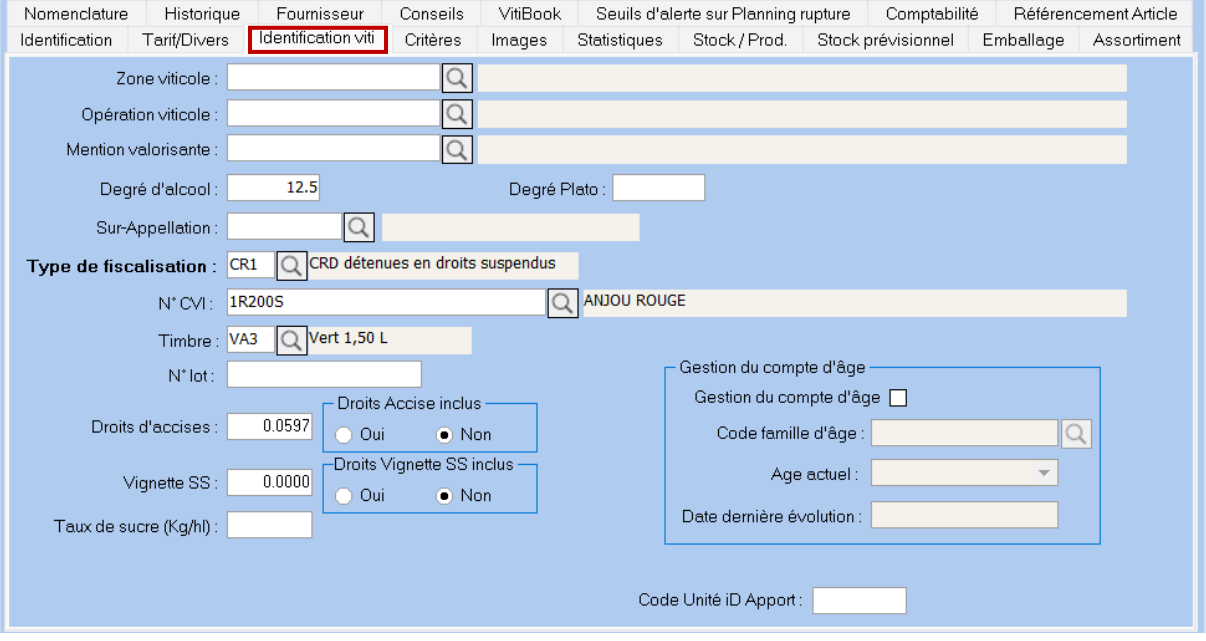

Cet Onglet [con](http://lgiportailviti.client-espace.com/index.php/documentations/documentations/idvinistoriaflowone-gestiondesprixsurlots-horodatagedesmouvementsdestock-pdf/download)tient tous les éléments clés pour la régie (Viniflux et iDRegiFlow) et les calculs de taxes.

→ Cf. Documentation « Gestion [de l'interface avec iDRegiFlow](http://lgiportailviti.client-espace.com/index.php/documentations/documentations/idvinistoria-v11-interface-idregiflow-pdf/download) »

- « **Zone viticole** » : zones géographiques de production découpant l'Europe à l'horizontale -> zones viticoles européennes réglementaires

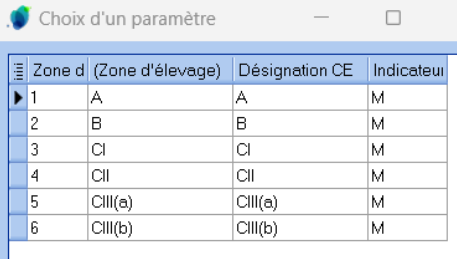

- « **Opération viticole** » : il s'agit du type d'opération viticole que l'on peut faire en fonction de la zone viticole

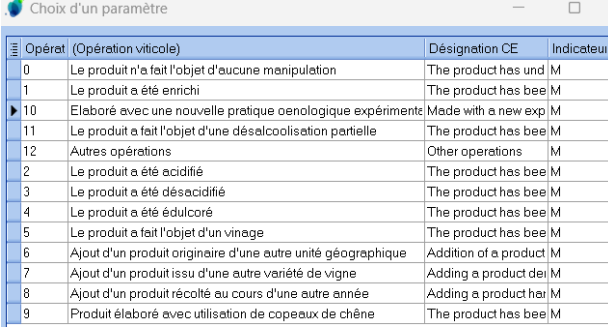

 $\Rightarrow$  Ces 2 zones sont utiles pour les documents d'accompagnement (iDGamma)

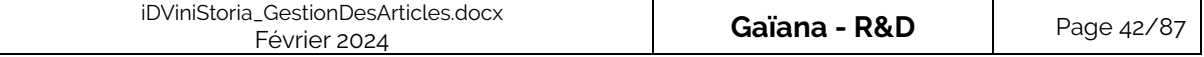

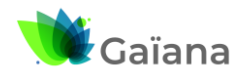

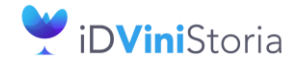

#### **La gestion des articles et fournitures**

- « **Mention valorisante** » : souvent utilisée pour la gestion de mention spécifiques pour la comptabilité matière, DRM et Régie

Choix d'un paramètre

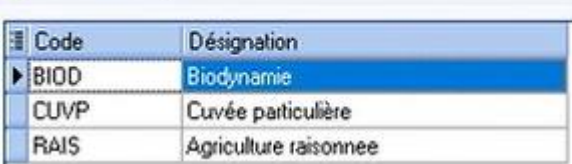

- o /\*\ Cette zone n'apparaît que si j'ai déclaré à mon bureau de douanes DRM que je veux gérer les mentions valorisantes
- o Un autre de type de mention valorisante est « Sous-bois », avec par exemple des fûts de chêne -> en effet, les droits de pertes sur les vins vont différer selon qu'on l'élève sous-bois ou sous cuve inerte (moins de pertes). Cette mention est liée / gérée via l'unité de vente.

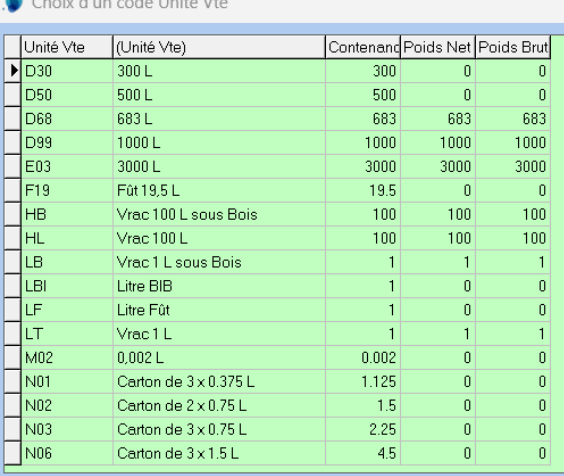

Des unités de vente sous-bois et pas sous-bois

- $\Rightarrow$  Permettent des subdivisions des vins pour la comptabilité matière
- « **Degré d'alcool** » : la saisie de cette zone est importante pour les articles de type alcool uniquement puisque les alcools sont taxés en fonction de leur degré (pas pour les vins puisque n'est pas déterminant pour la comptabilité matière, mais on peut le préciser si on le souhaite)
- « **Degré Plato** » : il est géré uniquement pour les bières, il s'agit d'un degré théorique ou potentiel en cours d'élaboration. Il s'agit du degré si l'intégralité des sucres contenus dans la bière était fermentée (il y a toujours des sucres résiduels). Le delta avec le degré effectif nous donne la teneur en sucre de la bière. Ce degré plato est souvent demandé sur des documents d'accompagnement, mais est indicatif
- « **Sur-Appellation** » : il s'agit d'une zone libre qui est utile pour les comptes d'âge puisqu'il est néc[essaire](http://lgiportailviti.client-espace.com/index.php/documentations/documentations/idvinistoriaflowone-gestiondesprixsurlots-horodatagedesmouvementsdestock-pdf/download) de regrouper les alcools et cette zone est dédiée à ce regroupement

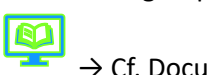

 $\rightarrow$  Cf. Documentation « [Gestion des comptes d'âge pour les alcools](http://lgiportailviti.client-espace.com/index.php/documentations/documentations/idvinistoria-gestion-des-comptes-d-age-alcools/download) »

o Prenons l'exemple d'un Armagnac pour lequel on gère les comptes d'âge

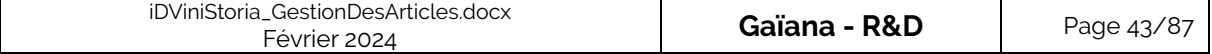

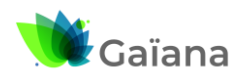

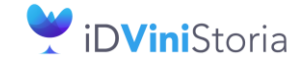

#### **La gestion des articles et fournitures**

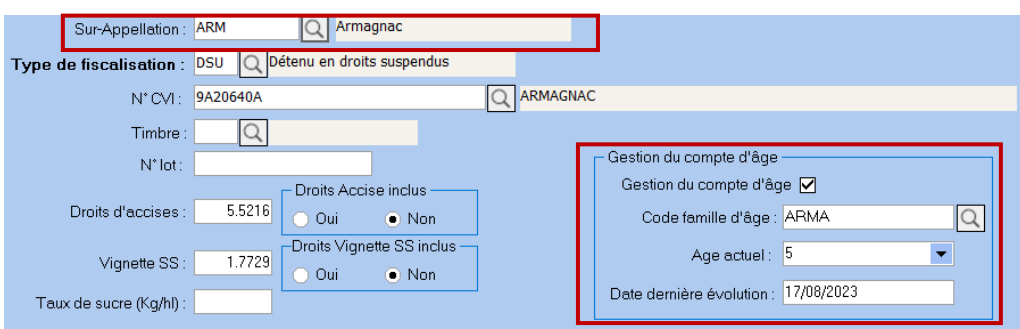

/\*\ Cet encart n'apparaît que si je gère des comptes d'âge (option activée via menu « Dossier » > « Administrateur » > « Paramétrage de la société en cours » / onglet Stock, sous-onglet « Paramètres »

Gestion des comptes d'âge Alcools

Les Familles de comptes d'âge sont gérées via le menu « Paramètres » > « Codes et libellés » / Onglet Article, sous-onglet « Identification Viti »

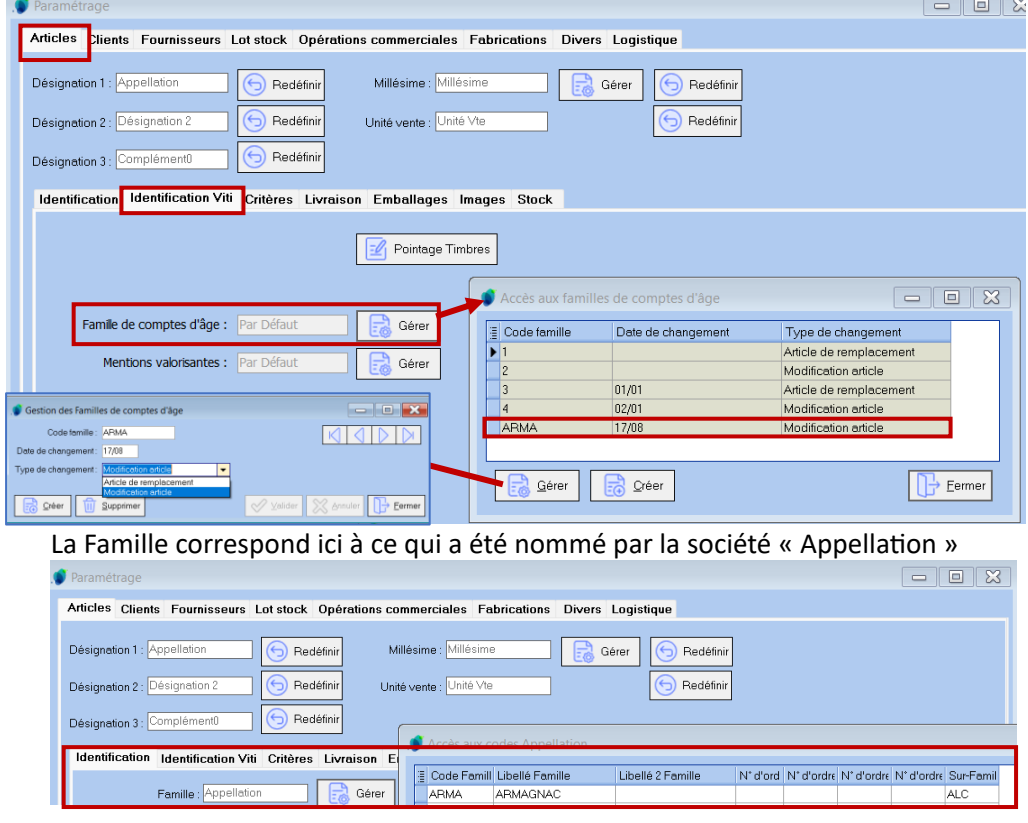

- « **Types de fiscalisation** » : il s'agit d'une zone (notion) essentielle et obligatoire pour la gestion des articles, en comptabilité matière il en existe 4, +1 pour les articles qui ne sont pas gérés en compta mat. Cette information définit le type de fiscalisation par défaut des articles détenus mais peut permettre des variations sur les lots de stock selon sa valeur.

Le type fiscal de l'article définit la valeur par défaut sur les lots de stock mais ceux-ci peuvent avoir une valeur différente si nécessaire.

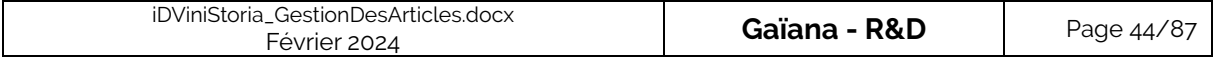

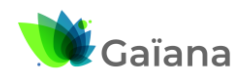

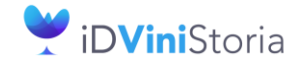

#### **La gestion des articles et fournitures**

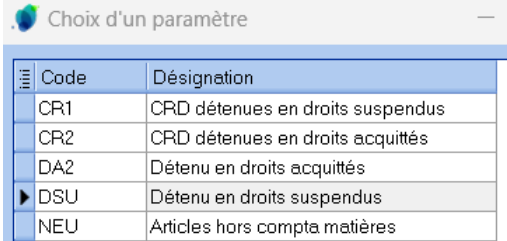

#### o Articles hors compta matières - Code = NEU

o 2 cas de figure : selon que l'article est sous CRD (Capsule Représentative de Droits => Correspond à la Marianne apposée dessus) ou pas.

*[Il y a eu plusieurs réformes concernant les CRD : en 2005, puis depuis 2011 ou 2012, les CRD ne sont plus obligatoires, mais réglementairement si on les utilise alors on est obligé de les suivre et de gérer les stocks. Sachant qu'au niveau commercial, les Mariannes sont la marque de fabrique des vins français donc sont conservées. La législation a donc évolué mais on conserve toutes les règles de gestion liées aux capsules CRD. La gestion des capsules en elles-mêmes doit aussi être suivie. Par exemple, la destruction des capsules CRD ne peut se faire qu'en présence d'un douanier, avec un PV de destruction.]*

- CRD apposée
	- Détenus en droit suspendus Code = CR1 : ceci concerne toutes les boissons alcoolisées pour lesquelles les droits n'ont pas encore été payés auprès des douanes
		- $\Rightarrow$  Méthode la plus répandue pour gérer son stock de bouteille sous CRD (fonctionnement de 95% des opérateurs) : en effet, le paiement des droits se faisant à l'expédition, on habille la bouteille avec l'étiquette, le bouchon, la capsule sur laquelle on a la Marianne, puis on met les bouteilles dans un carton en attente d'expédition et une fois que l'ensemble est livré alors on acquitte les droits
	- Détenus en droit acquittés Code = CR2 : ceci concerne toutes les boissons alcoolisées dont les droits ont été payés
- Pas de CRD apposée
	- Détenu en droits acquittés Code = DA2 : il s'agit de tous les produits alcoolisés (bières, alcools) détenus en droits acquittés et sur lesquels on n'appose pas de CRD.
		- $\Rightarrow$  Souvent les distributeurs de boissons détiennent tous leurs produits en droits acquittés : bières, alcools (+ vins mais dans ce cas CR2), les droits sont déjà payés et les distributeurs les commercialisent. Un caviste a tout en droits acquittés (CR2 et DA2)
	- Détenu en droits suspendus Code = DSU : Concerne tous les articles détenus en droits suspendu sans capsule CRD apposée : vin ou alcools en vrac, bouteilles nues, …

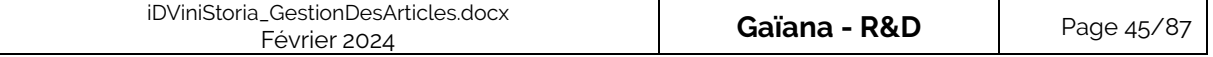

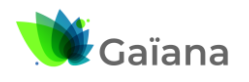

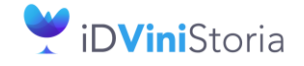

#### **La gestion des articles et fournitures**

- « **N° CVI** » : si le type de fiscalisation n'est pas neutre, alors il est obligatoire dans iDViniStoria de saisir un code CVI. Il s'agit du code INAO pour les vins et, par convention iDViniStoria des 1<sup>ers</sup> caractères suivants :
	- o 9A : alcools (inspiré Cognac et Armagnac) / Pour les rhums, on a la distinction DOM ou hors DOM car ils sont taxés différemment
	- o 9E : eaux
	- o 9F : boissons sucrées
	- o 9G : bières (interne)
	- $0$  7 : mix & co
	- $\circ$  + 5 : vins hors France, issu du casier viticole européen
		- « **Unité de vente** », « **Degré d'alcool** » et « **N° CVI** » permettent le calcul automatique des Droits d'accises et Vignette SS → Cf. [Le type de fiscalisation et le code CVI](#page-9-0)
- « **Timbre** » : il s'agit de la fameuse Marianne sur la capsule CRD donc sur les vins, il est automatiquement déduit de l'« **unité de vente** » et du « **N°CVI** »
- « **Modèle de capsule CRD** » :

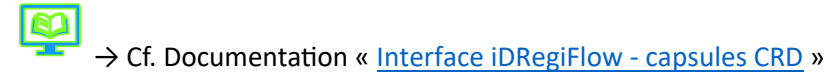

- o Si la société a également l'interface iDRegiFlow, alors la zone « **Modèle de capsule CRD** » est affichée à droite de celle du « **Timbre** » : on doit gérer les mouvements de capsules -> envoi à iDRegiFlow (dans Viniflux, cette partie est gérée de manière indépendante)
- o Il s'agit d'une liste de fournitures paramétrées dans la gestion des fournitures et qui sont de la famille « CAPS », capsule CRD

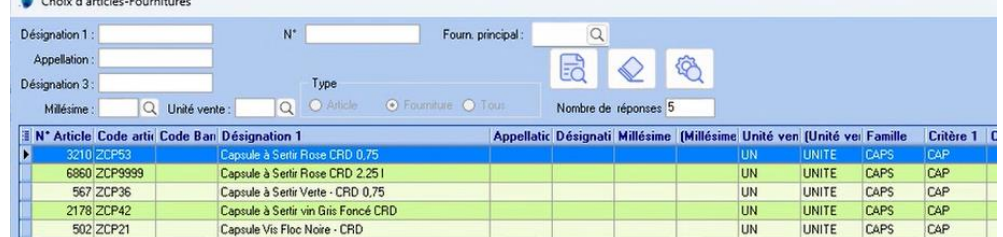

Un contrôle est effectué sur le modèle choisi : il doit correspondre au timbre. On a donc le message d'erreur suivant, si ce n'est pas le cas :

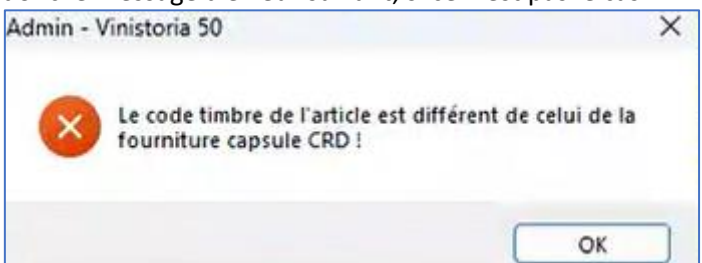

- o (était géré dans viniflux, avec viniflux) obligatoire
	- Articles qui sont dans les fournitures
	- Lié aux saisies
- « **N° lot** » : zone qui peut être utilisé à titre indicatif, aucune règle de gestion ne lui est associée

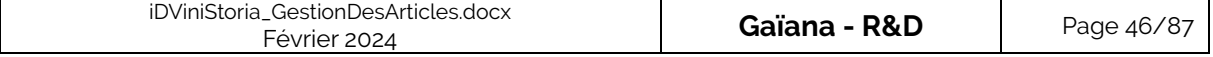

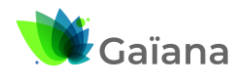

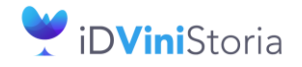

#### **La gestion des articles et fournitures**

- « **Droits d'accises** » / « **Vignette SS** » :

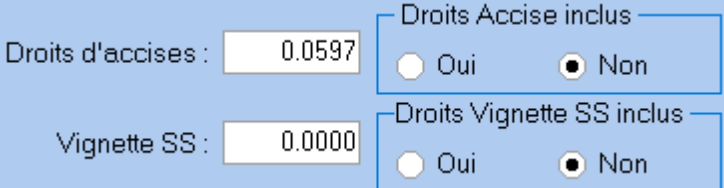

- o Les valeurs sont calculées automatiquement à partir des zones « **Unité de vente** », « **Degré d'alcool** » et « **N° CVI** »
- o Des indicateurs, utiles pour la tarification de l'article, selon que chacun des droits est inclus ou pas lorsqu'on l'article
	- Le fait de cocher oui ou non au niveau de l'article s'applique uniquement dans le cas où dans la gestion de tarifs « Droits d'accises et vignette » dépendent de l'article

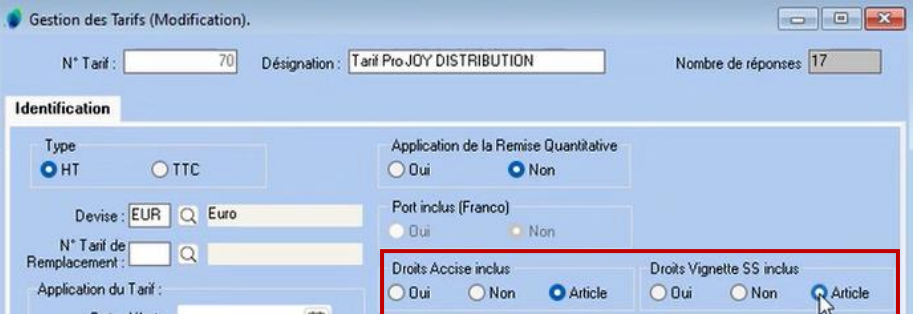

- Dans certains métiers, comme la distribution de boissons, l'usage veut que, sur les vins, les droits d'accises sont toujours inclus, mais pour les bières et alcools on présente des prix de vente hors droits, les accises ne sont donc pas incluses. Certains négociants fonctionnent aussi ainsi.
- Ces zones permettent donc de gérer ces fonctionnements spécifiques selon les articles vendus, sur une même commande.
- « Taux de sucre (Kg/hl) » : cette zone est dédiée aux boissons non alcoolisées sucrées, comme les sodas, pour lesquels il faut indiquer le taux de sucre, en fonction duquel une taxe va être calculée
- « Dénomination iDRegiFlow » : il s'agit d'un code de regroupement de données qui est spécifique à iDRegiFlow / comptes de regroupement dans la compta mat /\*\ Cette zone n'apparaît que si iDViniStoria est interfacé avec iDRegiFlow
- « Code Unité Id Apport » : Dans le cadre de l'interface avec iDApport (cas de clients cave coopérative), on indique ici le code unité de iDApport en rapport avec celui de iDViniStoria pour faire des calculs de volumétrie

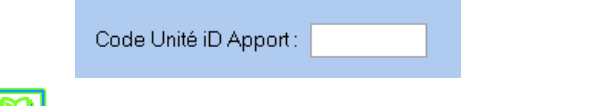

→ Cf. Documentation « [Gestion des stocks de droits](http://lgiportailviti.client-espace.com/index.php/documentations/documentations/id-vinistoria-v10-gestion-des-stocks-de-droits-pdf/download) »

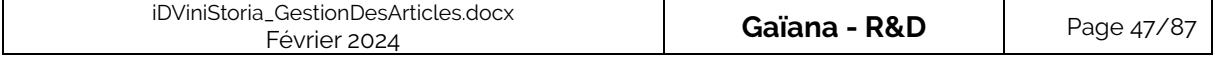

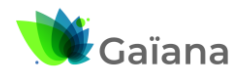

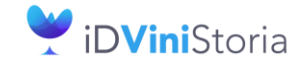

#### **La gestion des articles et fournitures**

#### ➢ **Onglet « Critères »**

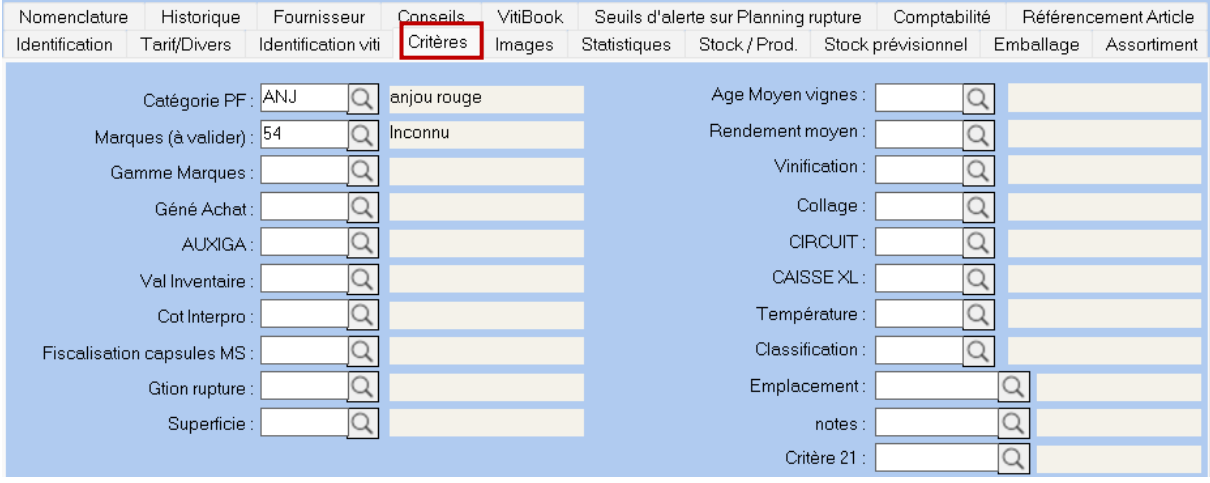

Il s'agit de critères libres qui sont utiles pour faire des statistiques, des tarifs personnalisés, des règles de gestion, de commissions des représentants, des remises pour un critère en particulier, etc. **/!\ Les règles de gestion de tarification, commissionnement, prix de revient, remises, etc. sont basées sur les 9 premiers critères uniquement.**

Les autres ne sont que des critères de sélection ou tri utiles uniquement à des analyses et statistiques mais n'entrent pas en considération dans des modes de calculs.

Les 3 derniers critères « 19 / 20 / 21 » sont sur 8 caractères pour le code (3 pour les autres critères) et 60 pour le libellé. Ils peuvent initialiser automatiquement les « **Désignations 1, 2 et 3** » de la fiche article, si ce paramétrage société est activé. Dans ce cas c'est le libellé du critère qui remplace celui de la désignation concernée.

Menu « **Dossier** » > « Administrateur » > « Paramétrage de la société en cours », Onglet « Paramètres », sous-onglet « Général », sous-sous-onglet « Article / Fourniture »

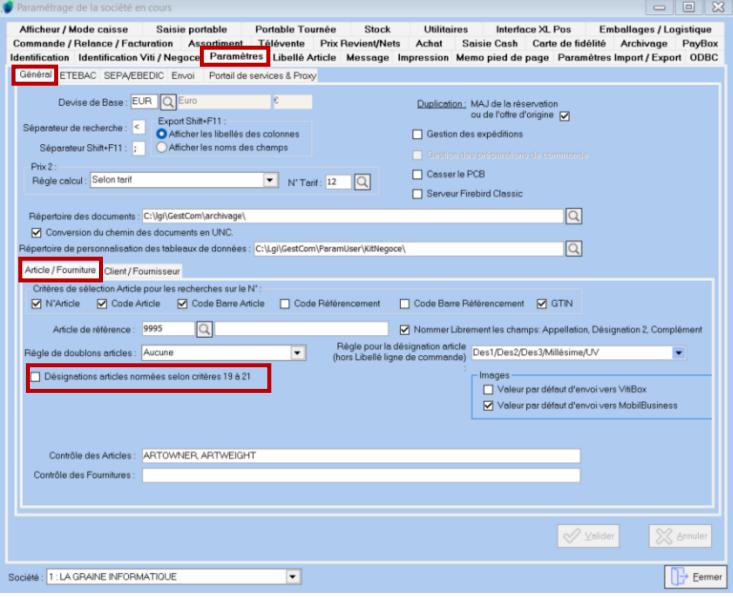

 $\Rightarrow$  Ceci permet de normaliser des désignations en fonction de codes saisis

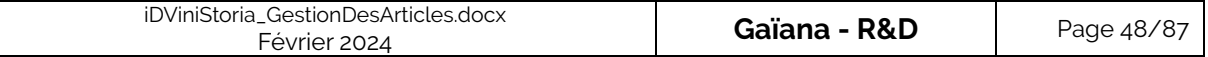

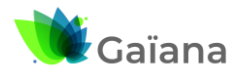

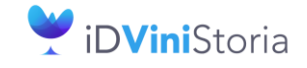

#### **La gestion des articles et fournitures**

#### ➢ **Onglet « Images »**

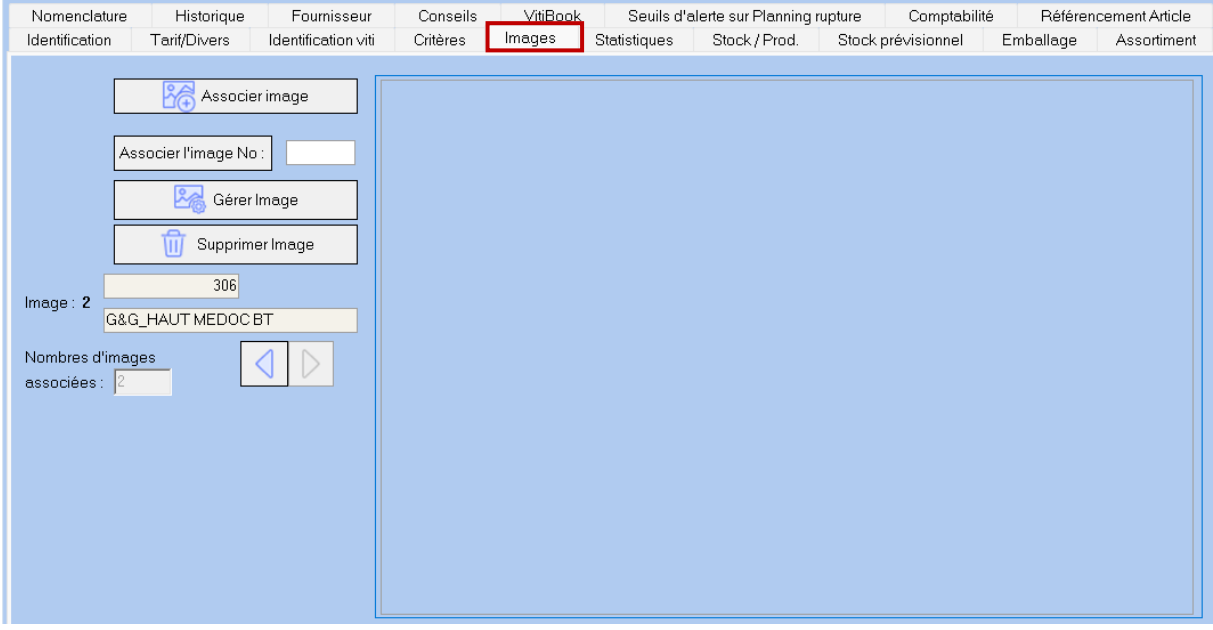

Cet onglet permet d'associer des images à un article et de les gérer, supprimer, modifier. On peut en associer autant qu'on le souhaite. Par convention, c'est l'image N°1 qui sera affichée sur les états.

Les images se gèrent via le menu « Fichier » > « Article » > « Images »

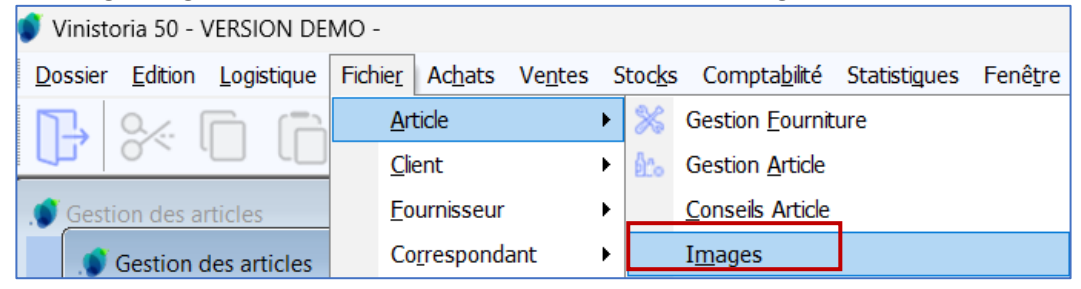

Un article est lié à une table « Images ». Une image peut donc être commune à plusieurs articles. La gestion de cette table des images se fait préférentiellement dans ce menu.

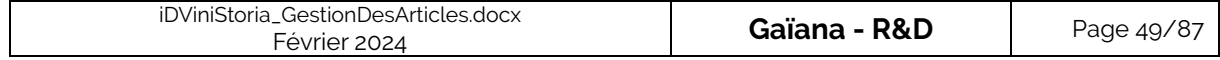

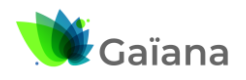

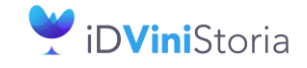

# **La gestion des articles et fournitures**

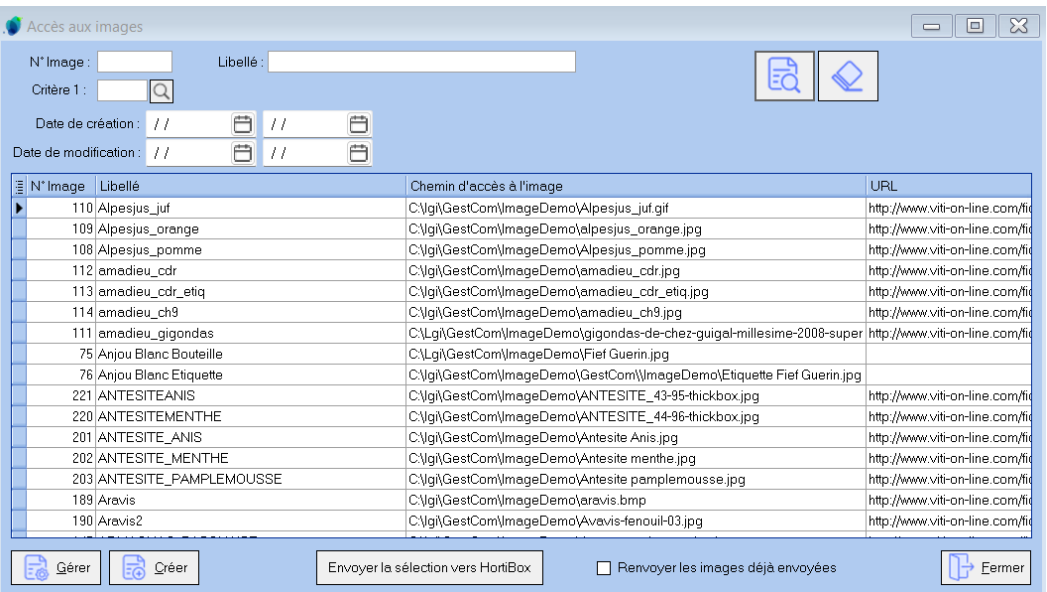

A partir du menu « Fichier » > « Article » > « Importations d'images », on importe les images dans iDViniStoria, ce qui permet, par la suite, de les associer à des articles

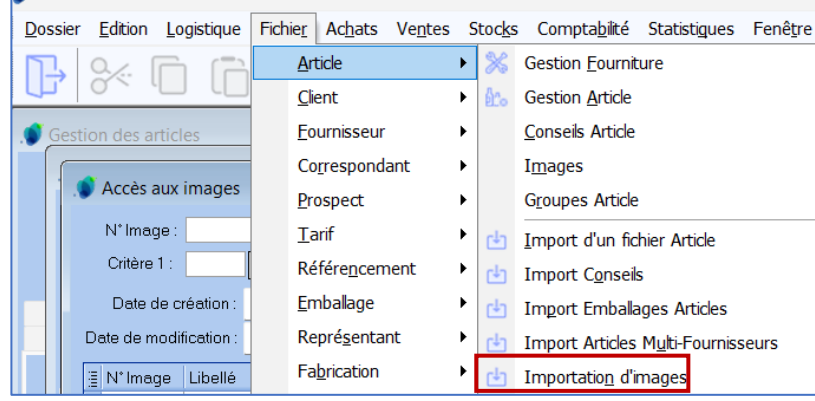

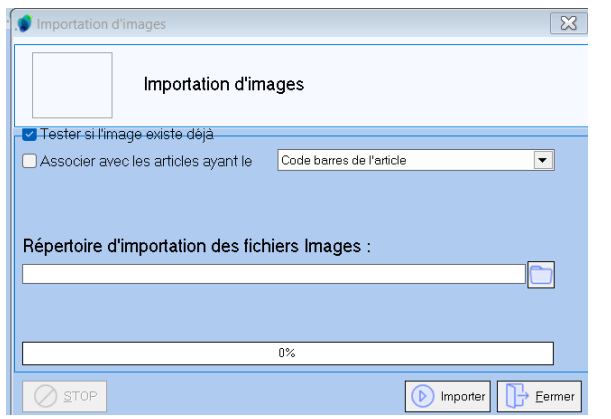

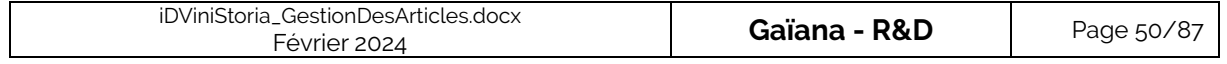

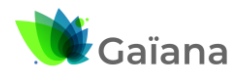

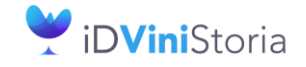

### **La gestion des articles et fournitures**

### ➢ **Onglet « Statistiques »**

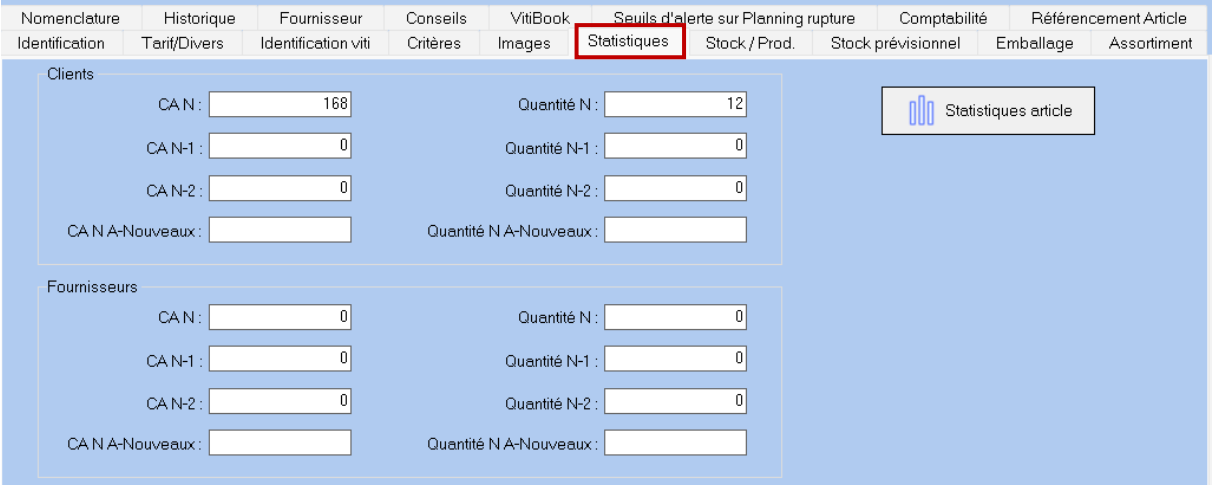

Cet onglet permet d'avoir des éléments statistiques concernant l'article, avec pour l'ensemble des clients et des fournisseurs, les Chiffres d'affaires et Quantités des années N, N-1, N-2 et A-Nouveaux. On accède aussi à un lien vers les statistiques article avec davantage de données statistiques accessibles.

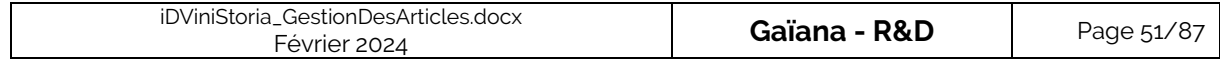

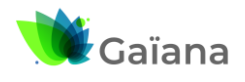

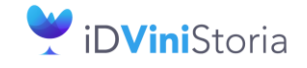

#### **La gestion des articles et fournitures**

#### ➢ **Onglet « Stock/Prod. »**

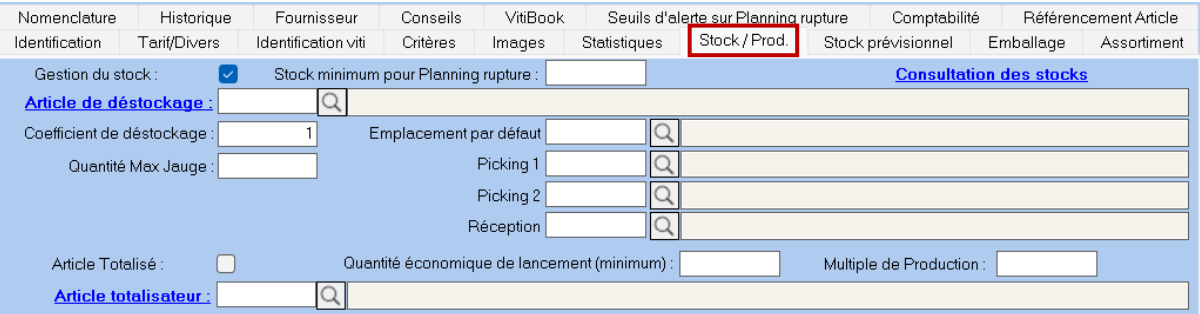

- « **Gestion du stock** » : cette zone permet de déclarer si l'article est géré en stock (case cochée) ou non (case non cochée). En général on gère le stock des articles car cela assure le bon fonctionnement d'iDViniStoria. On ne gère pas le stock d'articles particuliers, tels que des articles financiers ou certaines fournitures.
- « **Stock minimum pour Planning rupture** » : la gestion des stocks minimums peut être réalisée de différentes manières, globalement via la fiche article ou via l'onglet « Seuils d'alerte sur Planning rupture » avec des seuils d'alerte définis par dépôt ou par lot ou …

 $\rightarrow$  Cf. Documentation « [Planning de rupture de stock](http://lgiportailviti.client-espace.com/index.php/documentations/documentations/vinistoria-planning-de-rupture-des-stocks-pdf/download) » pour paramétrer des seuils minimums

- « **Consultation des stocks** » : Lien pour consulter les stocks de l'article en question
- « **Article de déstockage** » : article commercial qui derrière déstocke un autre article. Dans ce cas il s'agit d'un article « commercial » derrière lequel on peut, par exemple, avoir 10 articles différents qui déstockent toujours ce même article « commercial »
- « **Coefficient de déstockage** » : le coefficient de déstockage peut être précisé par unité vendue. Par exemple, un article en Carton de 6 bouteilles ne sera pas géré en stock, il déstock[era 6 b](http://lgiportailviti.client-espace.com/index.php/documentations/documentations/idvinistoriaflowone-gestiondesprixsurlots-horodatagedesmouvementsdestock-pdf/download)outeilles de la référence indiquée dans l'Article de déstockage.

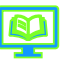

 $\rightarrow$  Cf. Documentation « [Les articles de déstockage](http://lgiportailviti.client-espace.com/index.php/documentations/documentations/vinistoria-articles-de-destockage/download) » pour paramétrer des seuils minimums

Notions d'emplacements de stockage et dans les fonctions logistiques

- « **Emplacement par défaut** » : localisation quasi systématique de l'article
- « **Picking 1** » / « **Picking 2** » : il s'agit de zones de picking (= prendre quelques unités dans une localisation dédiée), c'est-à-dire d'emplacements pour faire de la préparation de petites commandes. Le picking s'oppose aux préparations de commande, par palette (caristes / préparation en masse).
- « **Réception** » : localisation dédiée à la réception d'articles, cela permet de récupérer au même endroit les achats fournisseurs. Lors du pointage successif des articles qu'on réceptionne, on va créer des lots avec cet emplacement de réception. Une fois ce pointage terminé, on va déplacer / ranger les articles à leurs emplacements de stockage dédiés. Ces emplacements sont indicatifs : lieu où on les réceptionne. Le cariste accède à iDViniStoria au travers des outils de pointage (terminal portable type Motorola ou Zebra, contenant un « mini iDViniStoria »).

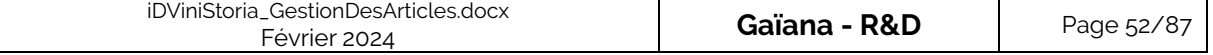

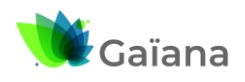

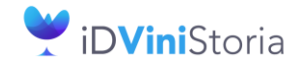

#### **La gestion des articles et fournitures**

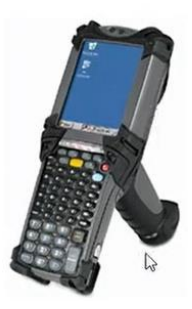

« Article Totalisé » : la case doit être cochée pour que les lots totalisateurs soient gérés sur les lots de stock de l'article en question. On peut faire en sorte que l'article de référence soit coché « totalisé » pour que tous les articles créés soient totalisés par défaut. En général, la case n'est pas cochée lorsqu'il s'agit de gros articles qui sont toujours localisés aux mêmes endroits et qu'il y en a peu.

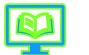

→ Cf. Documentation « [Gestion des lots totalisateurs](http://lgiportailviti.client-espace.com/index.php/documentations/documentations/gestcom-v10-gestion-des-lots-totalisateurs-pdf/download) » pour paramétrer des seuils minimums

- « **Article Totalisateur** » : un stock totalisé est, dans ce cas, vendu sur un autre article. La quantité en stock peut totaliser plusieurs articles différents
- « **Quantité économique de lancement (minimum)** » / « **Multiple de Production** » : c'est pour la gestion des fabrications. On peut par exemple définir qu'on ne fait pas de production à moins de 2400 bouteilles et que notre multiple de production est 600 (car correspond à une palette) => donc, dans ce cas, on commence à fabriquer à partir de 4 palettes seulement. On aura un avertissement si les règles ne sont pas respectées en fabrication.

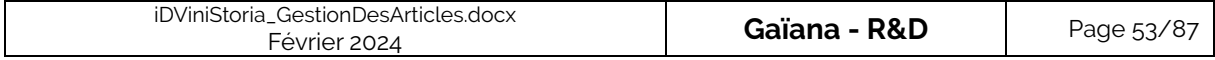

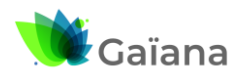

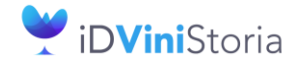

#### **La gestion des articles et fournitures**

#### ➢ **Onglet « Stock prévisionnel »**

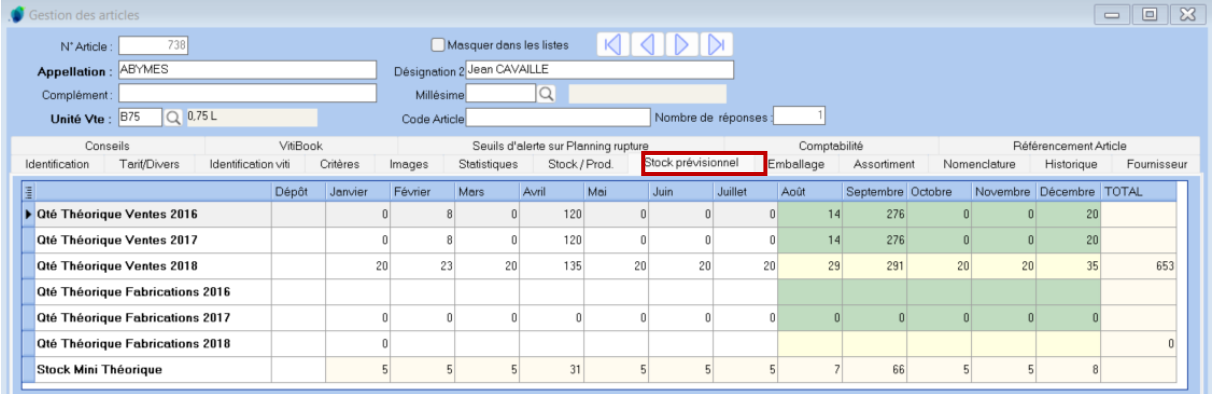

Cet onglet n'apparaît pas systématiquement : cela dépend du paramétrage de la société : Menu « Dossier » > « Administrateur » > « Paramétrage de la société en cours » / Onglet « Stock », sous-onglet « Calculs prévisionnels achat » : la case « Afficher le prévisionnel en fiche article » doit être cochée

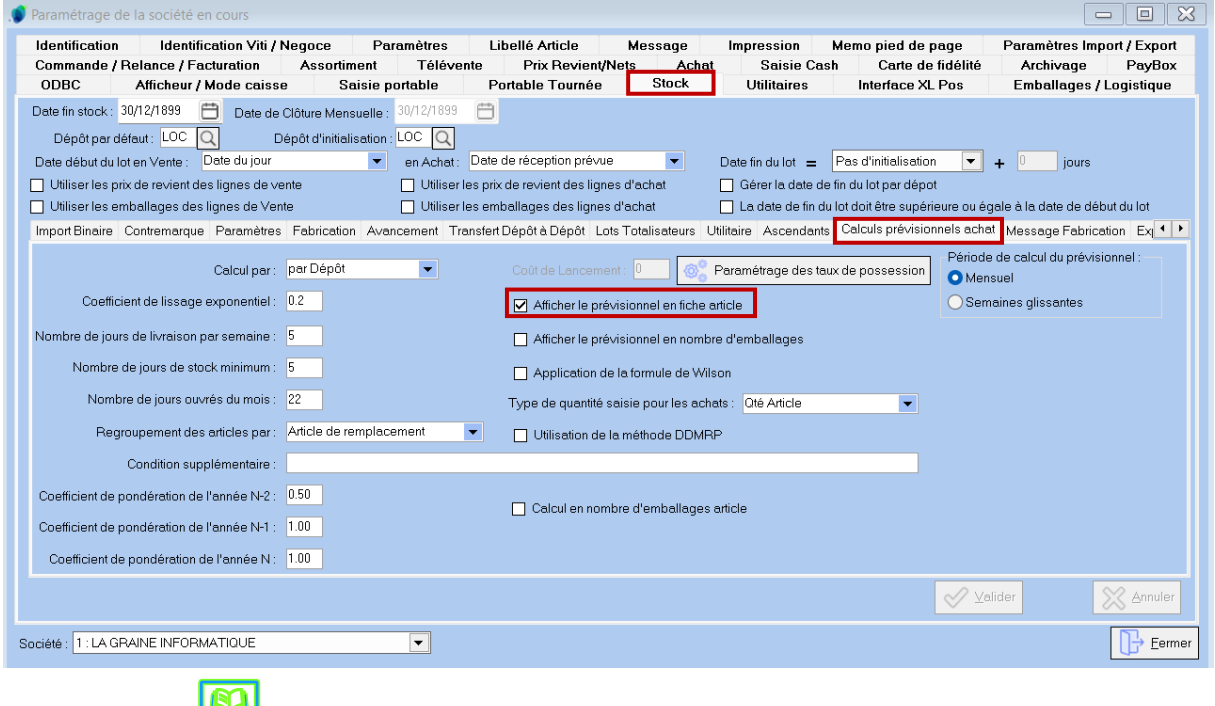

# → Cf. Documentation « [Planning de rupture de stock](http://lgiportailviti.client-espace.com/index.php/documentations/documentations/vinistoria-planning-de-rupture-des-stocks-pdf/download) »

Il s'agit d'un système qui permet de calculer des prévisions de vente et de fabrication, des quantités théoriques de vente et fabrication, en fonction des quantités constatées de vente et de fabrication sur les années N-1 et N-2, de ce qui a été vendu dans le début de l'année N en cours et de la progression annuelle constatée d'une année sur l'autre, des variations saisonnières. Cela permet de déterminer, par mois, un stock minimum théorique, en fonction des quantités qu'on va commercialiser et vendre afin d'être certains de ne jamais être en rupture.

Dans notre exemple, nous sommes en août 2018, on calcule donc le prévisionnel à partir de ce mois. Grâce au planning de rupture de stock, on va pouvoir générer des achats de fournitures auprès de fournisseurs, des fabrications, etc.

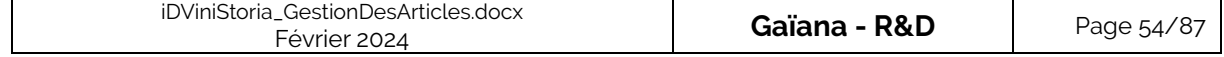

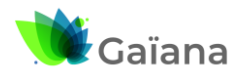

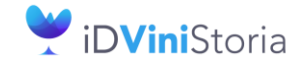

#### **La gestion des articles et fournitures**

#### ➢ **Onglet « Emballages »**

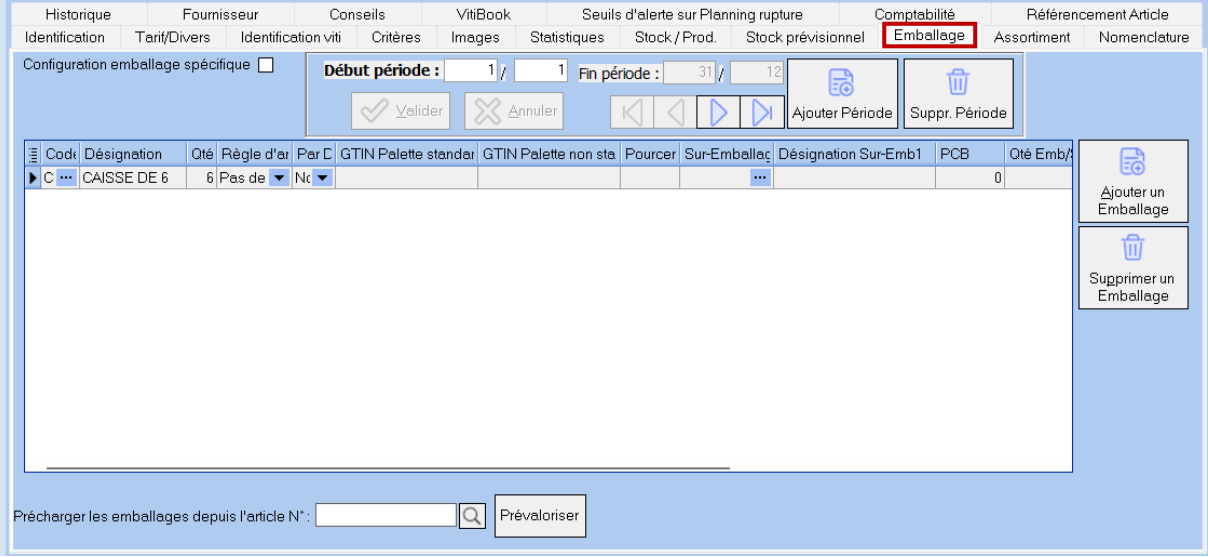

Dans notre exemple, les emballages par périodes sont activés (ce n'est pas forcément le cas).

 $\rightarrow$  Cf. Documentation « [Gestion des emballages par période](http://lgiportailviti.client-espace.com/index.php/documentations/documentations/idvinistoria-gestion-des-emballages-par-periode/download) »

« **Configuration emballage spécifique** » : utile lorsqu'on souhaite déterminer des configurations d'emballage propres à chacun des articles.

Cette configuration est, par exemple, beaucoup utilisée en distribution de boissons. En effet, il y a beaucoup de boissons qui sont en caisse de 24 articles (coca, petites bouteilles d'eau minérale de 33 cl, bières de 33 cl). Ces caisses de 24 ne vont pas être mises en palette de la même manière car les formes de bouteilles variant selon les articles (forme : hauteur / diamètre), le nombre de caisses / couches par palette va varier par article. On va donc avoir une même configuration d'emballage pour ce type d'articles, d'où cette zone cochée pour les articles concernés.

 L'utilisation de la notion de « **Configuration emballage spécifique** » permet donc de gérer sur chaque article tous les niveaux d'emballages (palettisation, nombre d'articles par carton, etc…).

Si plusieurs emballages sont possibles pour cet article et pour obtenir l'emballage 'final' demandé par le client, on dira ici laquelle des lignes est à retenir en priorité.

Enfin, le sur emballage est facultatif : les croisements d'emballage peuvent suffire à déterminer dans quel sur emballage cet article ira, parce que cela est lié à l'emballage lui-même. Sauf dans le cas d'un emballage spécifique : il est nécessaire de renseigner tous les niveaux de la configuration emballage

- **Gestion des périodes** : permet de gérer les périodes d'emballage comme détaillé dans la documentation
- « **Précharger les emballages depuis l'article N°** » : permet de récupérer la configuration déjà réalisée sur un autre article, lorsqu'on a la même configuration d'emballage

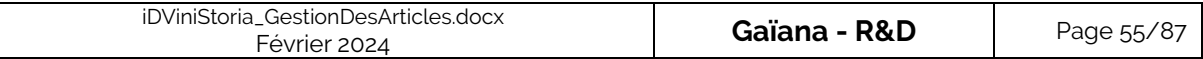

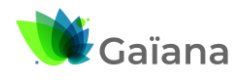

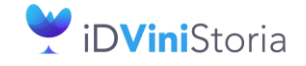

#### **La gestion des articles et fournitures**

Un article peut être livré en divers emballages, selon le client, la commande ou les circonstances. Par ailleurs, iDViniStoria gère des emballages « multi-niveaux » : un emballage est inclus dans un autre, lui-même inclus dans un autre, etc. -> bouteille de 75 cl dans un carton de 6 bouteilles dans une palette de X cartons.

On déclarer dans cet onglet :

- Le code emballage de dernier niveau (le carton, par exemple)
- La quantité d'article dans cet emballage (6, par exemple)
- Eventuellement une règle d'arrondi :
	- o Nombre emballage entier : par exemple, 10 bouteilles => 2 cartons
	- o Nombre emballage entier et quantité recalculée : par exemple, on ne peut pas vendre 5 bouteilles mais obligatoirement un carton entier et donc 6 bouteilles
- Eventuellement un sur-emballage privilégié (le carton ira sur une palette)
- Eventuellement le PCB : Par ComBien qui force la vente à des multiples de cette quantité.

#### Exemple d'article pouvant être vendu en cartons de 6 ou de 12, avec une préférence pour celui de 6.

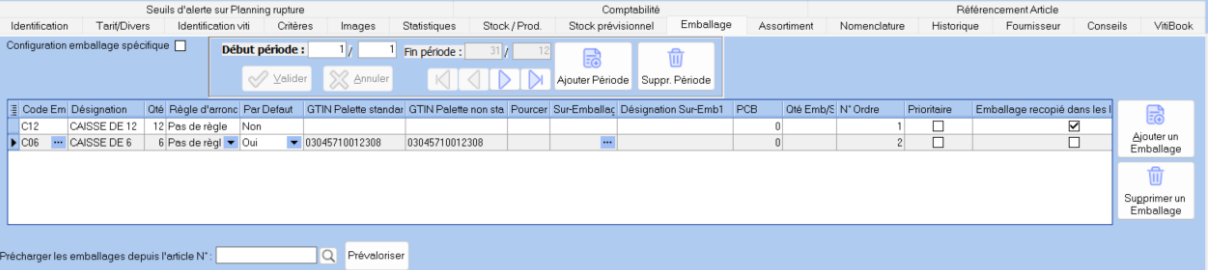

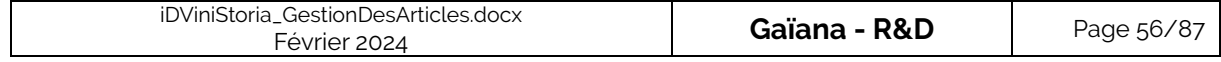

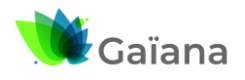

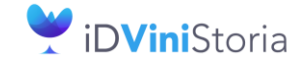

#### **La gestion des articles et fournitures**

#### ➢ **Onglet « Assortiment »**

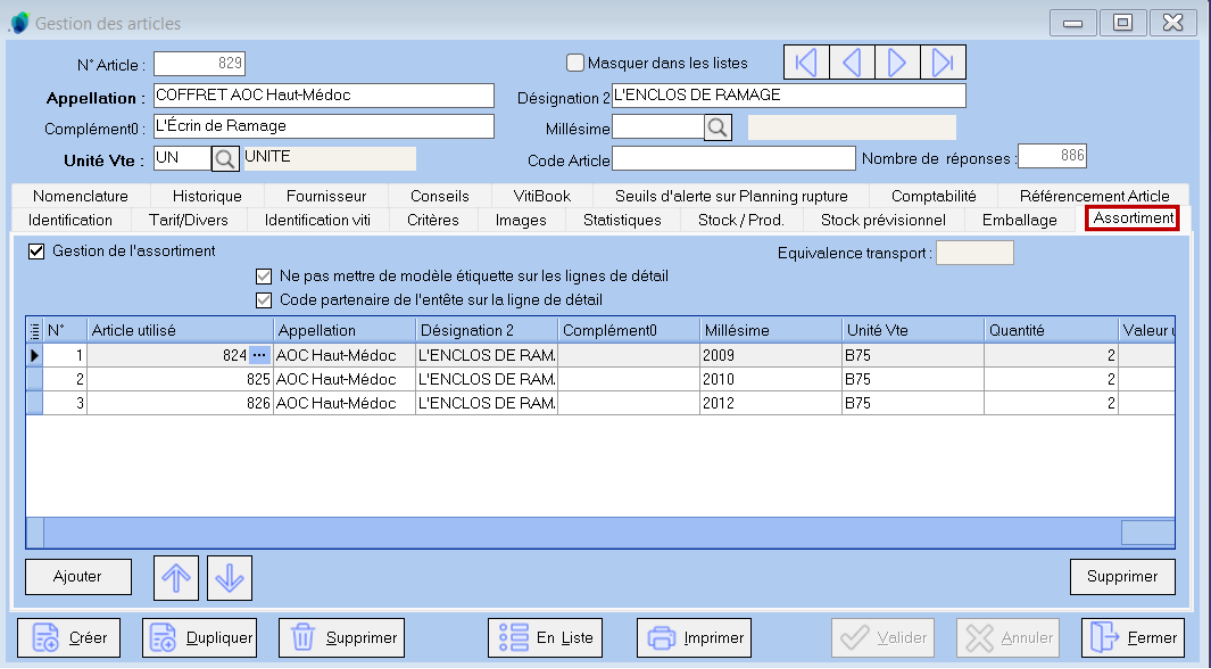

Cette fonctionnalité est optionnelle et accessible dans la gestion des options.

- « **Gestion de l'assortiment** » : on le gère (coché) si notre article est bien un assortiment
- « **Ne pas mettre de modèle étiquette sur les lignes de détail** » : problématique d'étiquetage spécifique à ces assortiments
- « **Code partenaire de l'entête sur la ligne de détail** » : défini uniquement pour l'article « Assortiment » (si décoché) ou pour chacun des articles le composant (si coché)
- « **Equivalence transport** » : dans notre cas l'équivalence transport c'est 6 puisqu'on a 6 bouteilles (pour les frais de port) mais des assortiments associant différents contenants ou des articles unitaires (code « UN ») peuvent nécessiter la saisie d'une équivalence spécifique.
- **Compo[sition d](http://lgiportailviti.client-espace.com/index.php/documentations/documentations/idvinistoriaflowone-gestiondesprixsurlots-horodatagedesmouvementsdestock-pdf/download)e mon assortiment** : liste et précisions des articles composants l'assortiment

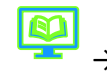

→ Cf. Documentation « [Les article de type](http://lgiportailviti.client-espace.com/index.php/documentations/documentations/vinistoria-gestion-des-assortiments/download) assortiment »

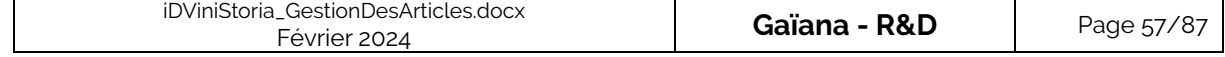

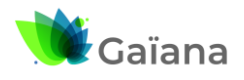

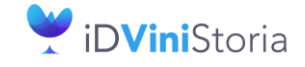

#### **La gestion des articles et fournitures**

### ➢ **Onglet « Nomenclature »**

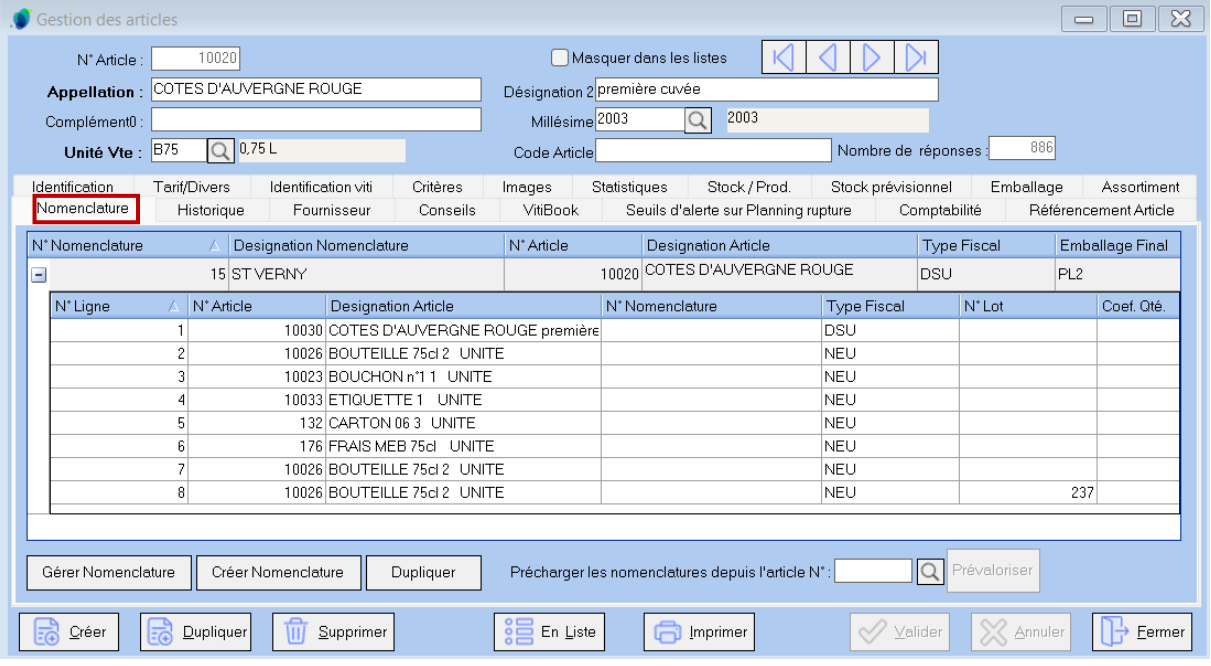

Les nomenclatures sont liées à l'option Fabrication.

Cet onglet permet de visualiser les différentes nomenclatures possibles pour fabriquer cet article et gérer les différents composants utilisés pour la fabrication de l'article consulté.

Un même article peut avoir plusieurs nomenclatures : par exemple selon qu'il est fabriqué à partir du vrac ou du tiré-bouché ou si un composant diffère selon le client pour lequel il est fabriqué.

Avec un double clic dans la table de la nomenclature, on peut gérer celle-ci

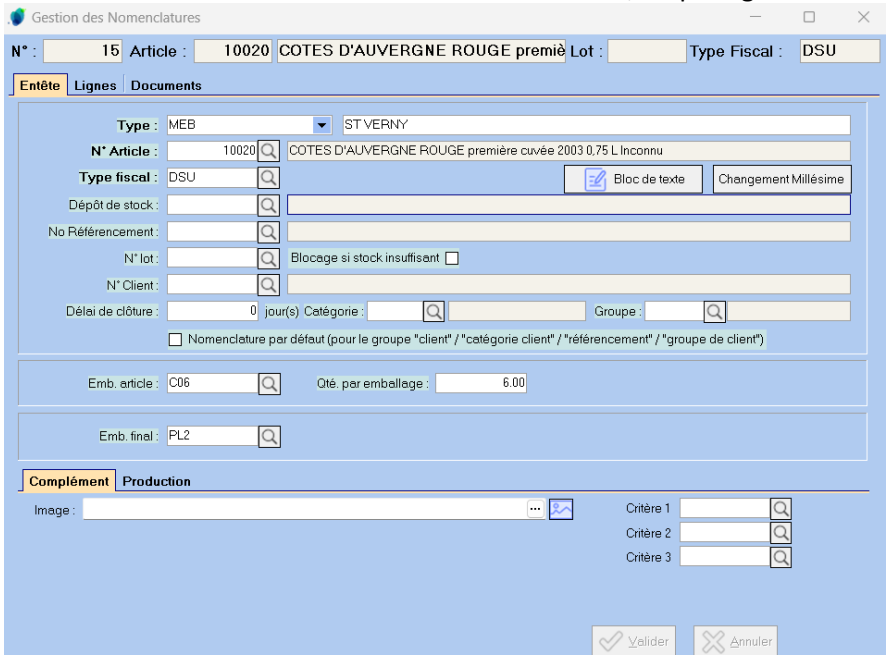

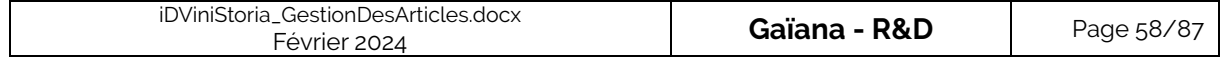

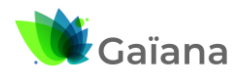

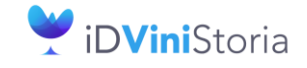

## **La gestion des articles et fournitures**

# ➢ **Onglet « Historique »**

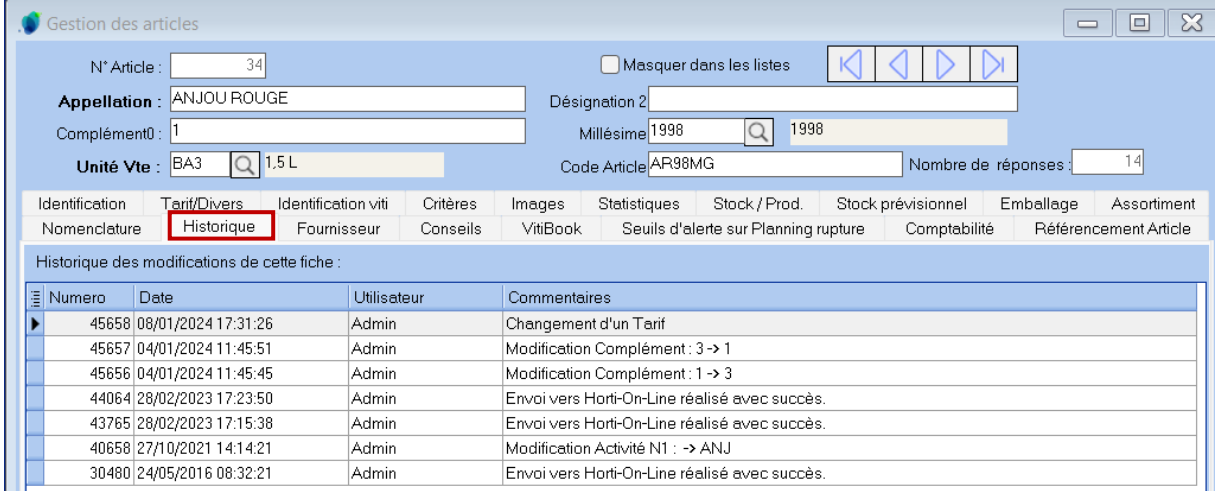

Cet onglet permet d'afficher tout ce qui a été fait sur l'article, quand et par qui.

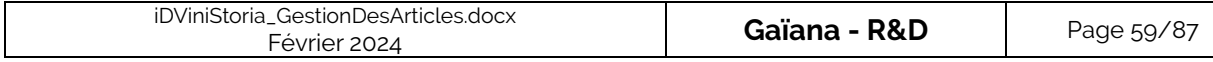

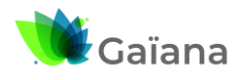

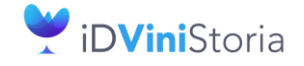

### **La gestion des articles et fournitures**

#### ➢ **Onglet « Fournisseur »**

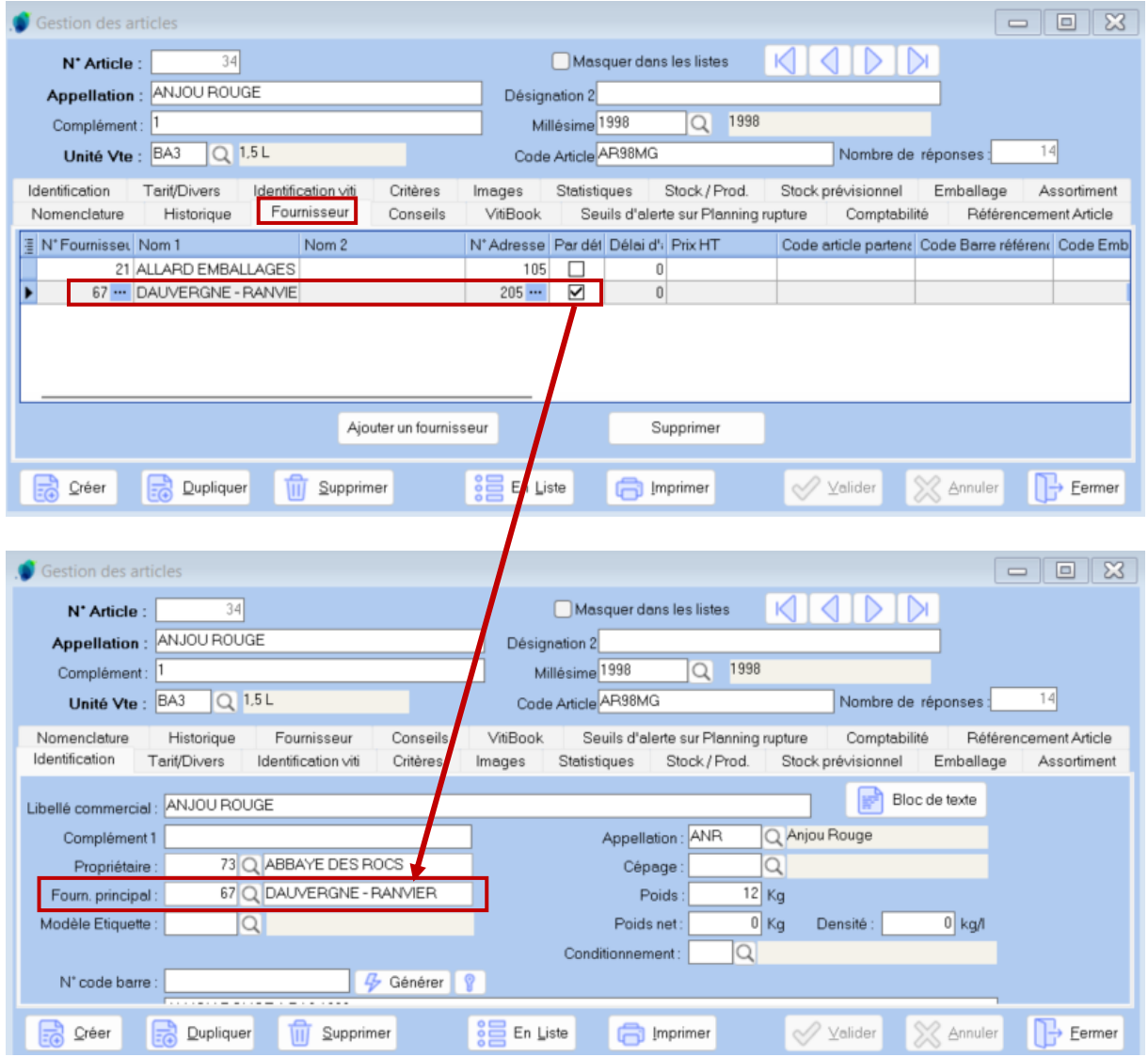

Cet onglet permet de lister et gérer le(s) fournisseur(s) pour un article. Dans le cas où on a plusieurs fournisseurs, on peut préciser le fournisseur par défaut. Il permet de filtrer / cibler les articles achetables chez un fournisseur.

Fournisseur « Par Défaut » : définit le fournisseur de l'onglet « Identification » de la fiche article.

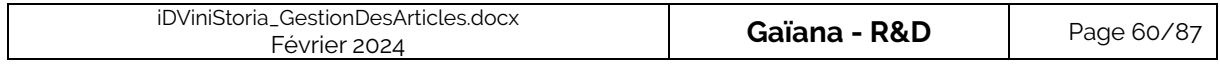

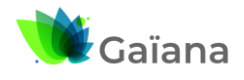

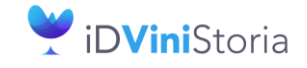

#### **La gestion des articles et fournitures**

### ➢ **Onglet « Conseils »**

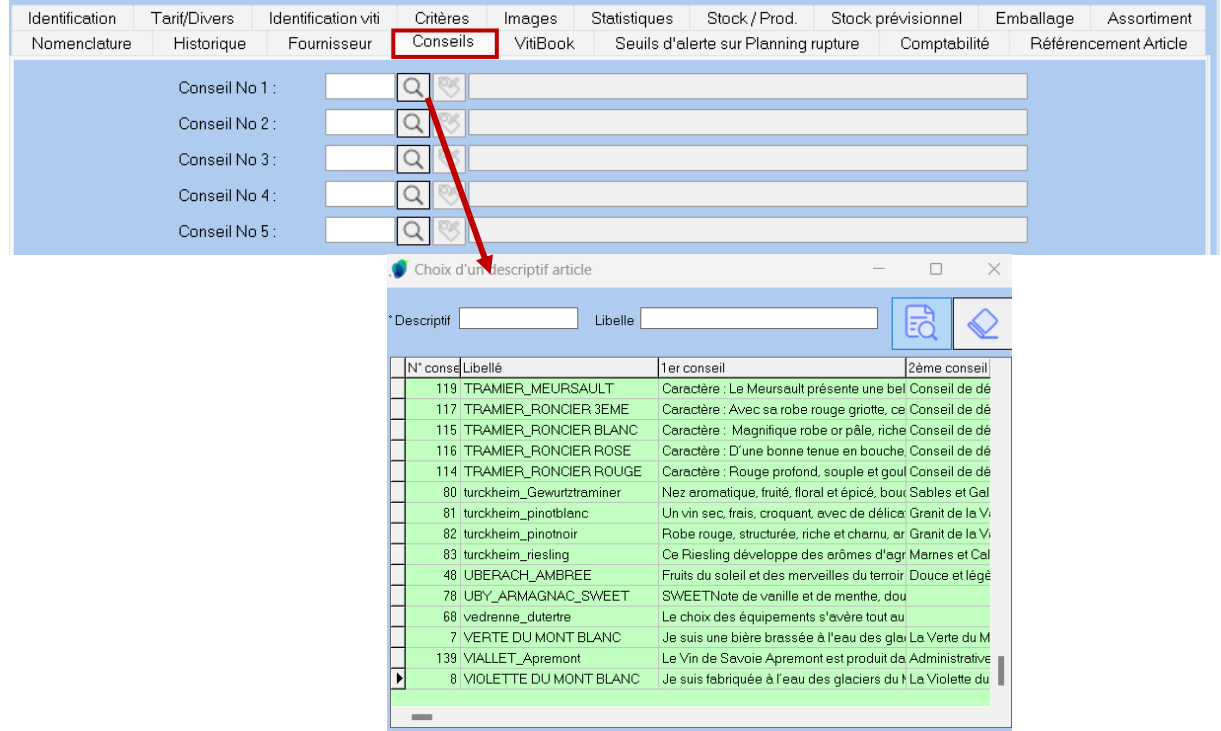

Les conseils sont des éléments qui permettent de qualifier les articles et de lui associer des informations. Par exemple,

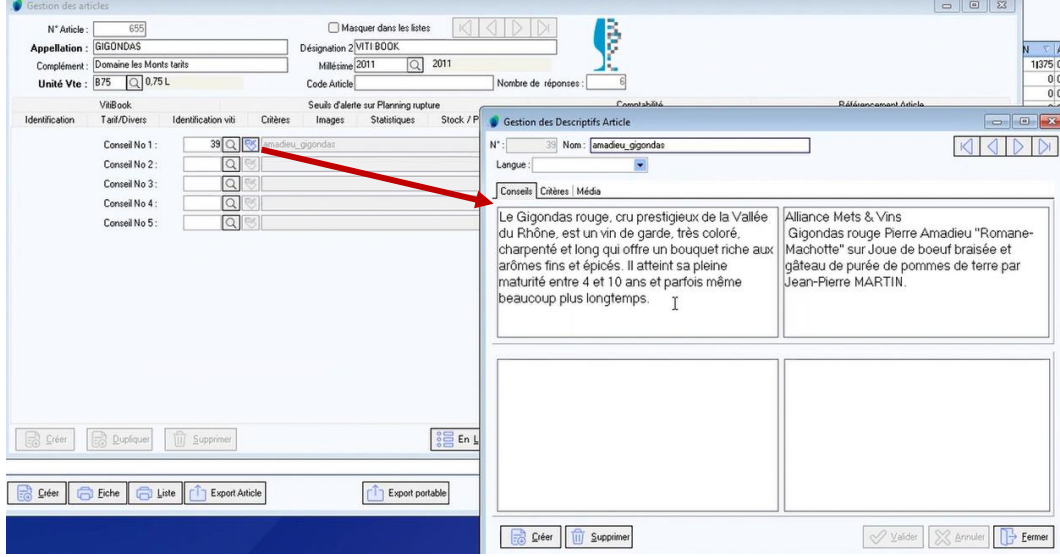

Ces conseils ne sont plus trop utilisés car ils ont été avantageusement remplacés par la gestion des descriptifs dans Viti-On-Line

Chaque article peut être lié à un élément de la table des conseils articles. Cette table se gère via le menu « Fichier » > « Article » > « Conseils Article »

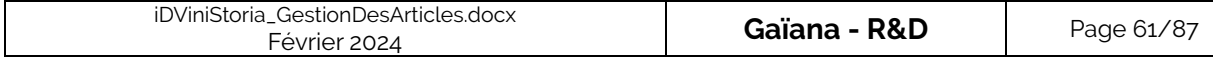

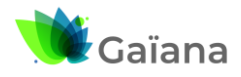

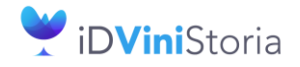

## **La gestion des articles et fournitures**

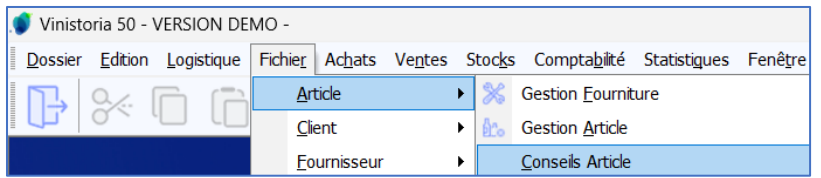

Un conseil articles peut donc être commun à plusieurs articles. Un conseil articles peut être constitué de 4 zones de texte (256 caractères chacune).

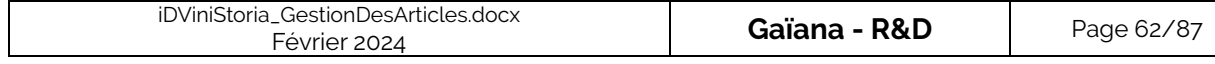

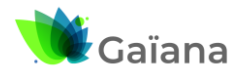

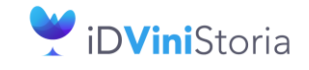

#### **La gestion des articles et fournitures**

#### ➢ **Onglet « VitiBook »**

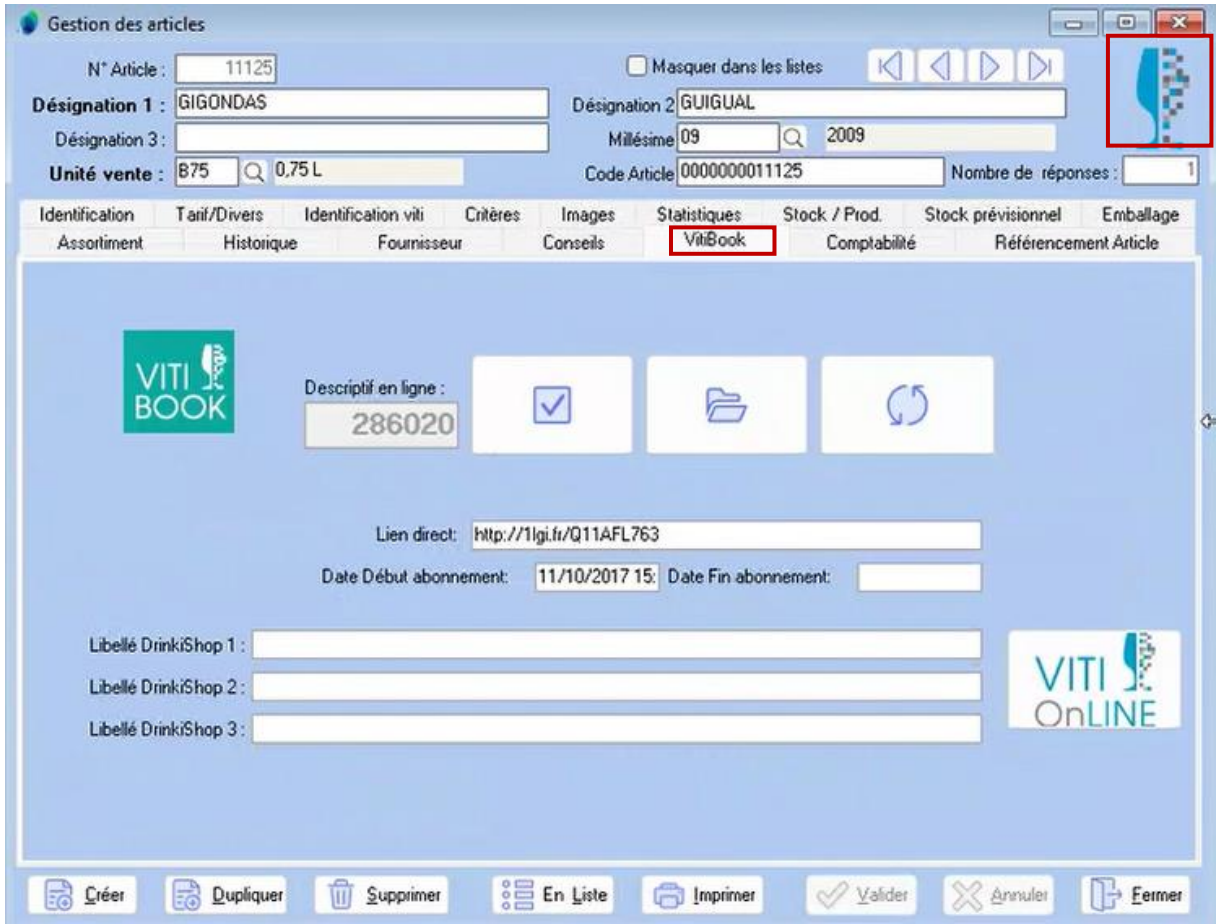

Cet onglet apparaît si les informations de connexion à Viti-On-Line sont renseignées.

Il permet de rattacher un descriptif Viti-On-Line à chaque article et éventuellement de la déclarer sur Vitibook afin de générer un QRCode donnant accès à un descriptif en ligne. On visualise ce descriptif

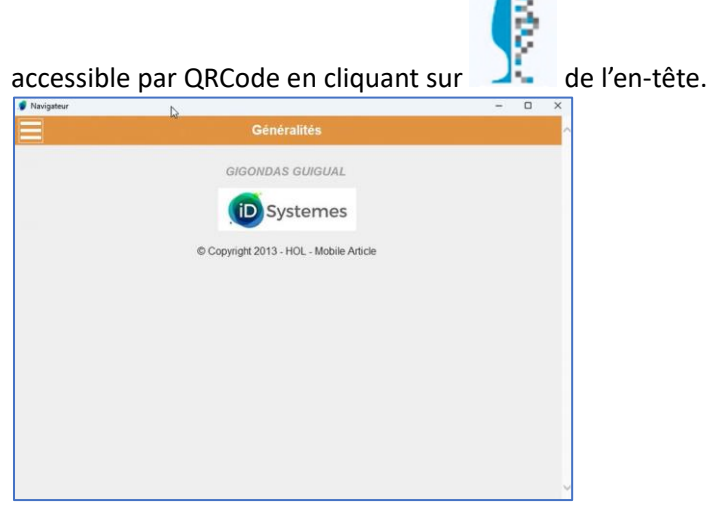

Ce descriptif est également utilisable à d'autres endroits : webshop, etc.

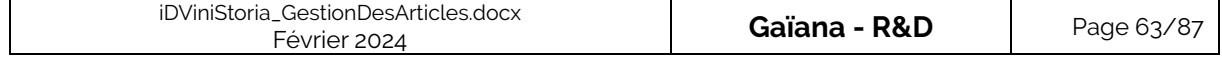

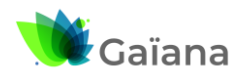

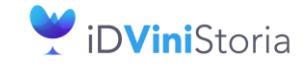

## **La gestion des articles et fournitures**

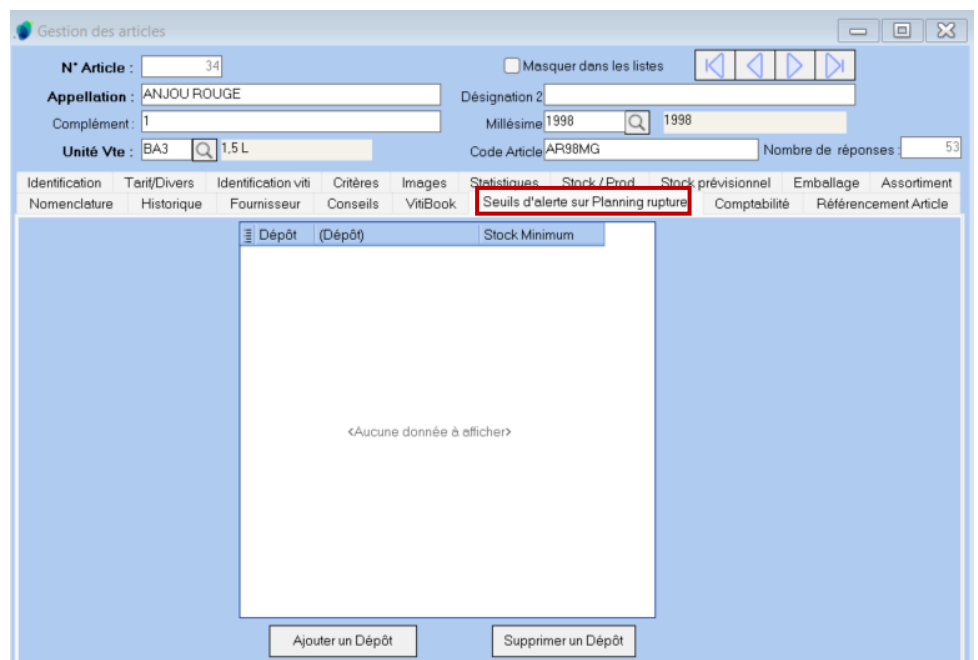

➢ **Onglet « Seuils d'alerte sur Planning rupture »**

Pour l'article de la Fiche, cet onglet permet de définir un stock minimum par dépôt.

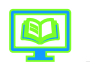

◆ Cf. Documentation « [Planning de rupture de stock](http://lgiportailviti.client-espace.com/index.php/documentations/documentations/vinistoria-planning-de-rupture-des-stocks-pdf/download) »

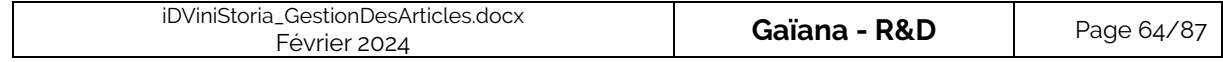

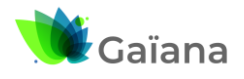

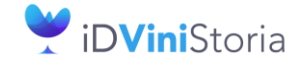

#### **La gestion des articles et fournitures**

#### ➢ **Onglet « Comptabilité »**

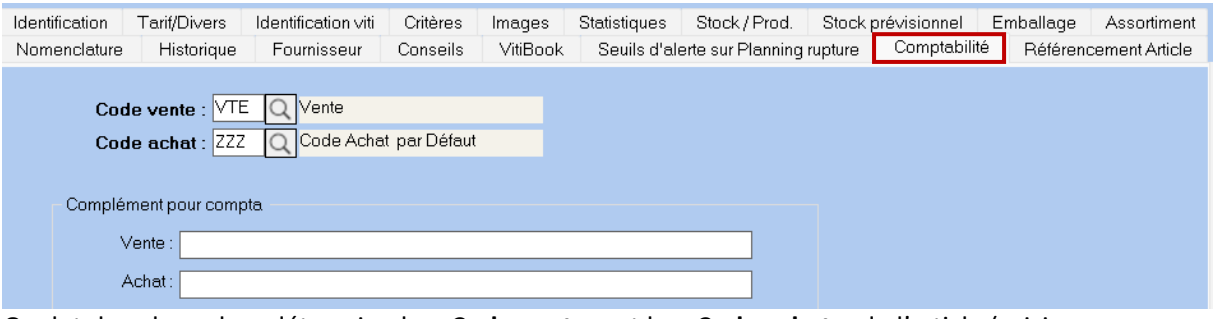

Onglet dans lequel on détermine le « **Code vente** » et le « **Code achat** » de l'article (saisie obligatoire).

Ceux-ci se paramètrent via le menu « Paramètre » > « Codes et Libellés » / Onglet « Articles », sous-onglet « Identification »

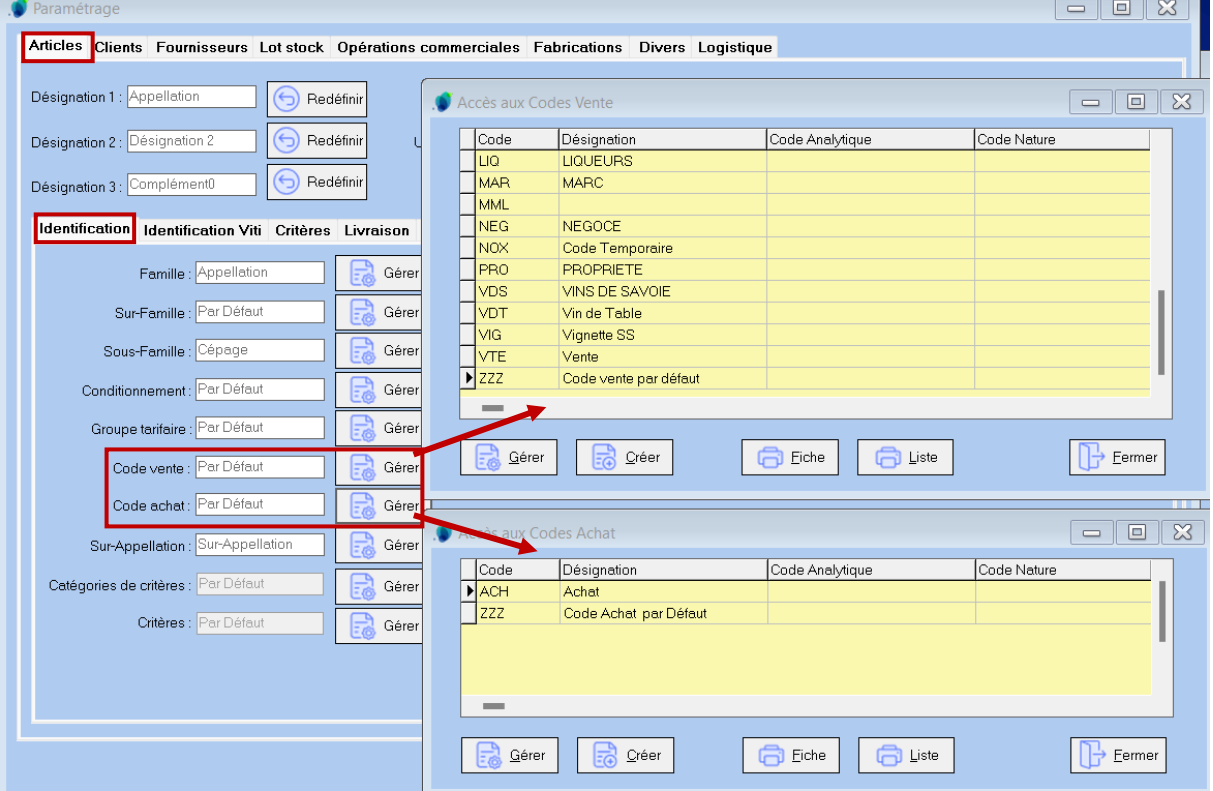

Ils déterminent les comptes comptables qui vont être mouvementés. Normalement des codes analytique et nature leurs sont associés et aussi au travers de l'association code de vente TVA.

 $\Rightarrow$  Sert à déterminer « les directions comptables » que prennent la vente des articles

« **Compléments pour compta** » : il s'agit des libellés complémentaires qui peuvent être envoyés à la comptabilité (non obligatoire).

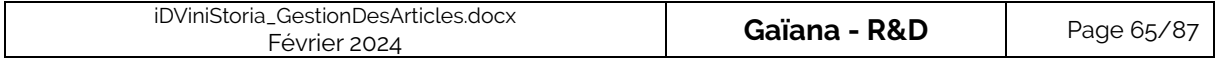

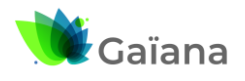

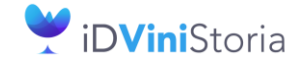

## **La gestion des articles et fournitures**

## ➢ **Onglet « Référencement Article »**

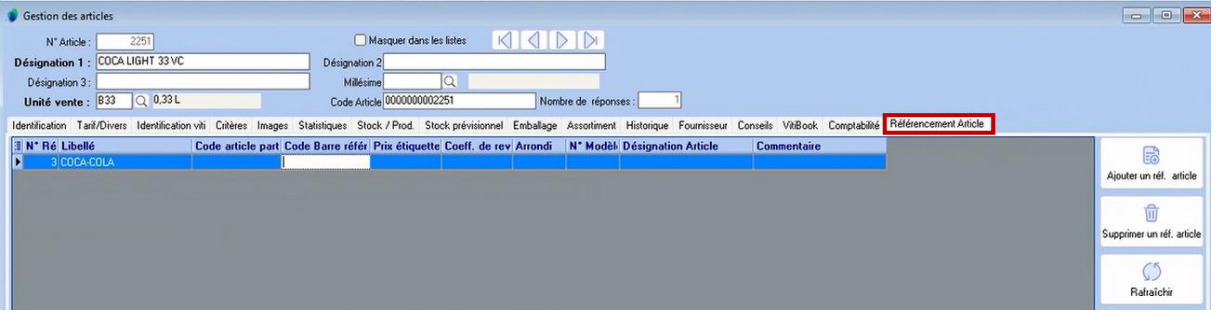

Permet d'avoir le code article chez le partenaire : ce qui permet de connaitre ses codes spécifiques et ainsi éviter les erreurs -> associations des codes fournisseurs / clients.

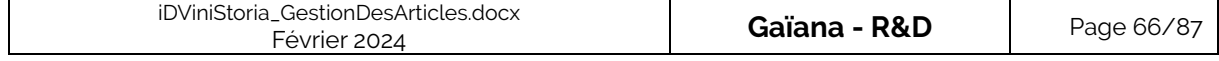

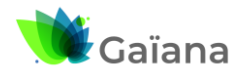

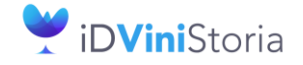

## **La gestion des articles et fournitures**

#### **d. Gestion des Articles en mode liste**

Imaginons que l'on recherche tous les articles dont le « **Nom** » commence par « au », nous obtenons alors une liste de X articles résultats et décidons de les gérer « en masse » :

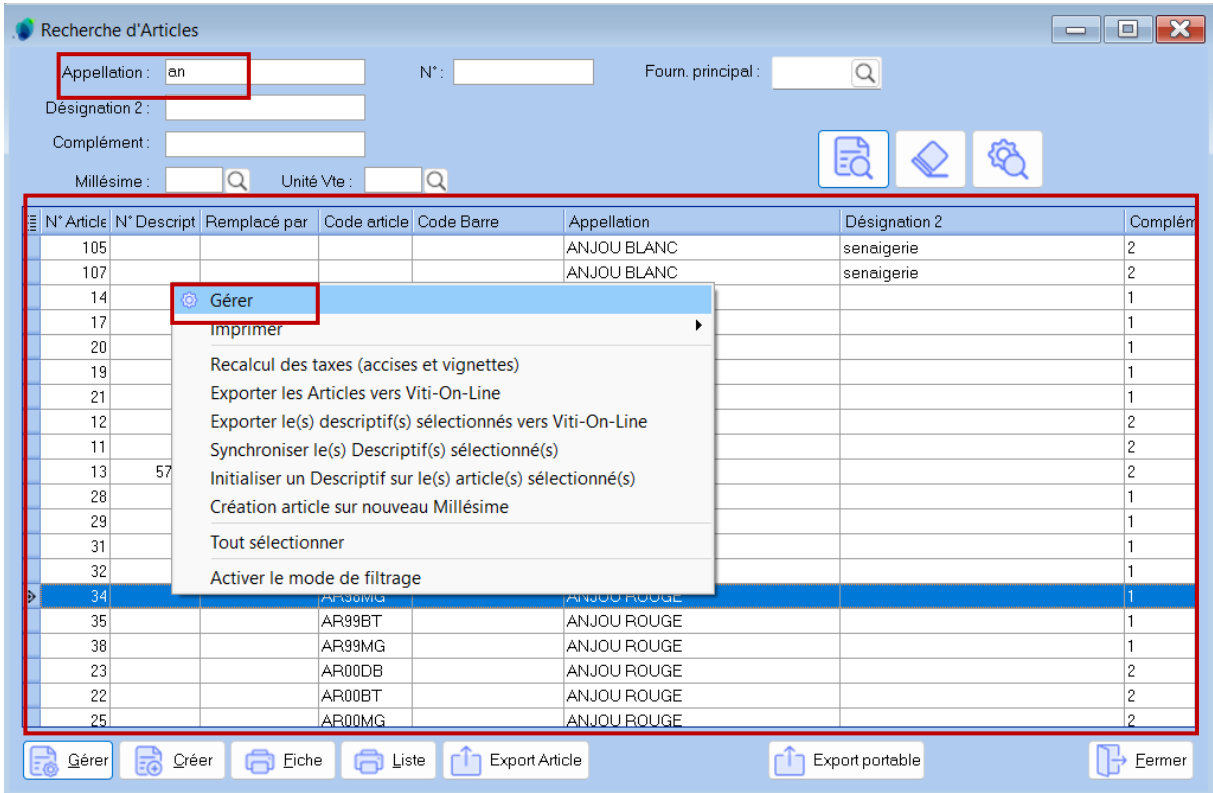

Par défaut, la fenêtre « Gestion des articles » s'ouvre en mode Fiche :

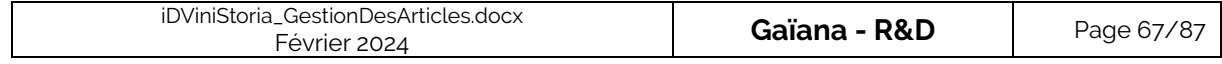

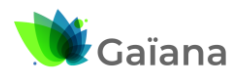

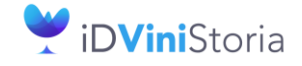

#### **La gestion des articles et fournitures**

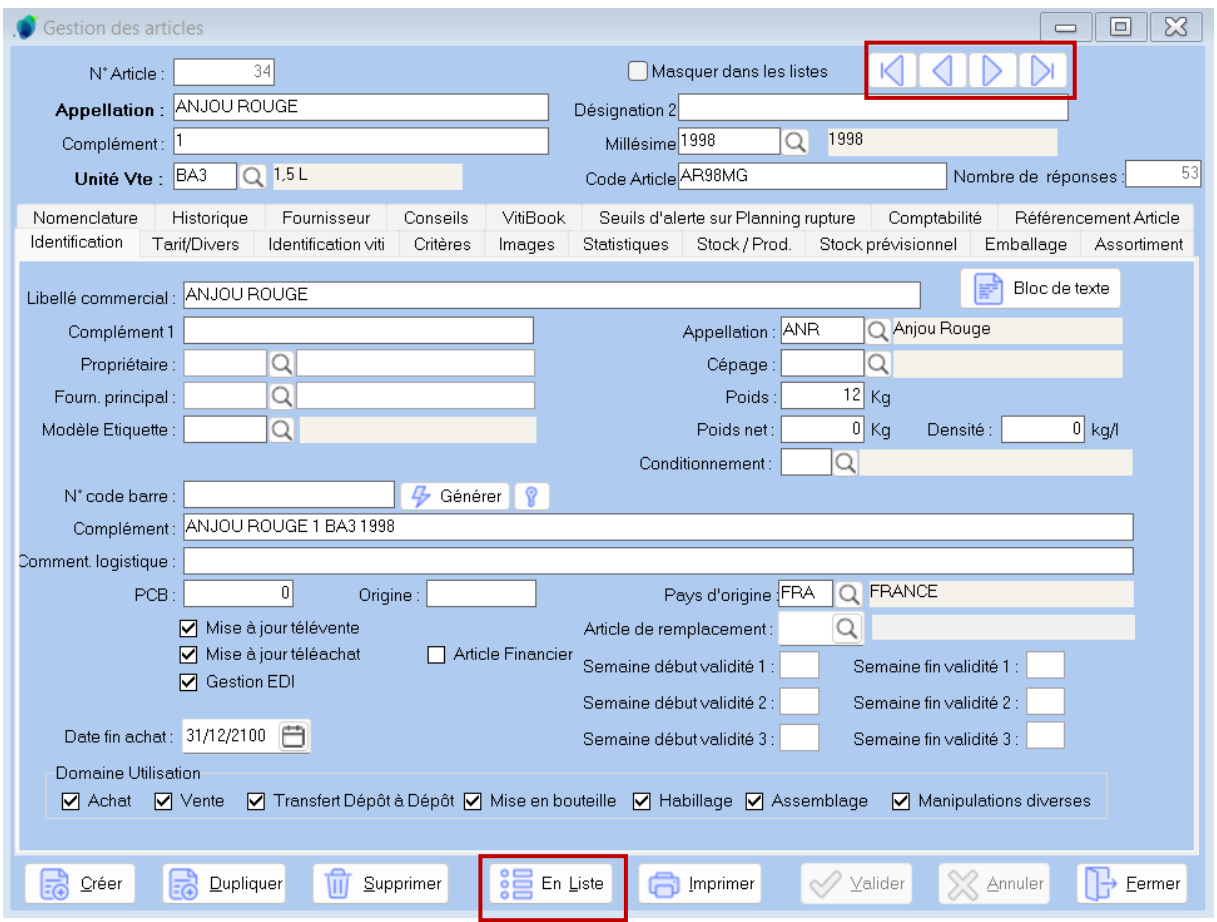

On peut naviguer entre les X fiches avec les flèches horizontales :

ł

Il est aussi possible d'afficher ces fiches (X=53) en « mode liste » en cliquant, en pied de fenêtre, sur :

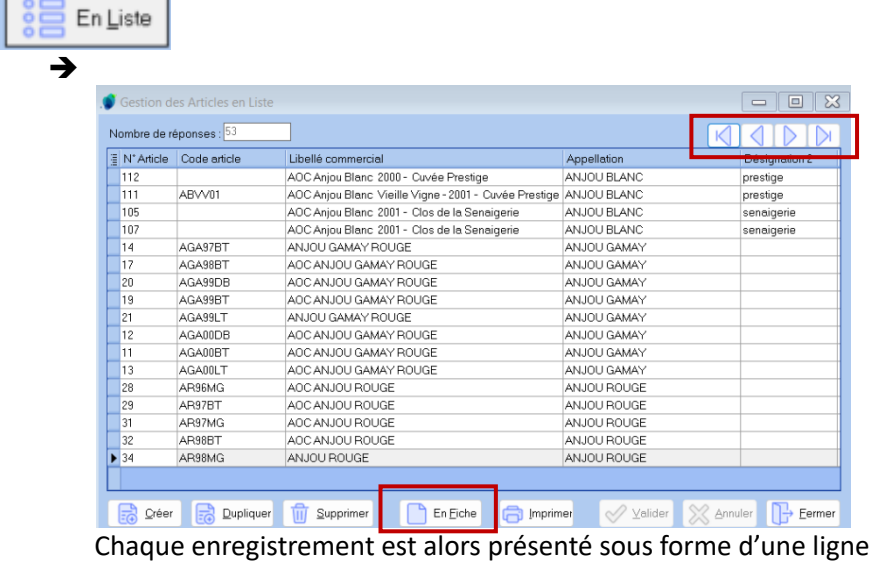

et il est possible de passer d'un enregistrement à l'autres à l'aide des flèches haut et bas du clavier.

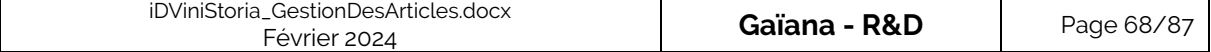

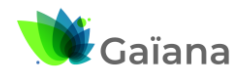

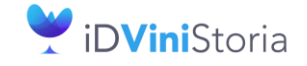

#### **La gestion des articles et fournitures**

Il est alors possible de réaliser des saisies et modifications en de manière rapide en se positionnant sur la colonne à renseigner et en passant d'une ligne à l'autre avec les flèches haut/bas ce qui rend le travail plus efficace pour des modifications de masse, comme sur une feuille Excel.

Mais aussi de revenir en « mode fiche » en cliquant, en pied de fenêtre, sur :

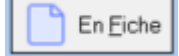

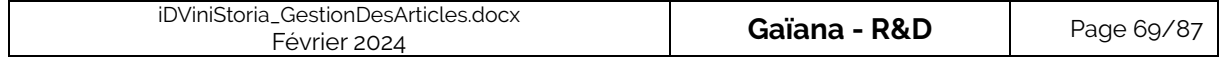

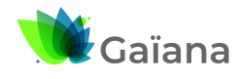

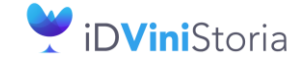

#### **La gestion des articles et fournitures**

# **4- Fonctionnalités d'import / export**

#### **a. Import**

Il est possible d'importer des articles / fournitures via le manu « Fichier » > « Article » > « Import d'un fichier Article » :<br>Vinistoria 50 - VERSION DEMO -

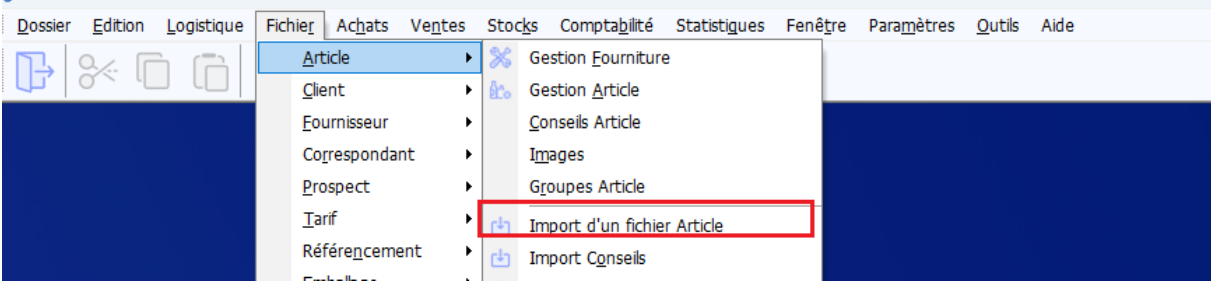

→ La fenêtre d'importation des articles s'ouvre et permet de cherche le fichier à intégrer :

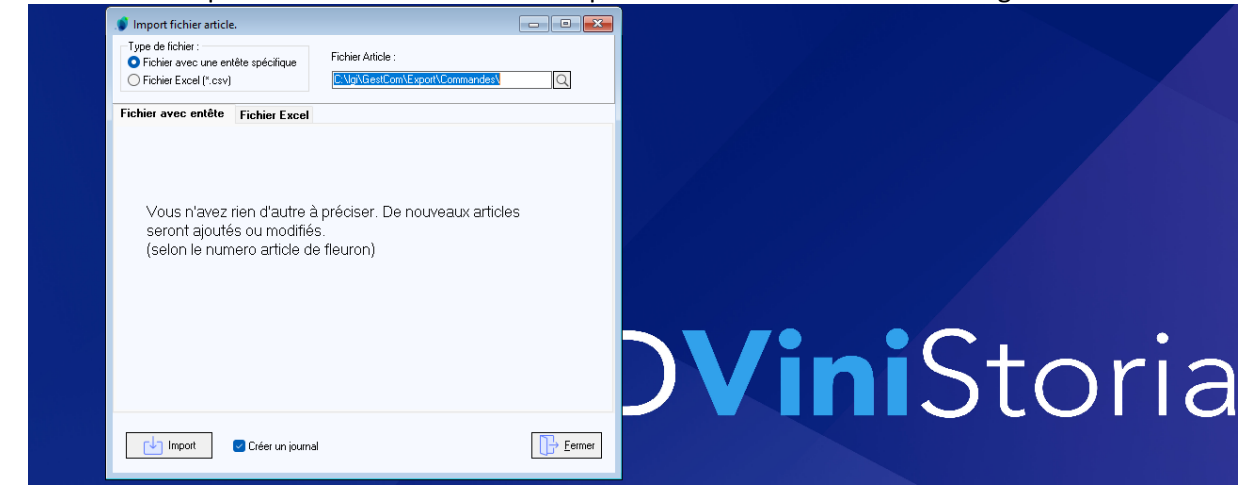

Deux types d'import sont possibles :

- Fichier avec entête spécifique : L'import est réalisable selon une matrice Excel bien définie :

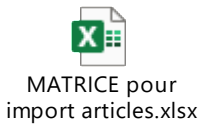

- Fichier Excel (ou fichier .csv libre) : dans ce cas il faut préciser le numéro de colonne contenant les différentes informations importées

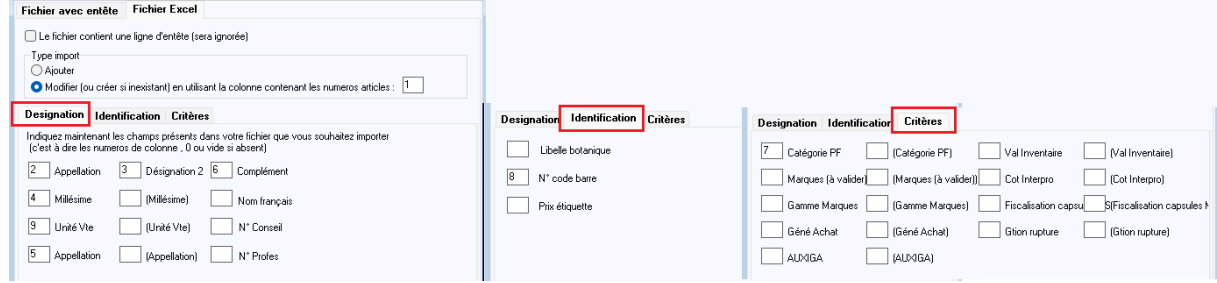

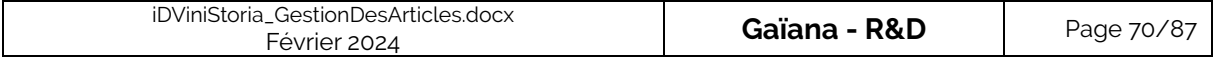

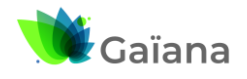

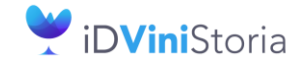

#### **La gestion des articles et fournitures**

### **b. Export**

Plusieurs types d'export sont proposés :

- Export Article : à l'aide d'un fichier XML standard ou configuré de manière spécifique on exporte les articles sélectionnés dans le répertoire voulu sous forme de fichier texte CSV ou autre.
- Export iDRegiFlow : uniquement si cette fonction est activée. Génère un fichier qui peut être intégré dans iDRegiFlow pour le suivi de la comptabilité matières.

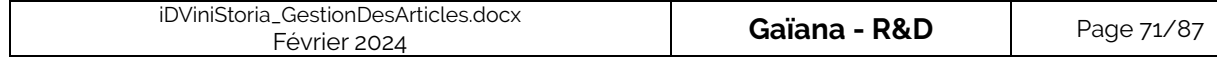

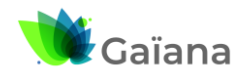

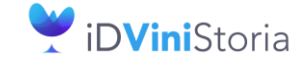

### **La gestion des articles et fournitures**

# **5- ANNEXES**

### **a. Liste exhaustive des zones de la fiche Article**

Sur la colonne de droite, pour les champs ayant une table associée, ce nom de table est indiqué en rouge.

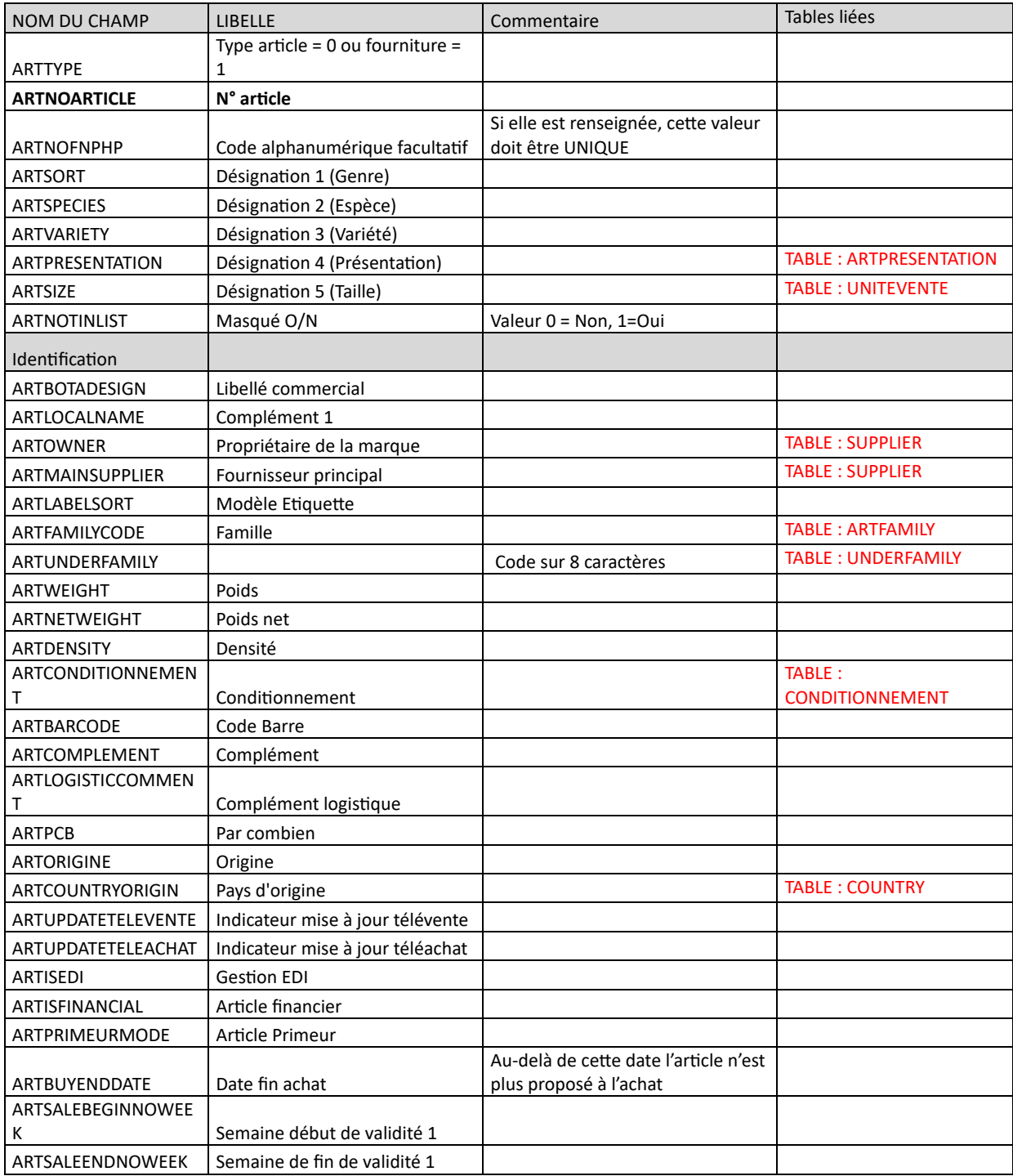

![](_page_71_Picture_294.jpeg)
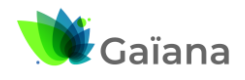

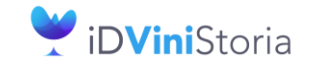

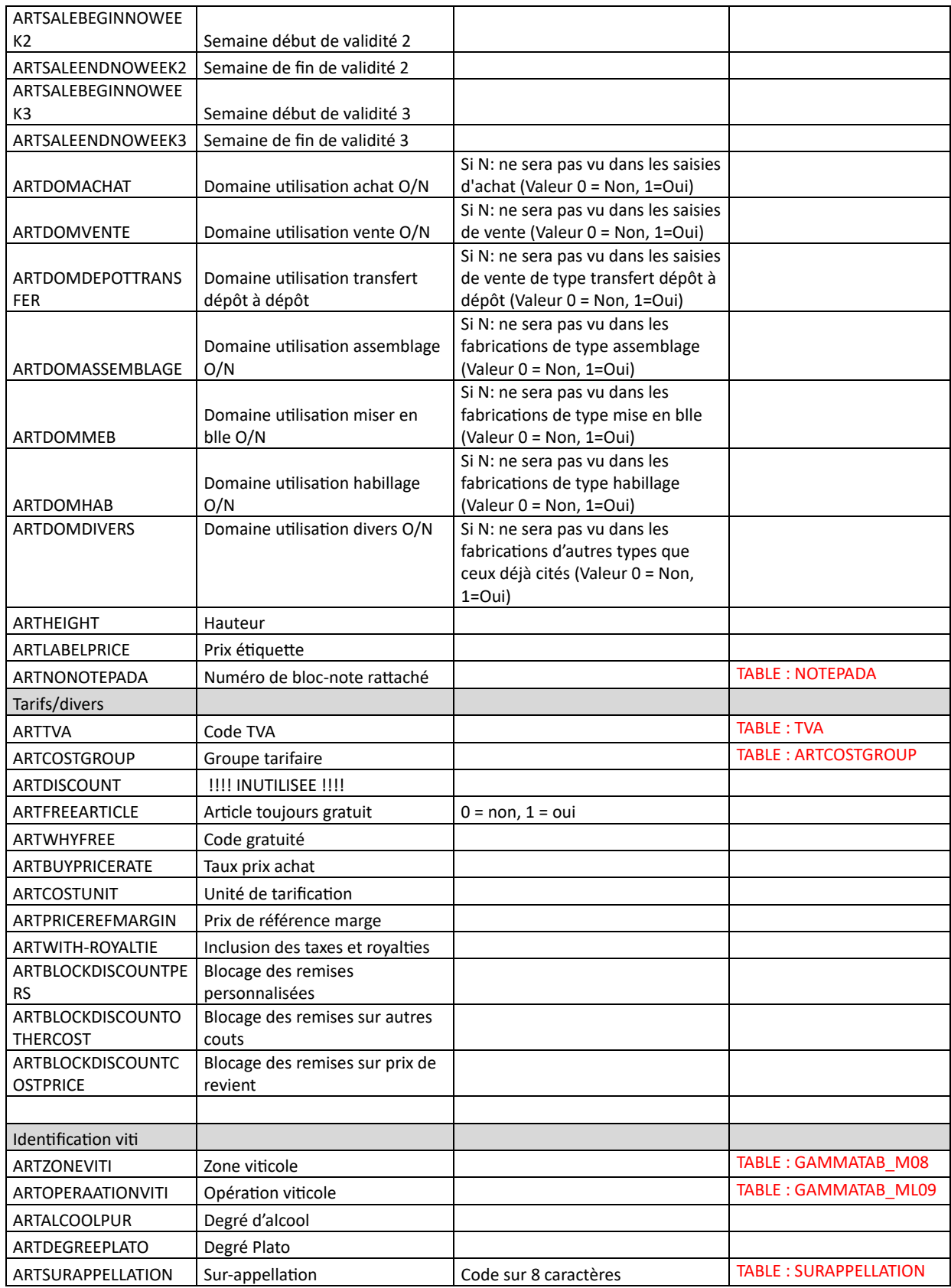

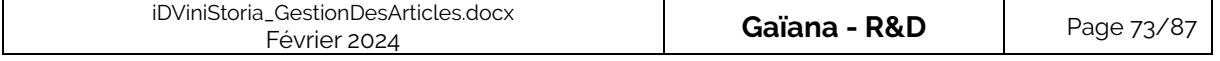

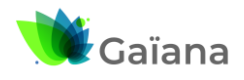

# **Documentation**

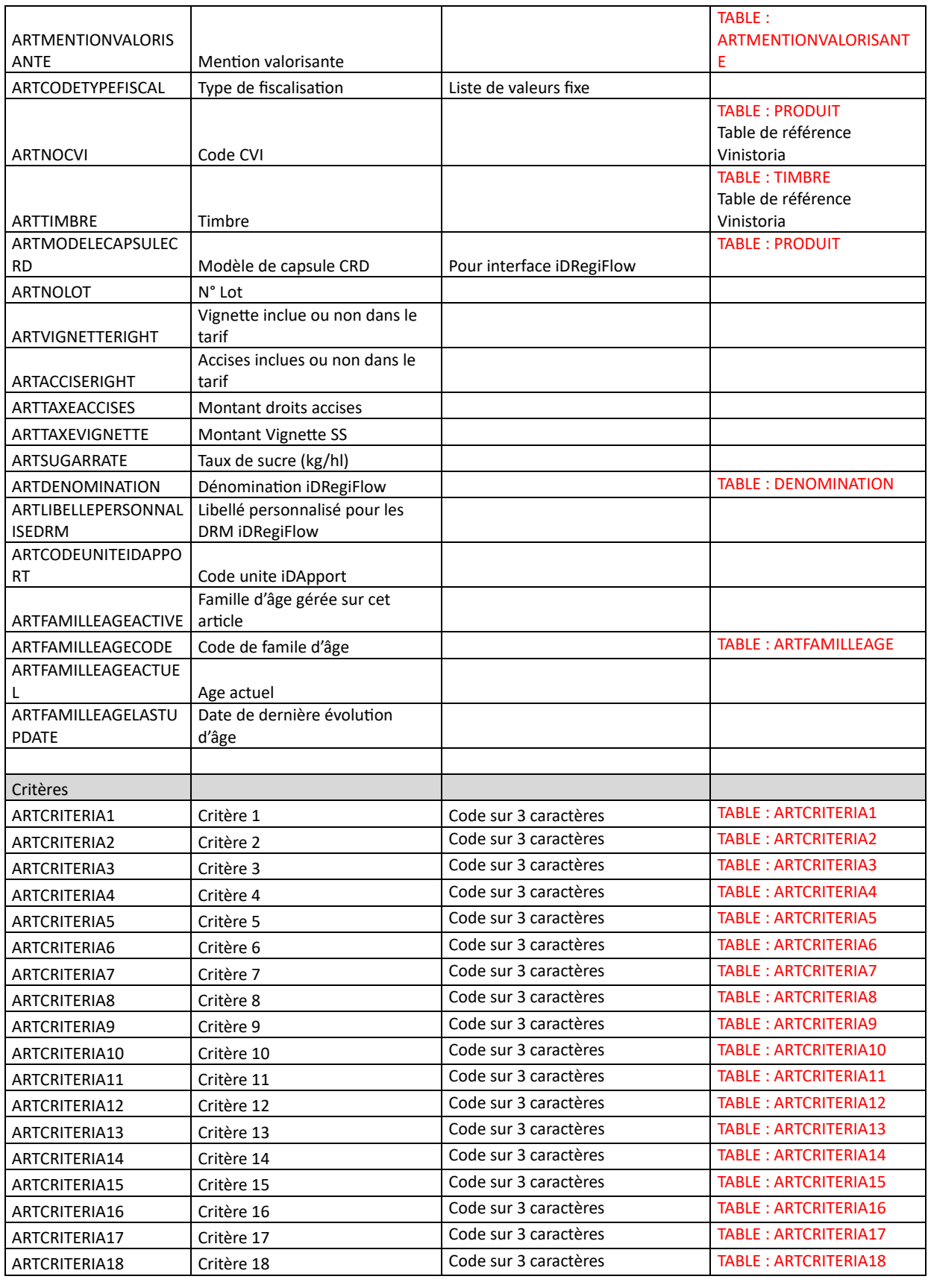

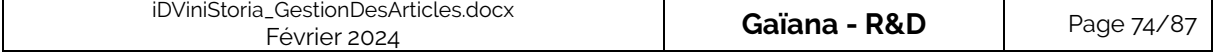

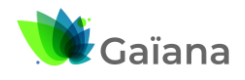

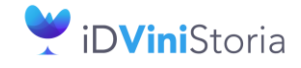

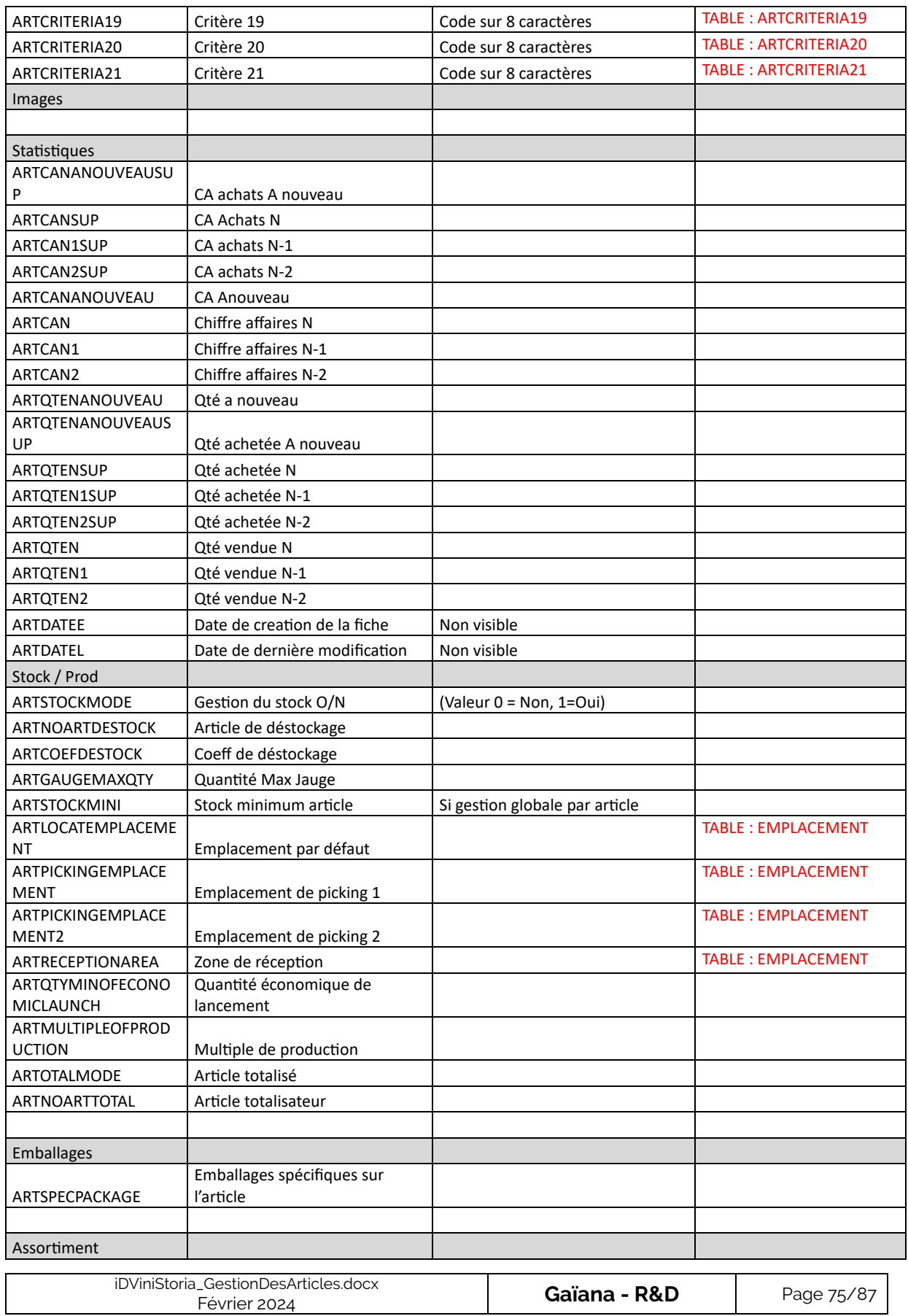

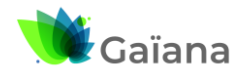

# **Documentation**

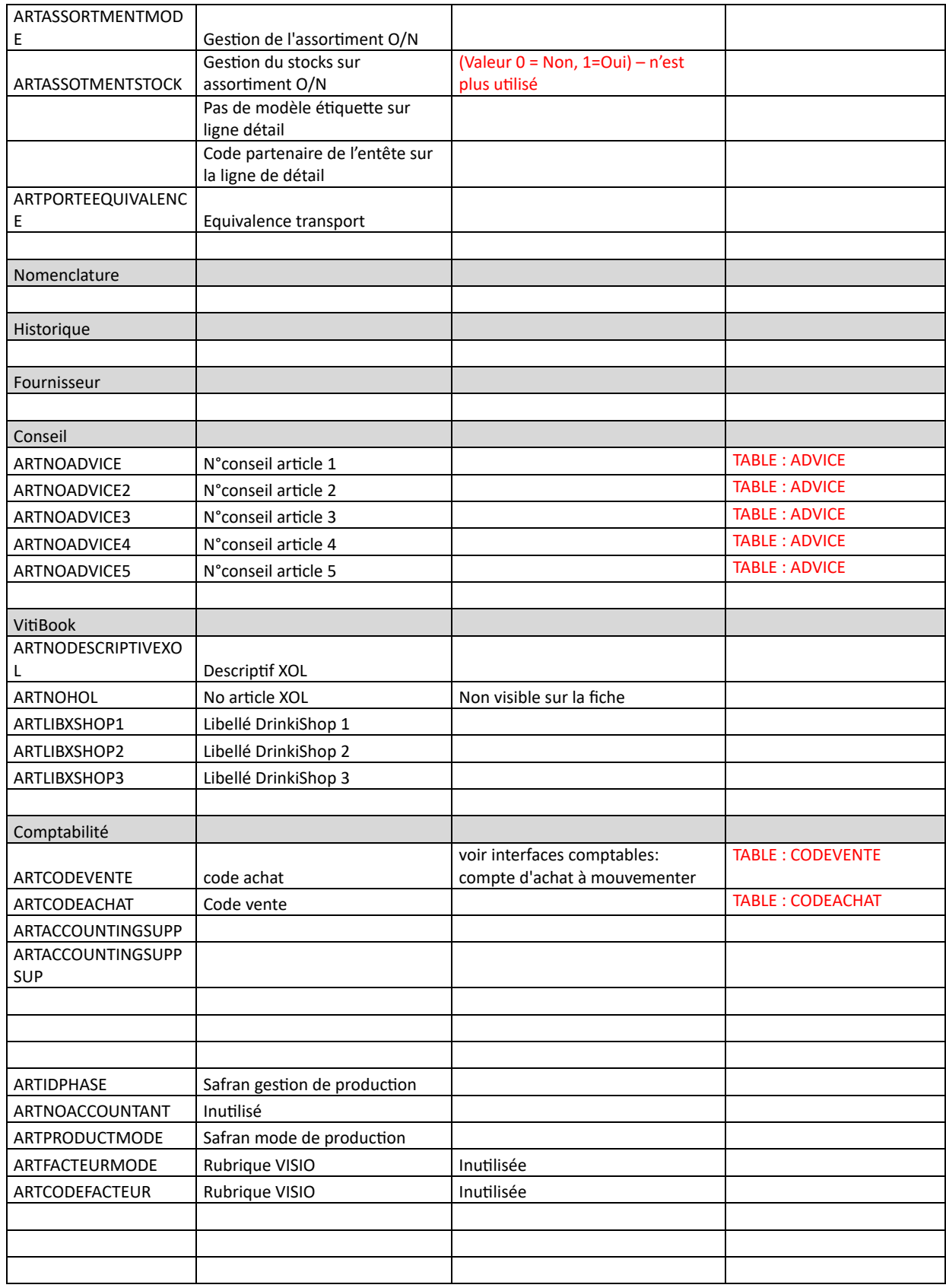

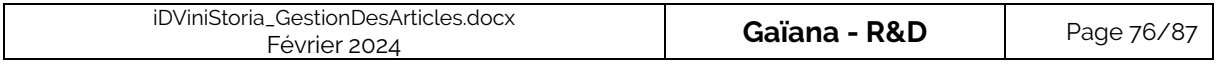

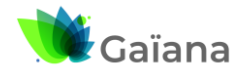

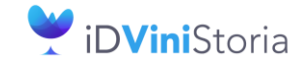

### **La gestion des articles et fournitures**

#### ✓ **Table ARTPRESENTATION**

Données pouvant être intégrées dans le fichier CSV article.

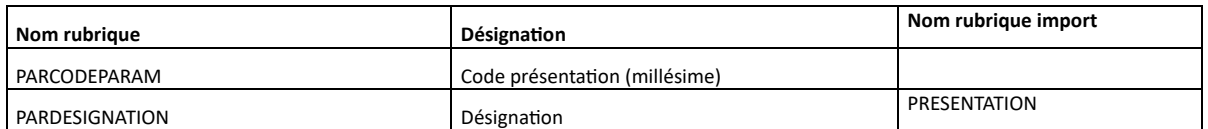

#### ✓ **Table UNITEVENTE**

Données ne pouvant être intégrées dans le fichier CSV article, table de référence Vinistoria.

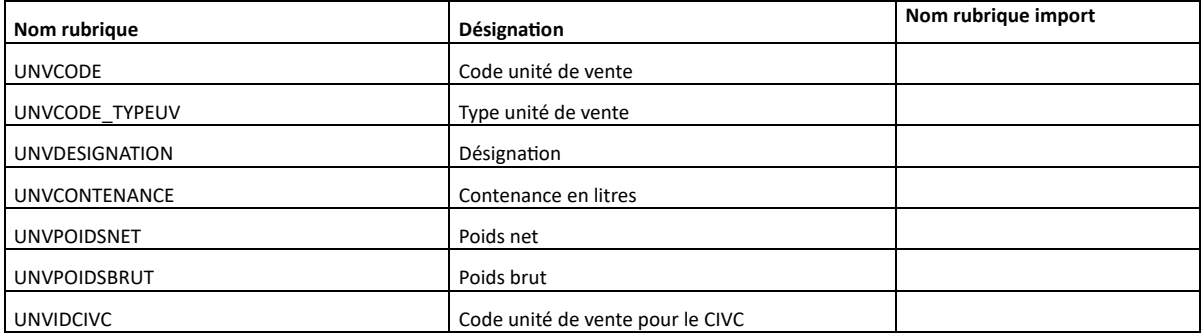

#### ✓ **Table ARTFAMILY**

Données pouvant être intégrées dans le fichier CSV article.

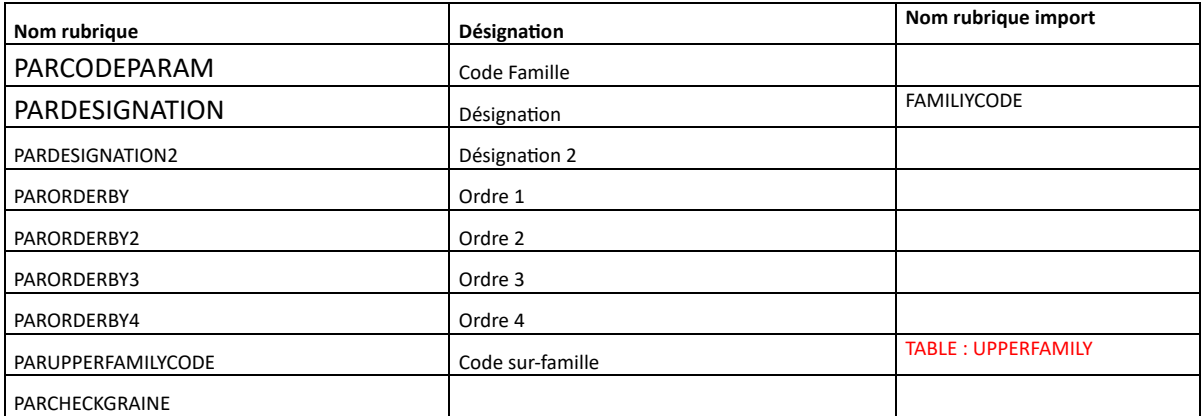

### ✓ **Table ARTFAMILLEAGE**

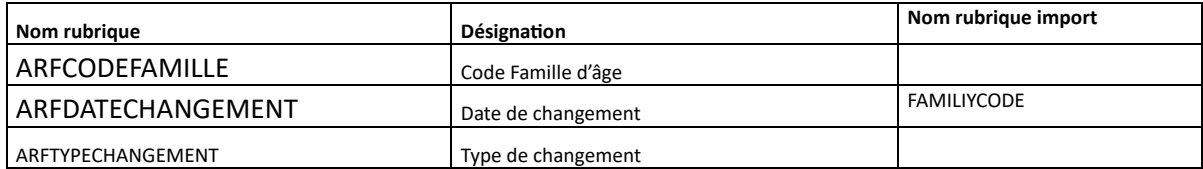

#### ✓ **Table TVA**

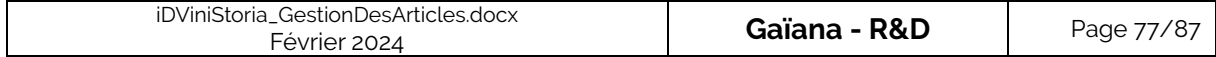

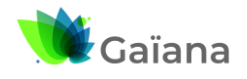

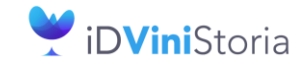

### **La gestion des articles et fournitures**

Données ne pouvant pas être intégrées.

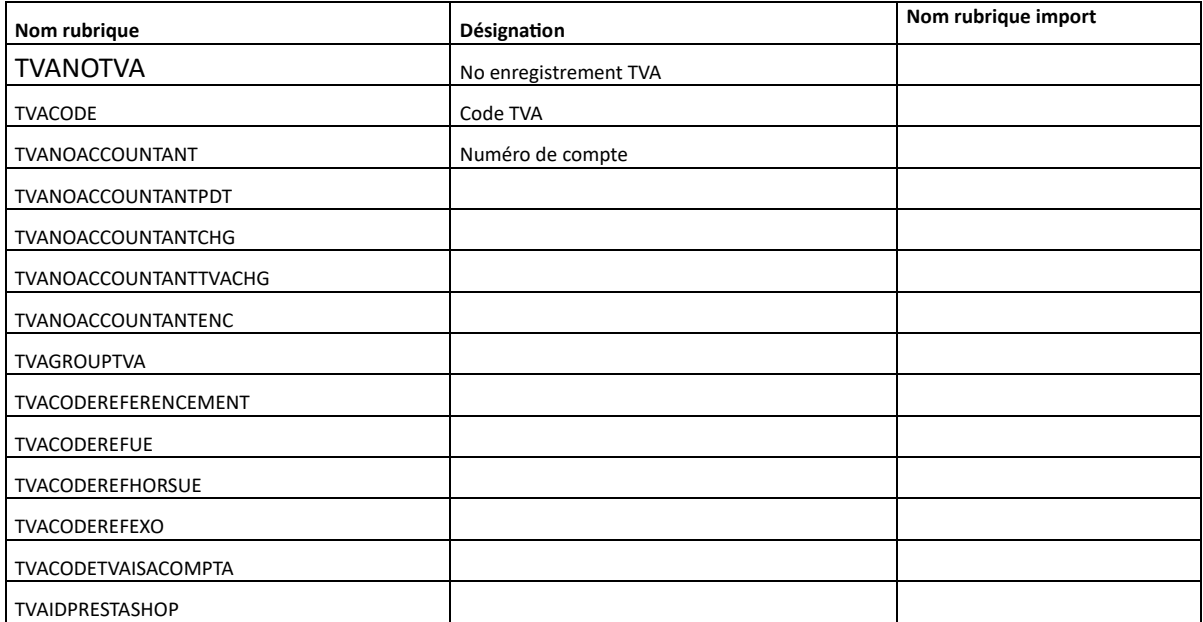

### ✓ **Table ARTCOSTGROUP**

Données pouvant être intégrées dans le fichier CSV article.

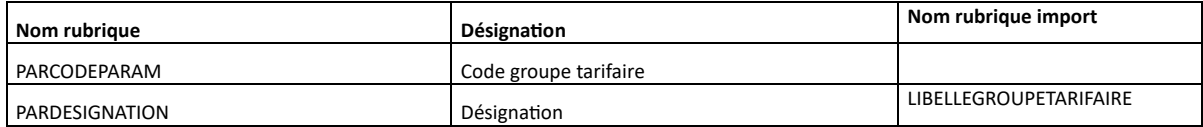

### ✓ **Table SURAPPELLATION**

Données pouvant être intégrées dans le fichier CSV article.

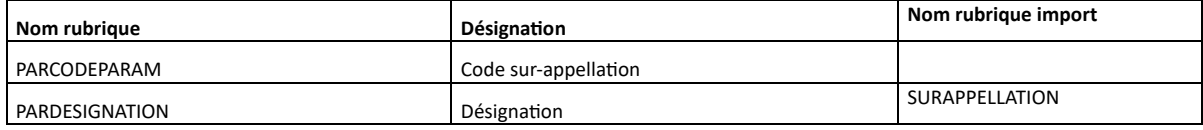

#### ✓ **Table UNDERFAMILY**

Données pouvant être intégrées dans le fichier CSV article.

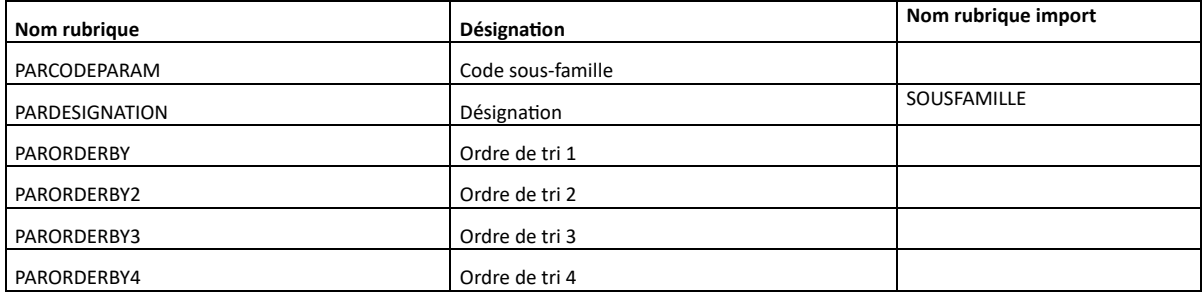

### ✓ **Table CODEVENTE**

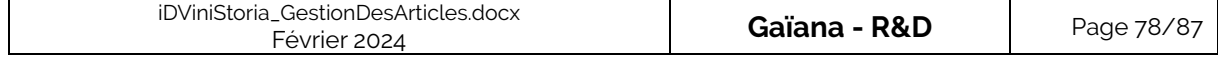

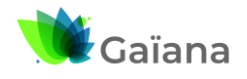

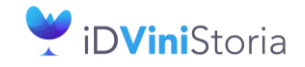

### **La gestion des articles et fournitures**

Données ne pouvant être intégrées dans le fichier CSV article.

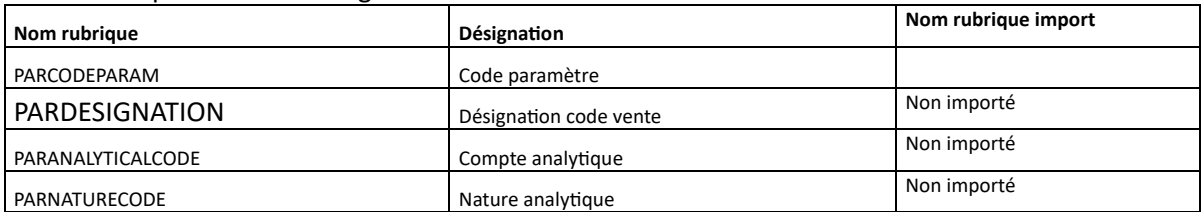

#### ✓ **Table CODEACHAT**

Données ne pouvant être intégrées dans le fichier CSV article.

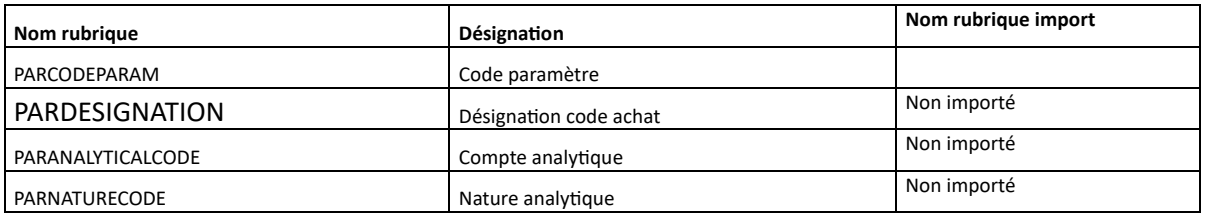

#### ✓ **Table ARTCRITERIA1 à ARTCRITERIA18**

Données pouvant être intégrées dans le fichier CSV article.

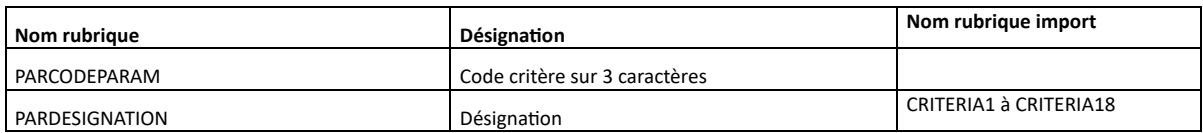

#### ✓ **Table ARTCRITERIA19 à ARTCRITERIA21**

Données pouvant être intégrées dans le fichier CSV article.

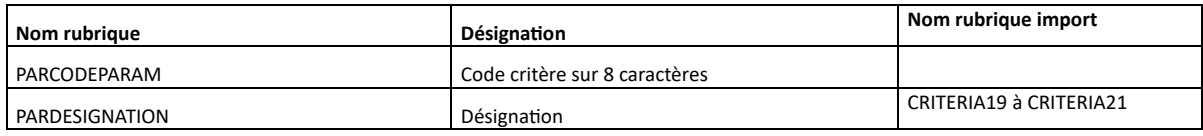

#### ✓ **Table CONDITIONNEMENT**

Données pouvant être intégrées dans le fichier CSV article.

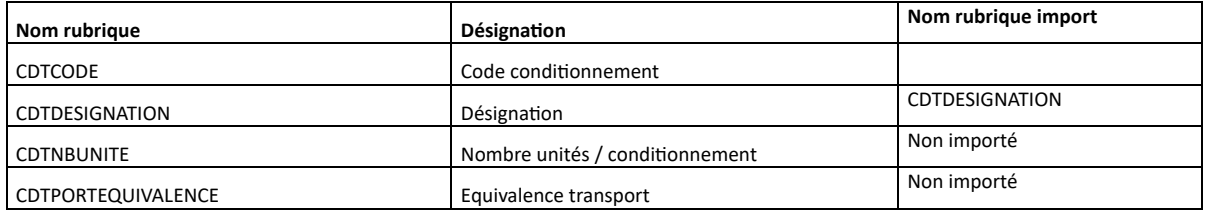

### ✓ **Table ARTSUPPLIER**

Import **indépendant** de la table ARTICLE.

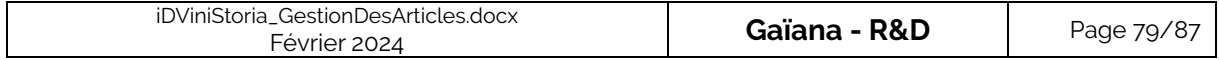

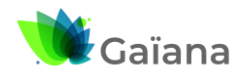

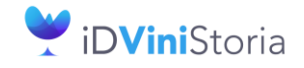

## **La gestion des articles et fournitures**

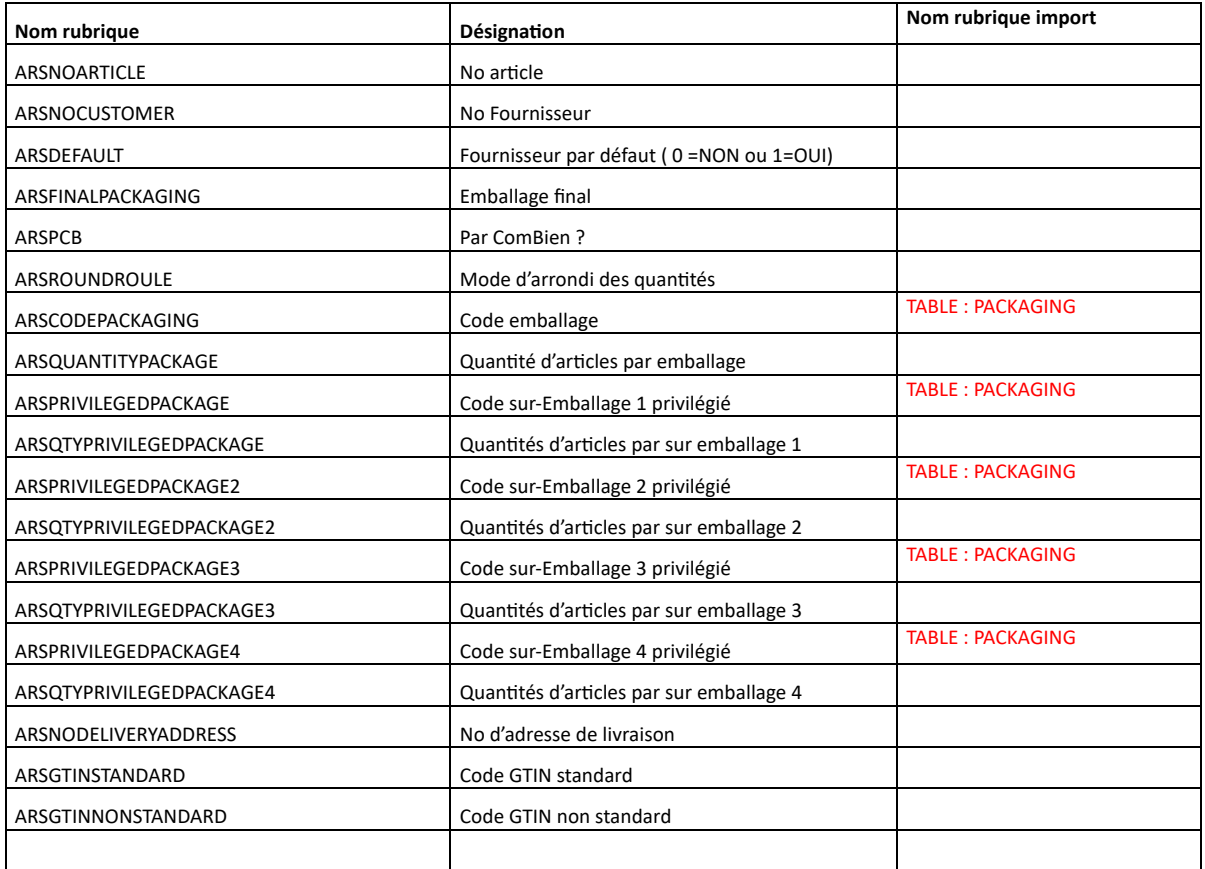

### ✓ **Table PACKAGEARTICLE**

### Import **indépendant** de la table ARTICLE.

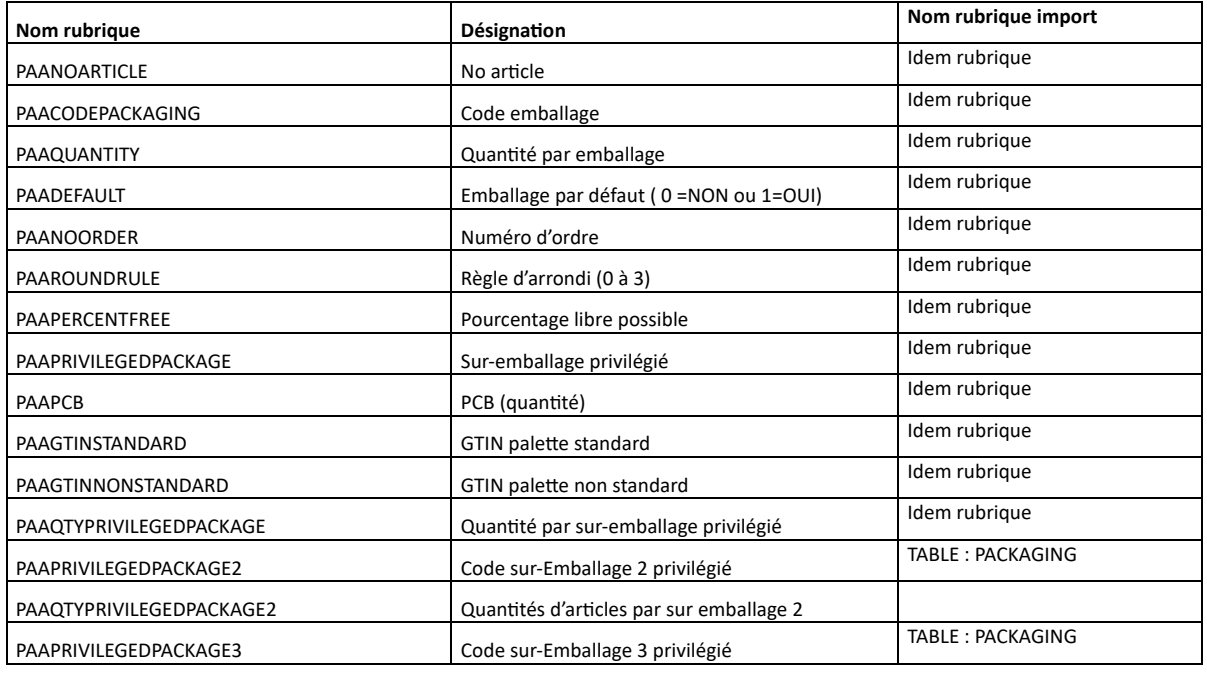

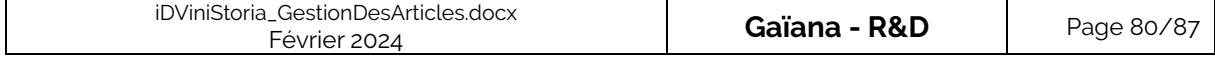

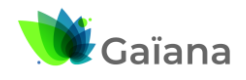

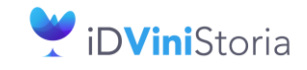

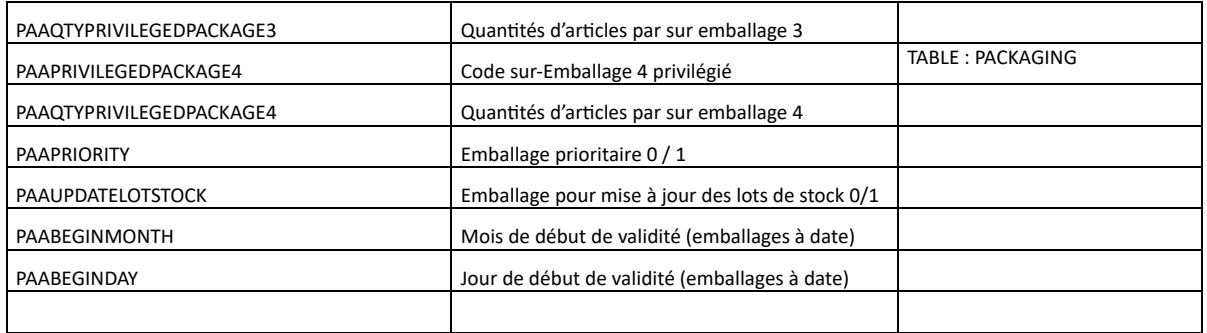

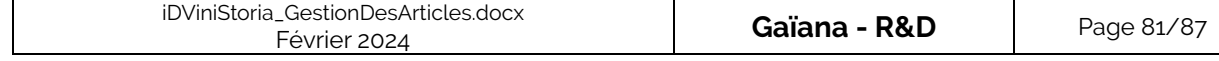

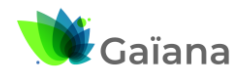

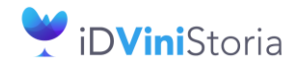

## **La gestion des articles et fournitures**

## **b. Codification pour création de nouveaux codes CVI**

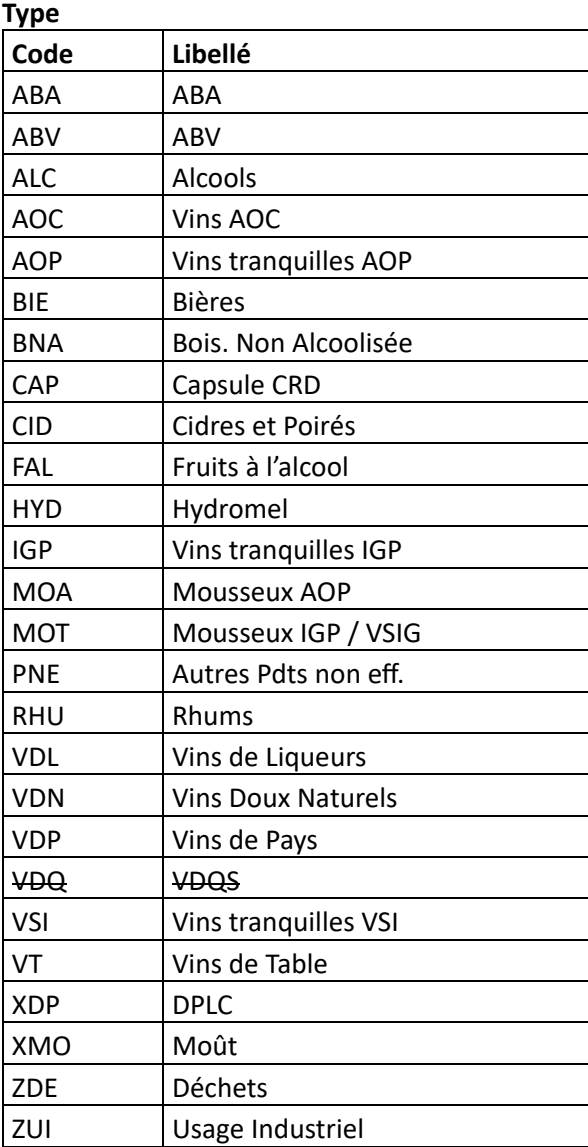

### **Famille**

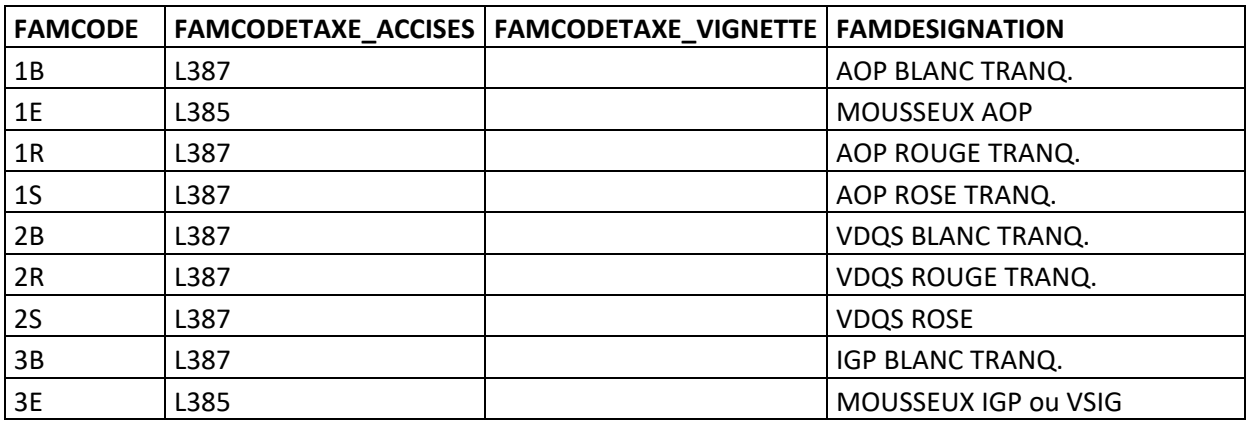

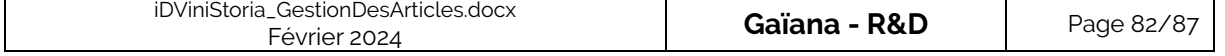

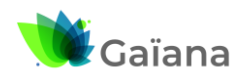

## **Documentation**

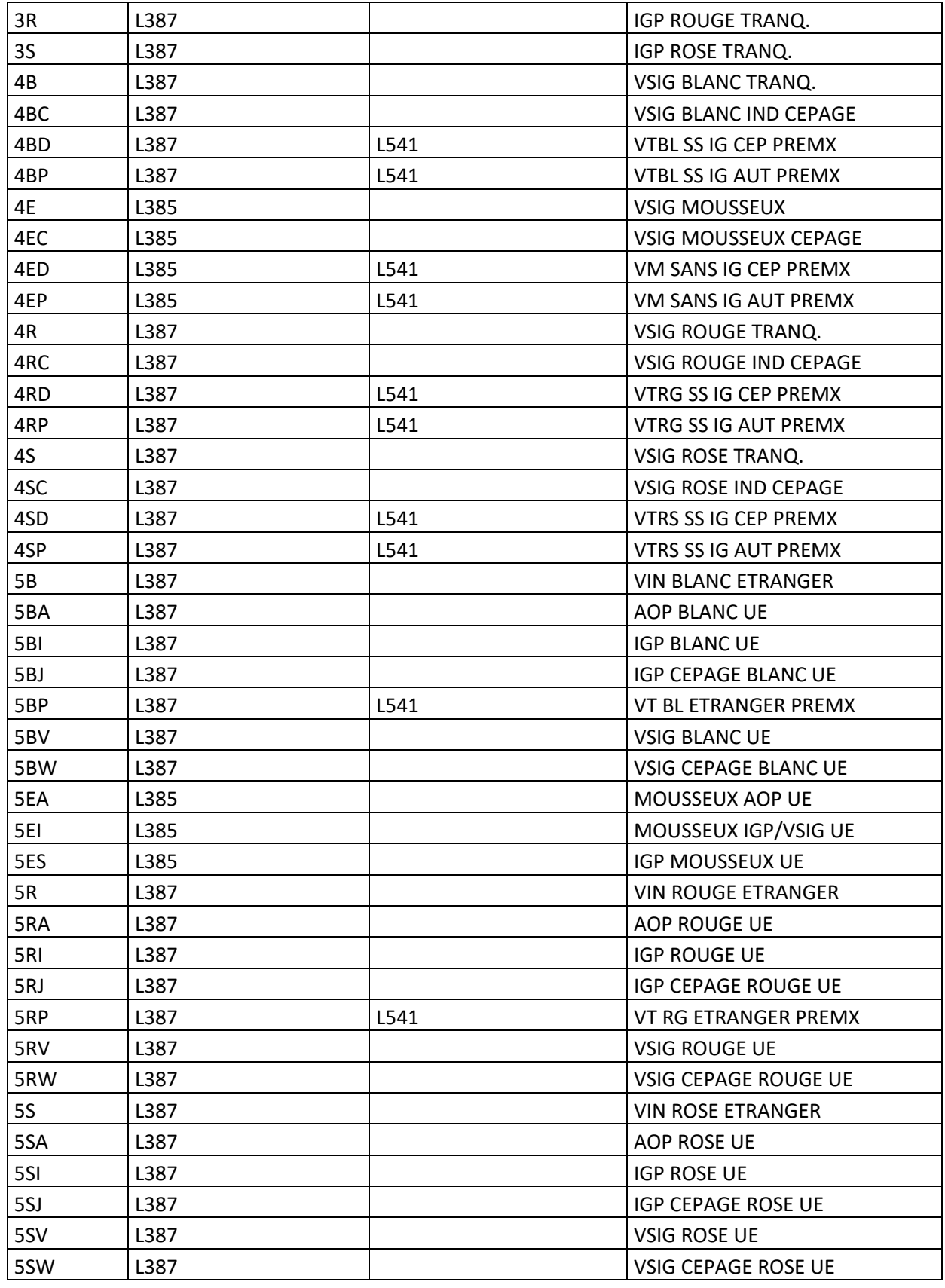

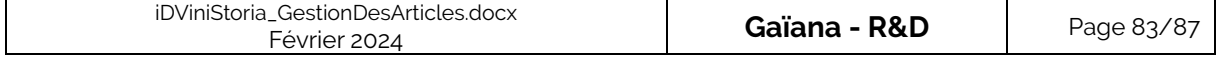

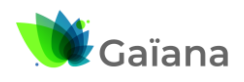

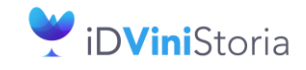

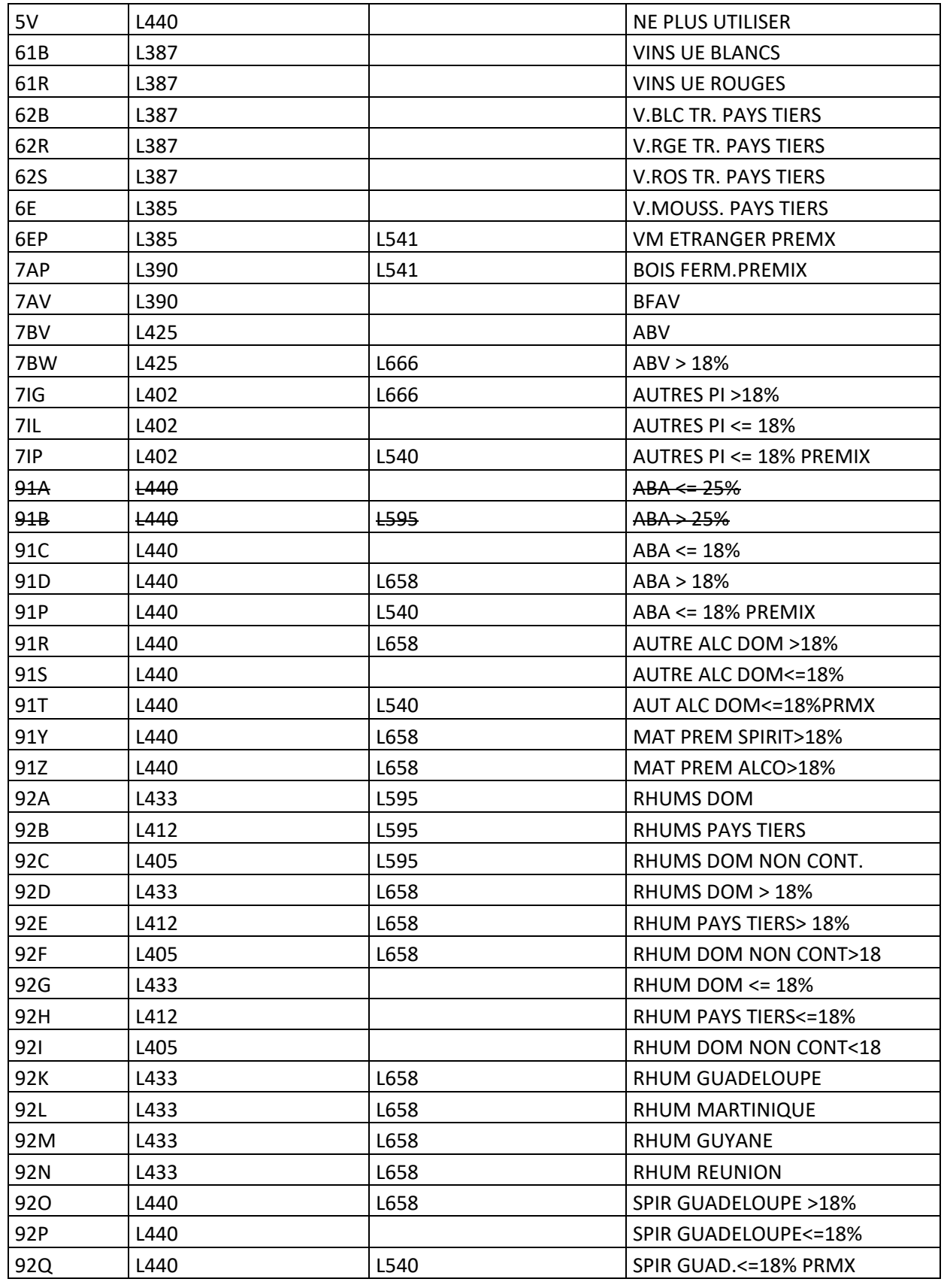

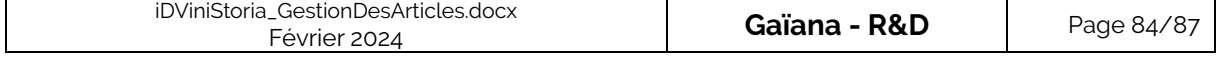

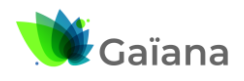

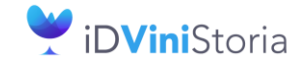

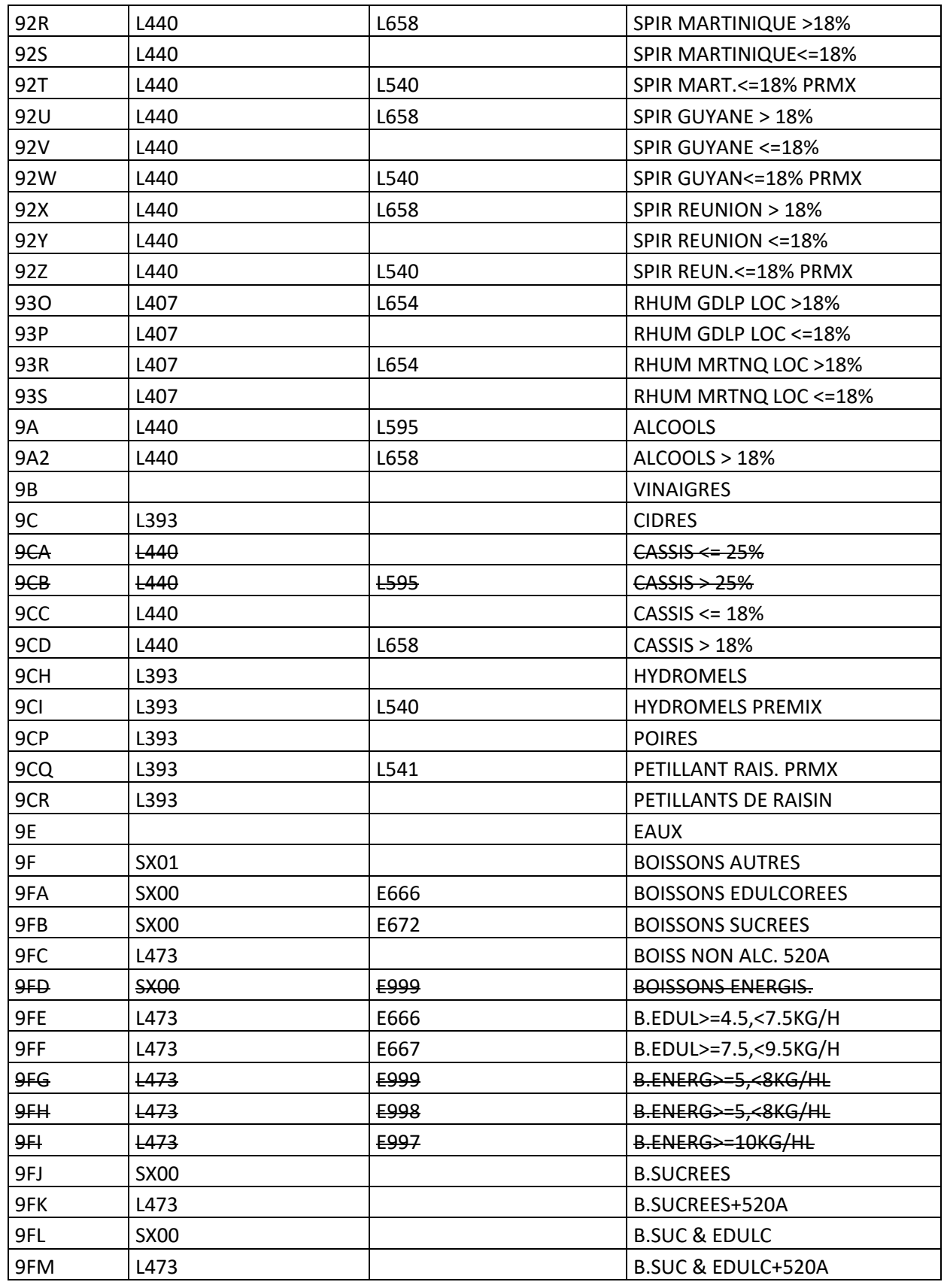

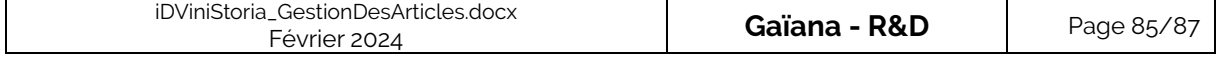

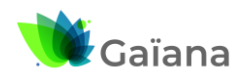

# **Documentation**

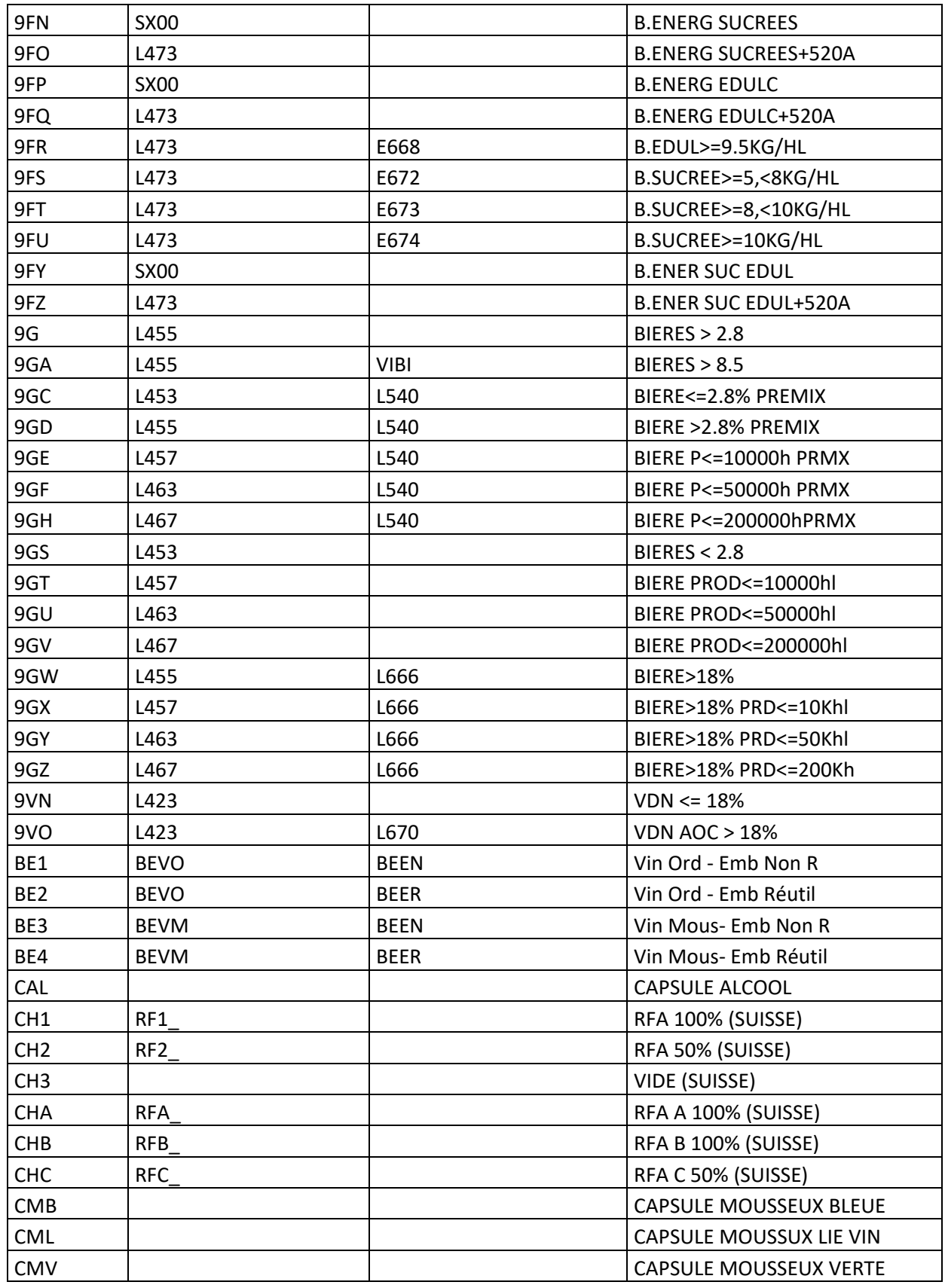

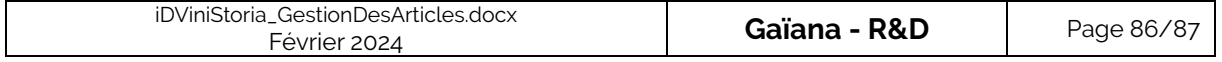

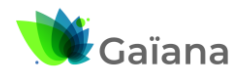

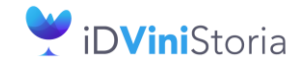

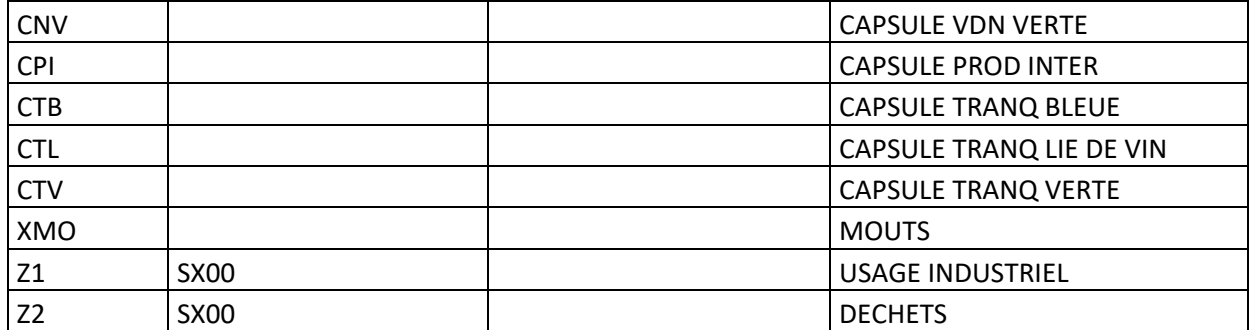

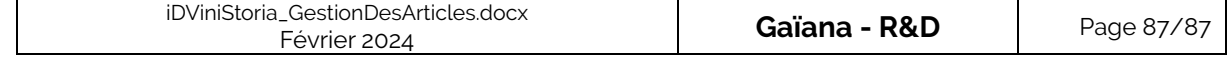